# **Univerzita Hradec Králové Fakulta informatiky a managementu Katedra informatiky a kvantitativních metod**

# **Mobilní aplikace pro učení anglického jazyka u kognitivně zdravých seniorů**

Diplomová práce

Autor: Bc. Matěj Vítek Studijní obor: Aplikovaná informatika

Vedoucí práce: doc. PhDr. Blanka Klímová, MA. , Ph.D. Pracoviště: FIM - Katedra aplikované lingvistiky

Hradec Králové srpen 2021

Prohlášení:

Prohlašuji, že jsem diplomovou práci zpracoval samostatně a s použitím uvedené literatury.

Vitel

V Hradci Králové dne 3.8.2021 bol Bc. Matěj Vítek

Poděkování:

Děkuji vedoucí diplomové práce doc. PhDr. Blanka Klímová, M.A., Ph.D. za metodické vedení práce a výjimečně rychlou komunikaci.

## **Anotace**

Cílem práce je zanalyzovat, jak by měla vypadat mobilní aplikace pro výuku angličtiny, která je vhodná pro seniory a její následná implementace. Práce nejdříve popisuje pojmy a historii týkající se mobilních telefonů, poté přechází k porovnání již existujících aplikací pro výuku anglického jazyka, přičemž zjišťuje jejich vhodnost pro seniory. Po teoretických předpokladech pro vývoj aplikace je zhotoven a vyhodnocen dotazník, který dotváří požadavky na aplikaci. Následuje návrh aplikace s volbou platformy, vývojového prostředí a úrovní angličtiny. Posledním krokem je implementace a testování aplikace. Výsledkem práce je hotová aplikace, která splňuje požadavky seniorů. Přínos práce spočívá v poskytnutí vhodně upravené aplikace pro výuku angličtiny pro kognitivně zdravé seniory.

## **Klíčová slova**

Angličtina, mobilní aplikace, Android, Firebase, Java

# **Annotation: Mobile applications in learning English language among cognitively healthy seniors**

The aim is to analyze how a mobile application for learning English which is suitable for seniors should look like and its subsequent implementation. The thesis first examines the concepts and history of mobile phones, then goes on to comparison of existing applications for teaching English, while determining their suitability for seniors. After the theoretical assumptions for the development of the application, a questionnaire is made and evaluated, which completes the requirements for the application. Afterwards, an application design with a choice of platform, development environment and English level is developed. The last step is the implementation and testing. The result of the work is a complete application that meets the requirements of seniors. The benefit of this thesis lies in providing a suitably adapted application for teaching English among cognitively healthy seniors.

# **Keywords**

English, mobile application, Android, Firebase, Java

# **Obsah**

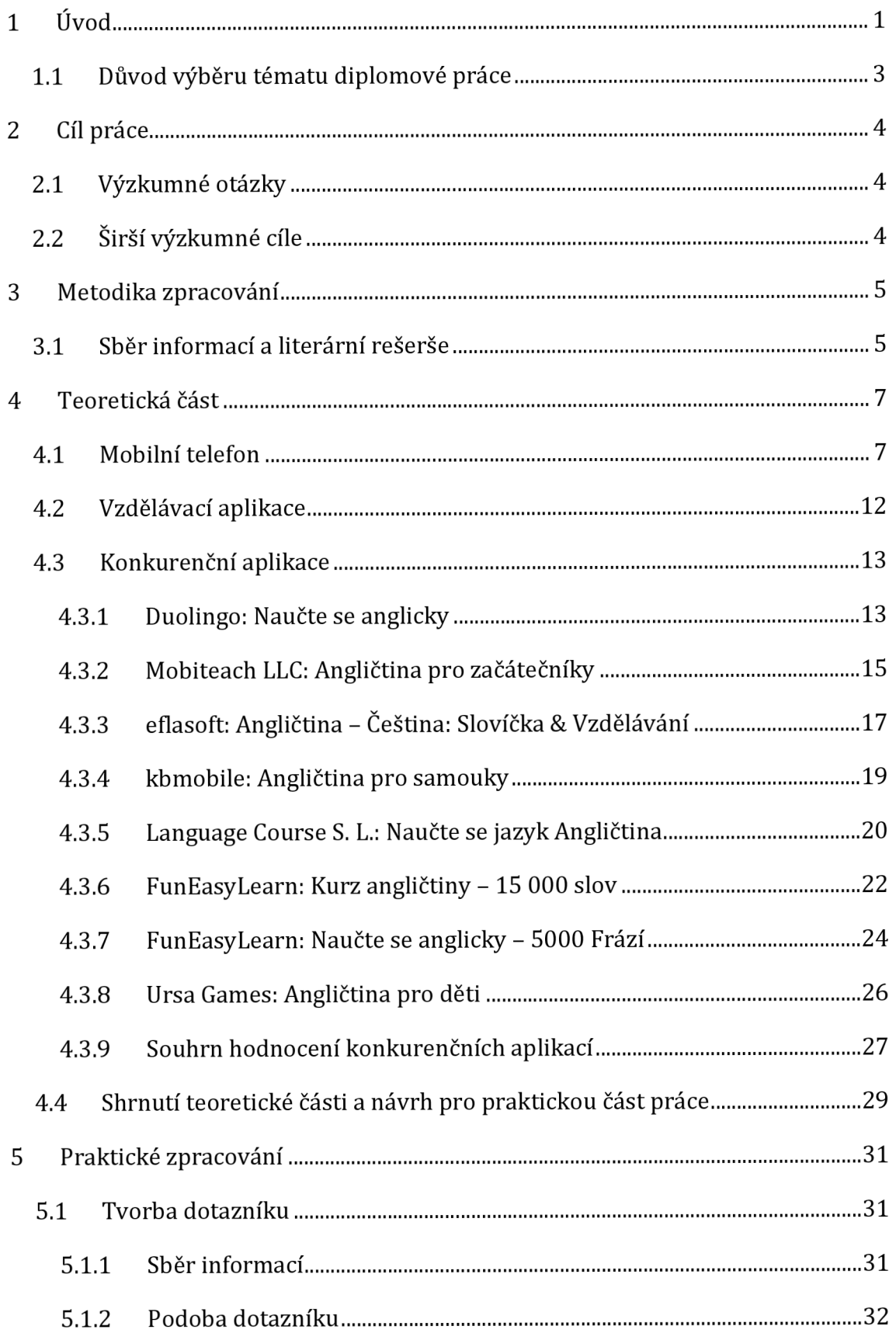

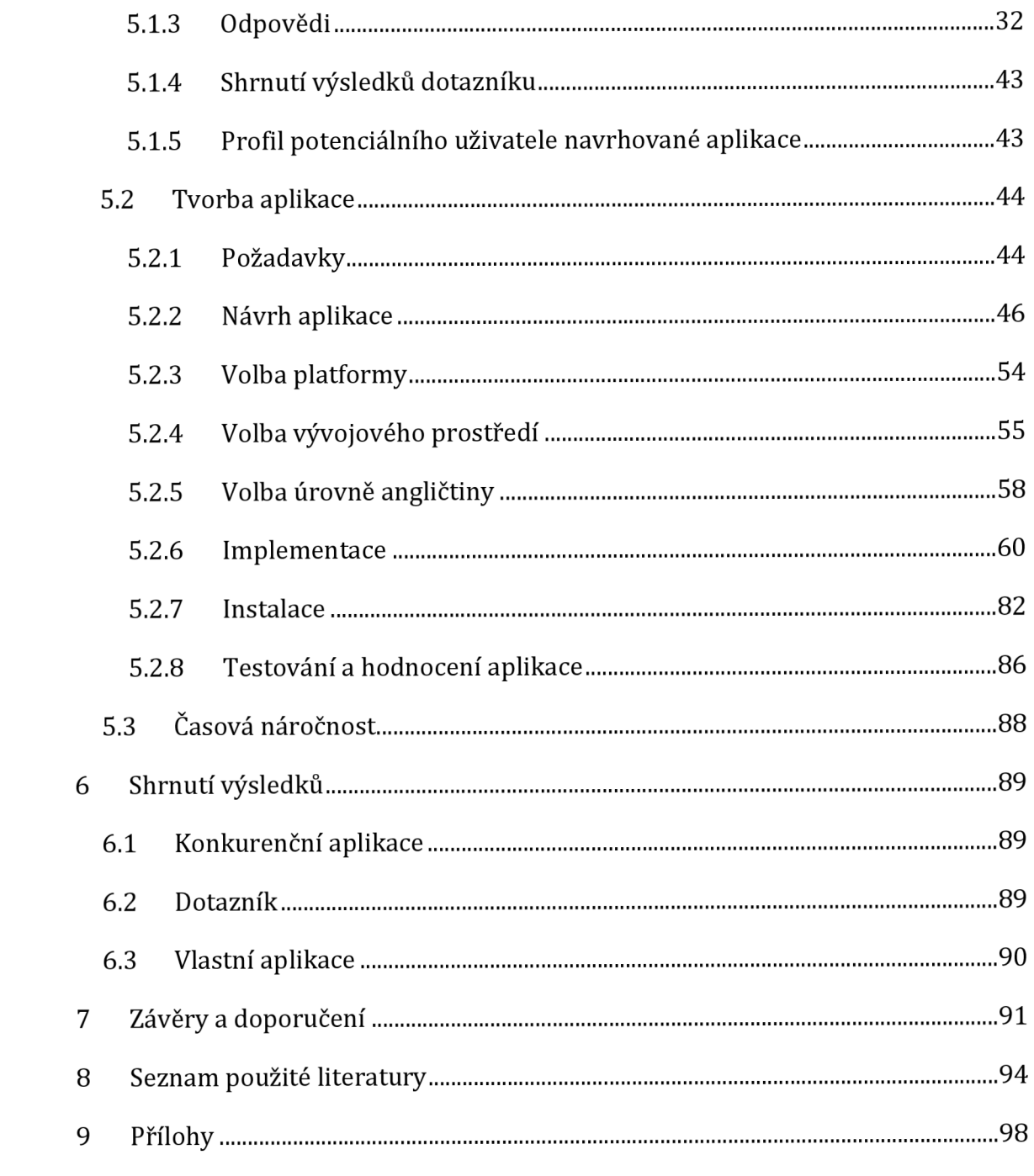

# **Seznam obrázků**

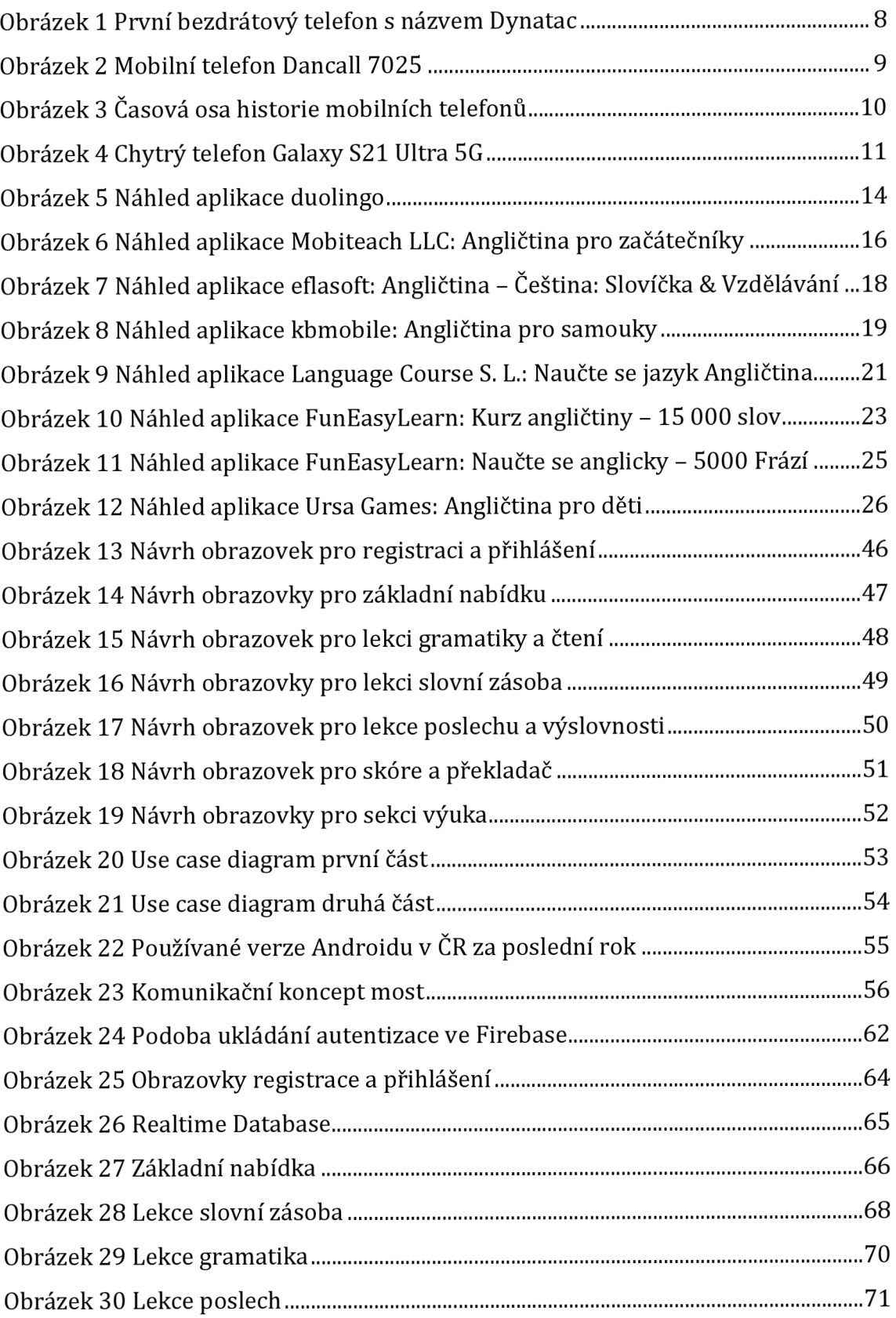

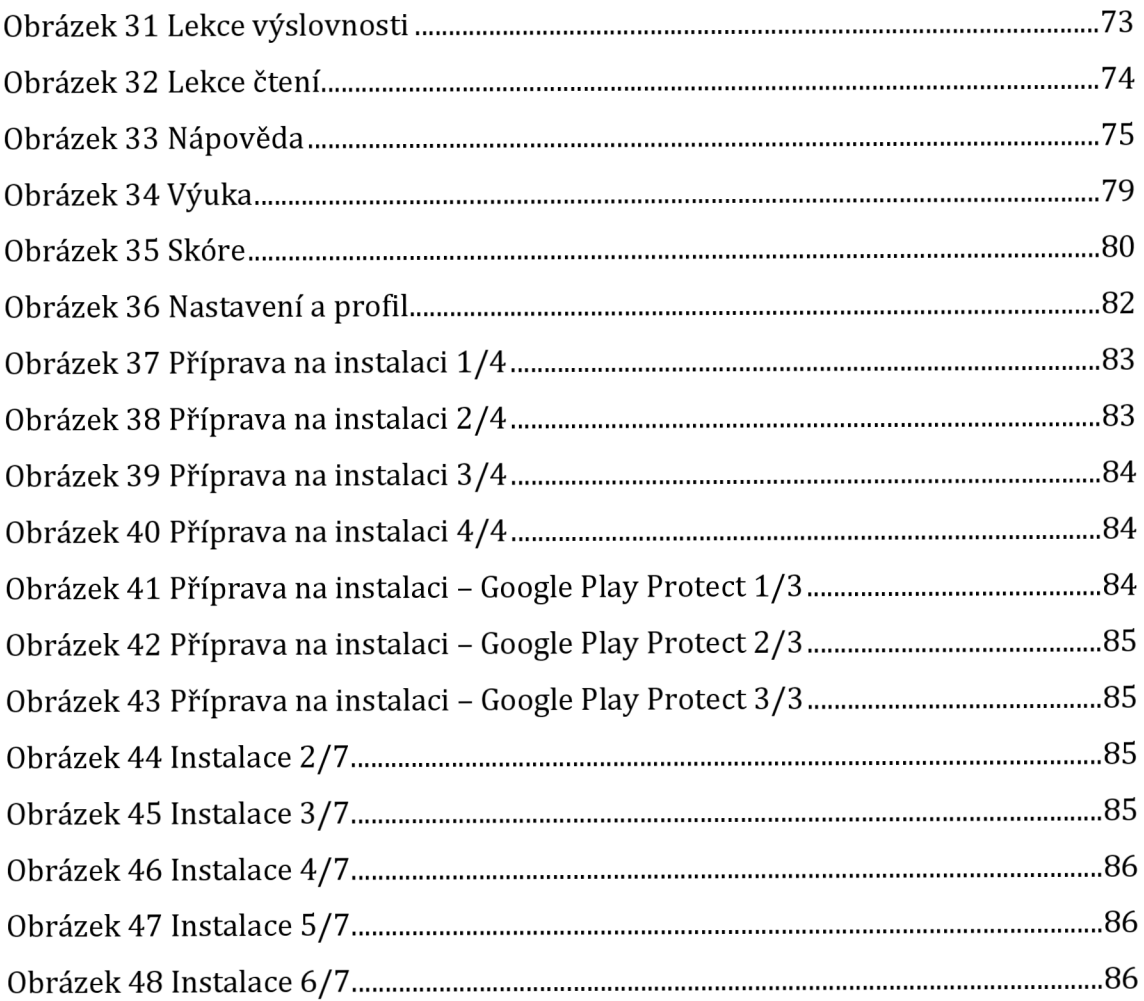

# **Seznam tabulek**

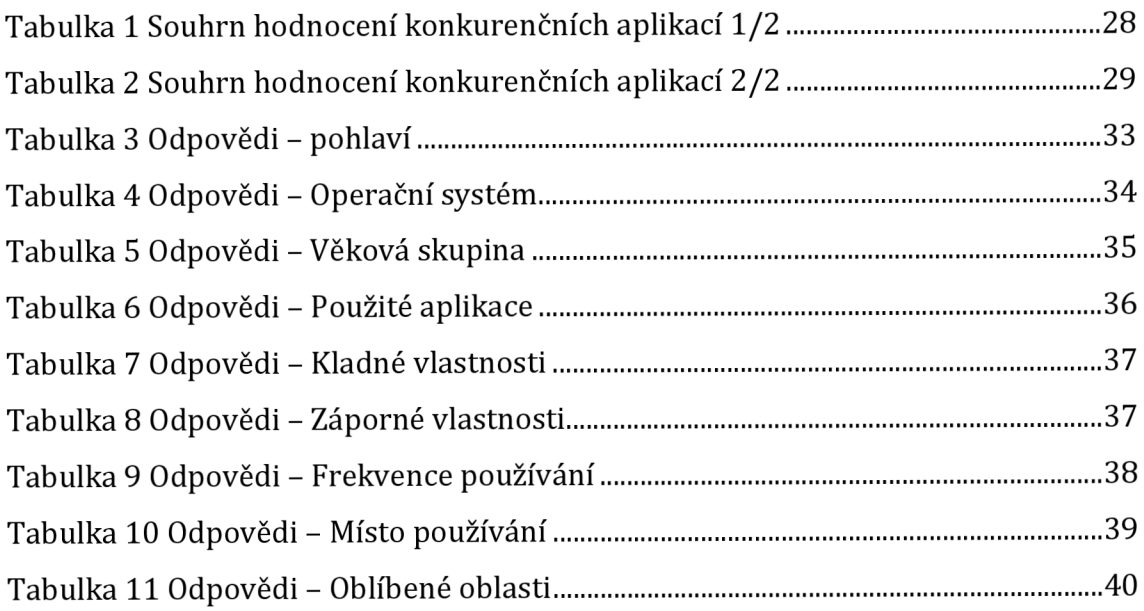

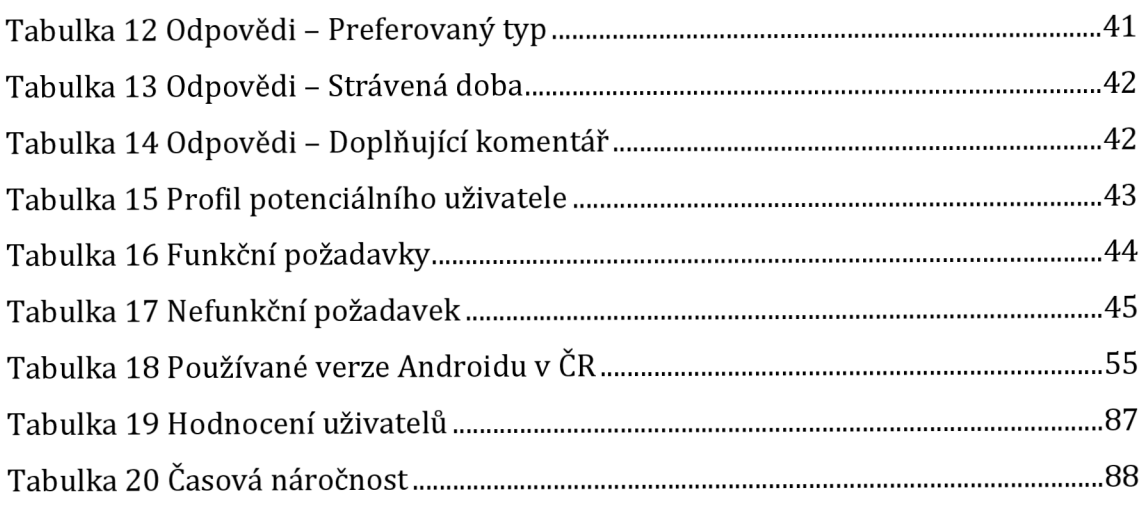

# **Seznam grafů**

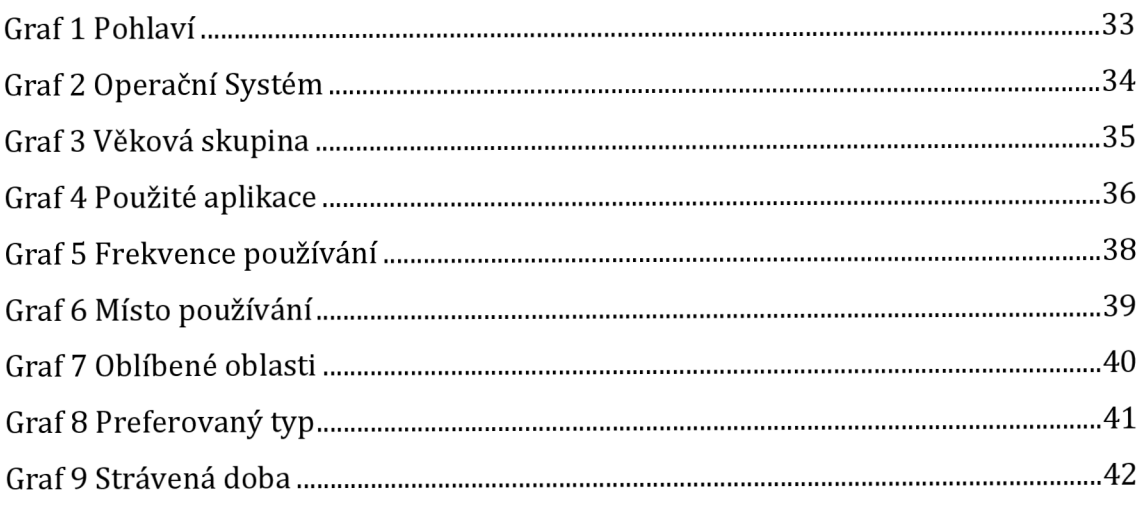

# **Seznam ukázek kódu**

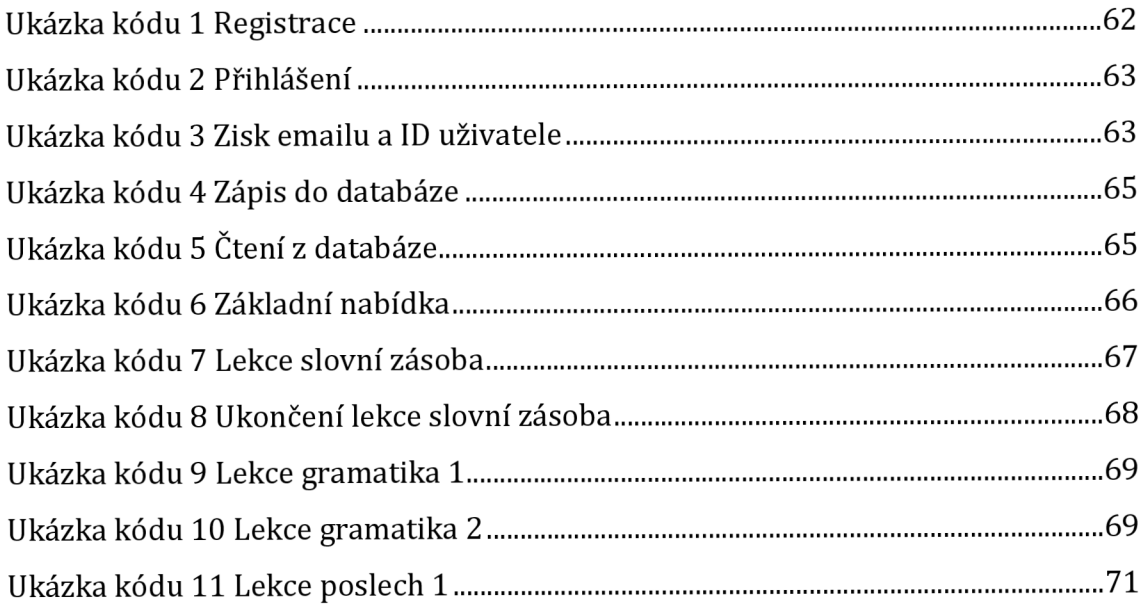

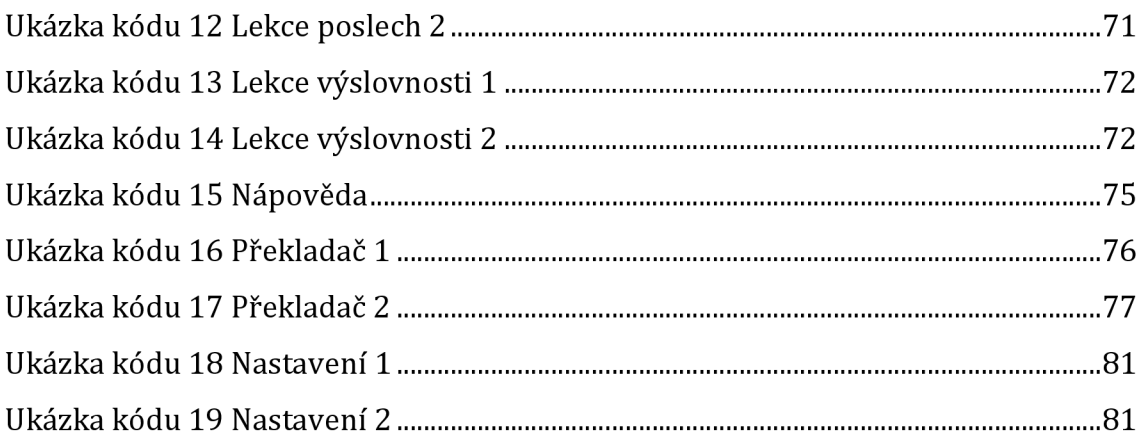

## **Seznam použitých zkratek**

- AMR Adaptivní Multi-rate Komprese VHF - Velmi Krátké Vlny AMTS - Pokročilý Mobilní Telefonní Systém NMT - Severský Mobilní Telefon GSM - Globální Systém Pro Mobilní Komunikaci SMS - Služba Krátkých Textových Zpráv MMS - Multimediální Zprávy GPS - Globální Poziční Systém OS - Operační Systém SD - Secure Digital IBM - International Business Machines Corporation PDA - Osobní Digitální Asistent JXL - Joint Excess of Loss X ML - Rozšiřitelný Značkovací Jazyk IDE - Integrované Vývojové Prostředí UID - Identifikátor Uživatele ID - Identifikace API - Rozhraní Pro Programování Aplikací
- JSON JavaScript Object Notation

## **1 Úvod**

Angličtina je jazyk, kterým se domluví člověk po celém světě. Je to rodný jazyk několika zemí. Tam, kde rodný není, se většinou učí ve škole. Tento jazyk je v dnešní době již nutností v profesním životě. Angličtina je jazykem, na který narážíme denně na internetu. Většina filmů, médií, knih nebo písniček je právě v tomto jazyce a existuje tak hned několik důvodů, proč se tento jazyk naučit alespoň na základní úrovni. Anglicky se nejlépe člověk naučí tak, že vycestuje do anglicky mluvící země. Většina lidí v důchodovém věku ale nemá velký příjem a tuto možnost si jednoduše nemůže dovolit. Senioři mají oproti mladým lidem často problém sehnat v zahraničí práci, protože nejsou do budoucna tolik perspektivní, takže tato možnost je také těžce realizovatelná. V roce 2020 navíc propukla pandemie viru COVID-19 a nedalo se tak cestovat vůbec. V současnosti je již cestování možné, ale omezeně a pro starší věkovou skupinu velmi rizikově.

Z těchto důvodů je zapotřebí se poohlédnout po alternativním řešení. Jedním z takových řešení je učení za pomoci edukační aplikace. Tento typ učení je vhodný jak pro začátečníky, tak pro pokročilé. Největšími výhodami tohoto stylu učení je dostupnost, kdy si může aplikaci stáhnout téměř každý a používat ji kde a kdy se to danému jednotlivci zamlouvá. Dalším pozitivem je cena, která je většinou nízká, nebo je aplikace zcela bezplatná, což je v porovnání s hodinovou mzdou soukromých učitelů mnohem schůdnější varianta. I toto řešení má ale své nevýhody. Aby se uživatel mohl učit za pomoci aplikace, musí mít přístup k internetu, kde takovou aplikaci stáhne. Samozřejmě je také nutné vlastnit takové zařízení, na kterém lze aplikace stahovat. Toto zařízení se nazývá chytrý telefon. V současné době sice většina seniorů vlastní mobilní telefon, ale již menší procento z nich vlastní chytrý telefon. Tento fakt se ale postupem let mění a je tak nutné začít počítat i s touto věkovou skupinou. Na trhu existuje hned několik výukových aplikací, ale neexistuje téměř žádná cílená na seniory a jejich potřeby. Tato skutečnost by se měla jak z morálního, tak z praktického hlediska změnit a právě za tímto účelem vznikla tato diplomová práce.

V České republice vlastní chytrý mobilní telefon čím dál více seniorů. V současné době platí, že mobilní telefon vlastní devět z deseti důchodců. To nezní nijak negativně, bohužel je to většinou ale takové zařízení, které nemá operační systém, ovládá se zastarale za pomoci tlačítek, a jeho největším lákadlem je nízká cena. Podle dat získaných z Českého statistického úřadu lze vyčíst, že tento typ zařízení se nachází až u tří čtvrtin seniorů. To se ale během let mění a měnit bude. Do důchodového věku se postupně dostávají lidé, kteří byli zvyklí používat chytré telefony a nemají důvod své návyky měnit. Několik atributů aplikací se ale může změnit tak, aby jim i v pokročilém věku vyhovovaly. [10]

Češi v důchodovém věku zastávají poslední příčky v přehledech zemí Evropské unie v oblasti využívání chytrých telefonů, kde se podle dat z roku 2017 používal mobilní telefon s internetem pouze v 19% případů. Tento průzkum byl proveden pro věkovou skupinu 55 až 74 let. Například ve Švédsku bylo ve stejném průzkumu zjištěno až 67,4% lidí používajících chytré mobilní telefony s internetem. Další země, kde se naměřila vysoká procenta využívání těchto zařízení, byly například Dánsko, Británie a Nizozemsko. [10]

Senioři se v Česku připojují spíše za pomoci Wi-Fi, ale podstatná skupina využívá i datové připojení. Sítě Wi-Fi využívá okolo 200 tisíc z nich a datové tarify pak až 150 tisíc seniorů. Lidé v důchodovém věku mají z pravidla obecně větší nouzi o peníze a proto se až 77 tisíc z nich připojuje na internet pouze za pomoci Wi-Fi. Z toho vyplývá, že senioři využívají internet většinou doma, případně na místech s volně přístupnou bezdrátovou sítí. [10]

Mezi aplikace, které jsou tvořené na míru lidem v důchodovém věku, patří například aplikace Oscar Senior, která slouží ke sdílení fotek, jednoduchému kontaktu s rodinou nebo třeba na tvorbu poznámek. Další takovou aplikací je velmi populární Záchranka, která se doporučuje všem starším občanům. Ta dokáže za pomoci pouhých dvou stisků přivolat záchranku na zaměřené místo, kde se senior nachází. To pak může zachránit životy v situacích, kdy člověk, nejen v důchodovém věku, není schopen zadat telefonní číslo a přivolat si pomoc. Populární je i aplikace U lékaře, která seniory propojuje přímo s lékaři, kteří zde odpovídají na otázky ohledně zdravotních potíží. Již zodpovězené otázky jsou zde k dispozici pro zpětné prohlížení, ale především k vyhledání dané odpovědi bez nutnosti opětovného zatěžování lékaře. Řada seniorů pak využívá aplikace, jako jsou GoogleMaps,

Youtube, iVysílání a další. Tyto aplikace slouží důchodcům také velmi dobře, ale nejsou již designovány výhradně pro tuto věkovou skupinu. [11]

V této práci bude shrnuta historie mobilních telefonů, definování chytrých telefonů a vzdělávacích aplikací. Poté se bude tato diplomová práce zabývat již existujícími aplikacemi na trhu a následně zde budou diskutovány výsledky dotazníku zaměřeného na kognitivně zdravé seniory. Zjištěné informace povedou k vytvoření předpokladů pro implementaci aplikace, která bude následně zhotovena a testována. Při tvorbě aplikace bude především kladen důraz na jednotlivé požadavky dotazovaných seniorů a následné přizpůsobení aplikace, které povede k maximální uživatelské přívětivosti.

#### *1.1 Důvod výběru tématu diplomové práce*

Na starší členy společnosti se v oblasti informatiky málo kdy berou ohledy, protože se tato cílová skupina nachází na prioritním seznamu na posledním místě. Investice do aplikací pro seniory je tak většinou nevýhodná a proto neexistuje mnoho aplikací, které by byly navrženy a vytvořeny tak, aby je senioři mohli snadno používat. V dnešním světě je angličtina už i na místech, jako jsou reklamy v televizi, noviny a jiné informační zdroje, které se dotýkají právě i této věkové skupiny a je při nejmenším vhodné pomoci seniorům porozumět alespoň základům tohoto jazyka. Z těchto důvodů vznikla i tato diplomová práce, ve které je věnován čas požadavkům seniorů na tento typ aplikace a její následné zhotovení a testování.

## **2 Cíl práce**

Cílem práce je zanalyzovat, jak by měla vypadat mobilní aplikace, která je vhodná pro seniory k jejich učení se angličtině a její následná implementace. Aplikace bude sloužit jako pomůcka starším občanům ve výuce angličtiny. Smyslem této aplikace by mělo být přiblížení a usnadnění používání moderních zařízení pro starší cílovou skupinu, která má z pravidla negativní vztah k technologiím. Tato aplikace má za úkol poskytnout přehledný a zábavný obsah, který dokáže používat každý, čímž by měla pomoci pozměnit pohled zmíněné věkové skupiny na technologie a zároveň jim poskytnout k procvičení základy anglického jazyka.

## *2.1 Výzkumné otázky*

- Jak by měla vypadat aplikace vhodná pro kognitivně zdravé seniory?
- Jaké jsou klady a zápory dnešních aplikací z pohledu kognitivně zdravých seniorů?
- Jak vypadají existující aplikace (nejen pro kognitivně zdravé seniory) pro výuku angličtiny?
- Jaký operační systém nejčastěji používají kognitivně zdraví senioři?
- Jak často a kde používají kognitivně zdraví senioři aplikace pro výuku angličtiny?

## *2.2 Širší výzkumné cíle*

Mezi širší výzkumné cíle bude především patřit:

- Prozkoumat historii mobilních telefonů
- Vysvětlit pojem chytrý telefon
- Vysvětlit pojem edukační aplikace
- Prozkoumat a zhodnotit konkurenční aplikace na trhu
- Porovnat platformy pro vývoj mobilních aplikací
- Prozkoumat vhodné úrovně angličtiny pro seniory
- Zvolit vývojové prostředí

### **3 Metodika zpracování**

V této kapitole je rozebrán popis vzorku, sběr informací a použité metody, které zahrnovaly literární rešerši, dotazníkové šetření a testování použitelnosti.

#### *3.1 Sběr informací a literární rešerše*

Prvním krokem výzkumu bylo najít takové aplikace, které by zdánlivě mohly být vhodné pro výuku angličtiny pro věkovou skupinu 50 a více let. V tomto hledání byly přínosné weby [brona.cz \[](http://brona.cz)33], kde byly mimo doporučených aplikací umístěny i videa s radami, [jazykovyservis.cz,](http://jazykovyservis.cz) kde byly stručné výpisy o některých aplikacích a Google Play [35], kde byly dohledatelné přesné parametry aplikací, jejich hodnocení a další užitečné informace. Pro zisk informací týkajících se historie mobilních telefonů byly užitečné weby [cnews.cz](http://cnews.cz) [12] a [comtech.vsb.cz](http://comtech.vsb.cz) [13]. Doplňující informace o tom, co znamená pojem chytrý telefon, byly částečně čerpány z webů [lenovo.com](http://lenovo.com) [14] a [computerhope.com](http://computerhope.com) [15]. Pro práci implementaci konečné aplikace dopomohla kniha Learn Android Studio 3 [31], která poskytla návody od vytvoření projektu až po jednotlivé složitější funkce. Tato kniha byla stažena na webu Springer [36] odkud byla využita i kniha English Language Teaching Today [32], která objasnila problematiku výuky angličtiny.

Po nalezení několika výukových aplikací bylo nutné je prozkoumat, každou z nich jednotlivě nainstalovat a po krátkém používání zhodnotit její přínos a vhodnost pro seniory. Důraz byl kladen především na přehlednost, ovladatelnost, design, výukový přínos a reklamy s placeným obsahem. Z těchto kritérií byla usouzena vhodnost pro seniory a výsledné celkové hodnocení.

Dalším krokem bylo sestavení dotazníku, který probíhal v období od 29.1. 2021 do 31. 3. 2021 za pomoci Google forms. Ten sloužil pro získání vstupních požadavků na aplikaci. I přes značné překážky, které představovala pandemie COVID-19 bylo pro dotazník nalezeno celkem 113 respondentů různých věkových skupin, pohlaví a bydliště. Při absenci pandemie byl původní předpoklad pro sběr informací navštívení několika domovů pro seniory, kde by byl ve vytištěné formě dotazník poskytnut osobně s možností dotazů na přítomného autora této diplomové práce. Alternativě byl sběr odpovědí řešen tak, že byli senioři vnejvětší míře oslovováni za pomoci skupin na sociálních sítí, v menší míře pak za pomoci známostí a jednoho školního srazu po padesáti letech. Jmenovitě to byly skupiny na sociálních sítích s názvy: Aktivní senioři z Prahy a okolí, Senioři seniorům, Aktivní senioři západních Čech a RADOST PRO SENIORY. Vzhledem k tomu, že většina respondentů byla oslovena přes internet, bylo snadné vyfiltrovat většinu seniorů bez chytrých telefonů.

Z výsledků dotazníku pak vyšly předpoklady pro vznik vhodné aplikace. Následovala implementace aplikace a v souvislosti s tím také testování aplikace, které bylo provedeno pouze na malém vzorku kvůli již zmíněným důvodům týkajících se viru COVID-19. Při testování byly kladeny jednotlivé otázky, které vedly k vytvoření stručného hodnocení v podobě bodové tabulky a slovního komentáře.

## **4 Teoretická část**

Tato kapitola obsahuje hlavní teoretickou část diplomové práce, ze které jsou následně vyvozeny výsledky, ze kterých vzniknou předpoklady pro praktickou část této práce. Jako první je zde shrnuta historie mobilních telefonů, následuje objasnění pojmu chytrý telefon a vzdělávacích aplikací. Dále je zde rozebrána konkurence v podobě již existujících aplikací pro výuku angličtiny.

#### *4.1 Mobilní telefon*

#### **Historie**

Mobilní telefon je jedním z nejrychleji přijatých nových technologií, které lidstvo vytvořilo. Pro porovnání lze vzít údaje o dynamice vývoje rozhlasu a televize. První zmíněná technologie dosáhla padesáti milionů uživatelů za čtyřicet let, televize pak tento počet dosáhla za patnáct let a mobilní telefon již za pouhé tři roky. Mobilní telefon se v dnešní době používá především k volání, zjišťování informací na internetu, posílání zpráv, ale také k zábavě v podobě her, videí, fotek a sociálních sítí. [12]

Základem systému mobilních radiových telefonů je buňková (celulární) technologie, kde je mobilní síť rozdělena na řady buněk obdobně, jako jsou rozděleny včelí plástve. V roce 1973 byl firmou Motorola vytvořen první bezdrátový telefon s názvem Dynatac.

Na obrázku níže lze vidět, jak vypadal tento telefon. [12]

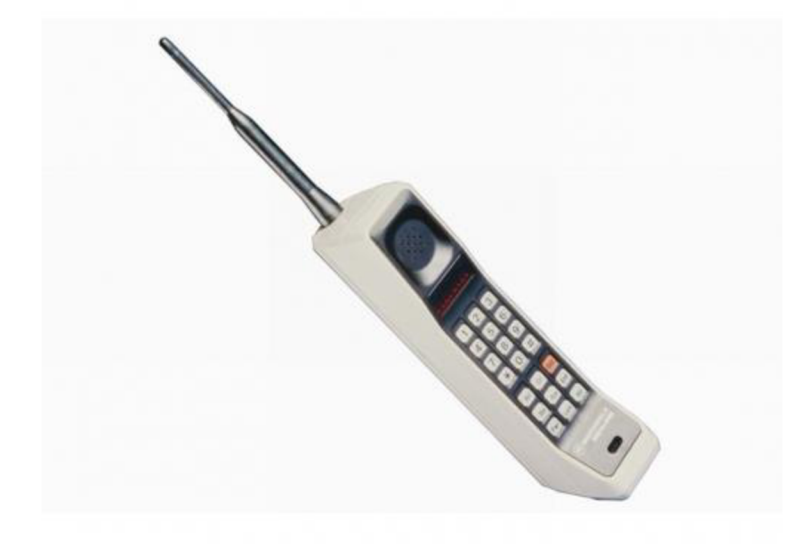

**Obrázek 1 První bezdrátový telefon s názvem Dynatac [12]** 

Koncem sedmdesátých let se dostala mobilní síť i do Československa a v roce 1996 byla uvedena do provozu síť AMR (automatizovaný městský radiotelefon) od společnosti Tesla, která pracovala v pásmu VHF. První celulární systém s označením AMTS byl uveden do komerčního provozu v roce 1979 v USA. V Evropě byl pak uveden o dva roky později systém NMT (Nordic-Mobile-Telecomunication) ze Švédska. Jednalo se o analogový mobilní systém pohybující se na frekvenci 450 MHz. Později téhož roku bylo uvedeno do provozu hned několik dalších národních mobilních sítí. Zde však vznikl problém, který se vyskytoval v propojení jednotlivých národních sítí. Proto bylo zapotřebí vytvořit systém, který by umožnil i mezinárodní připojení. Téměř deset let byl takový systém vyvíjen a roku 1992 byl ve Finsku uveden pod názvem GSM (Global-Systém-Mobile). V tomto roce byla mimo jiné zaslána i první textová zpráva (SMS). Obrázková zpráva (MMS) byla pak poprvé použita v roce 2003. [12]

V Československu vznikla v roce 1991 analogová síť NMT, kterou zprovoznila společnost EuroTel. První oficiální telefonický hovor v mobilní síti byl u nás uskutečněn 12. září roku 1991, když si v přímém televizním přenosu zavolala Dagmar Burešová z Prahy a František Mikloško z Bratislavy. [12]

První prodávaný mobilní telefon na našem území byl Dancall 7025 s tehdejší cenovkou 100 OOOkč, který vypadal spíše jako menší kufřík než dnešní mobilní telefony. Prohlédnout si ho můžete hned na následujícím obrázku. [12]

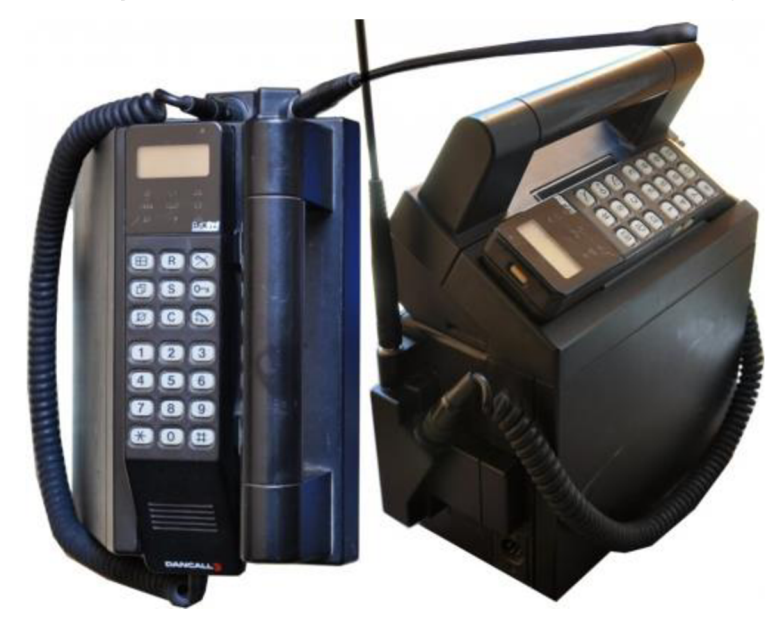

**Obrázek 2 Mobilní telefon Dancall 7025 [12]** 

Zlomovým byl u nás model Dancall HP 2711, který využíval již digitální sítě GSM a svým vzhledem připomínal dnešní tvar mobilních telefonů. V dalších letech následoval příchod modelů od společností NOKIA, SONY a BENEFON. Revolučním modelem byl pak mobilní telefon s názvem Motorola Timeport L7089, který byl schopen využívat tří pásem, což umožňovalo komunikovat prakticky s kýmkoliv na zeměkouli, aniž by vznikal problém s přetížením pásma. V dalších letech přibývalo velké množství funkcí, které mobilní telefon mohl nabídnout. Mezi nejdůležitější patřila třeba dodnes používaná služba Bluetooth, která umožňovala přenos dat na omezenou dálku. V roce 2005 přišla česká firma Jablotron s mobilním telefonem, který obsahoval GPS navigaci. [12]

Pro lepší přehled si můžete na následujícím obrázku za pomoci grafického přehledu prohlédnout vývoj mobilních telefonů v čase.

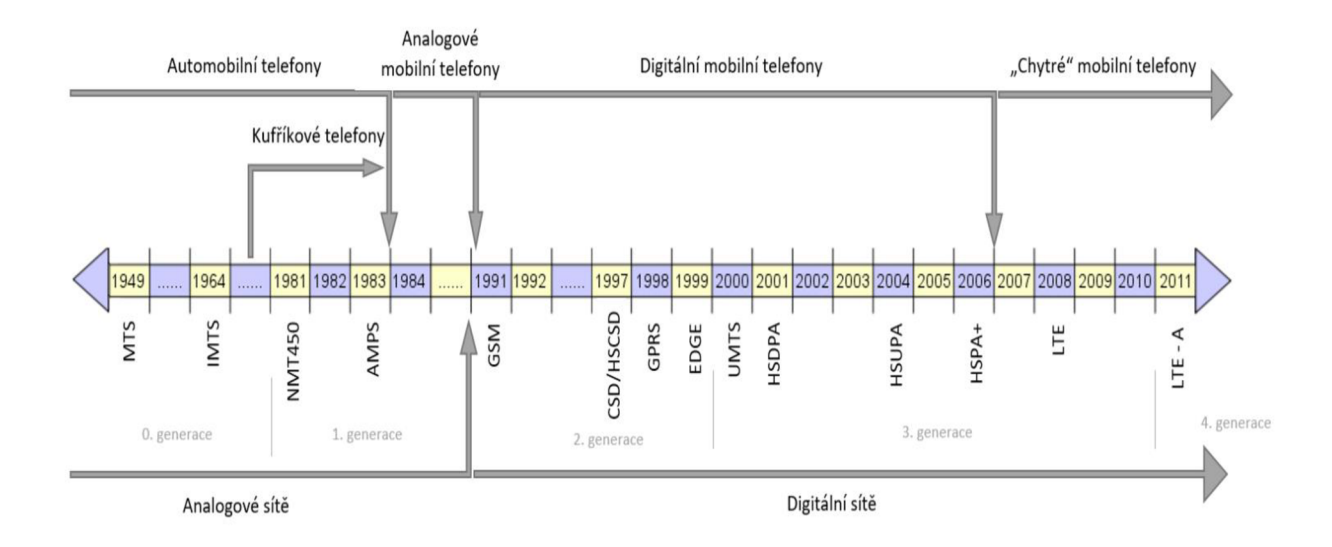

#### **Obrázek 3 Časová osa historie mobilních telefonů [13]**

První neoficiální chytrý telefon byl vyvinut společností IBM v roce 1992. Jednalo se o prototyp zařízení s funkcemi podobnými PDA. Výsledkem prototypu byla vylepšená verze, která byla uvedena na trh v roce 1994, která se jmenovala Simon Personal Communicator. Toto zařízení bylo prvním oficiálním chytrým telefonem se schopnostmi odesílat a přijímat e-maily a obsahovalo aplikace jako je adresář, kalkulačka, kalendář a poznámkový blok. [14] [15]

#### **Chytrý telefon**

Smartphone, neboli chytrý telefon je takový mobilní telefon, který využívá mobilní operační systém (OS). Laicky řečeno, chytrý telefon funguje jako mini počítač, za pomoci kterého lze volat a zasílat zprávy po mobilní síti. Tento typ telefonů funguje mimo jiné jako přenosný přehrávač médií, digitální fotoaparát, videokamera, herní platforma a navigační zařízení GPS. Operační systém zaručuje možnost spouštění aplikací a využívání výpočetních úkonů. [14] [15]

Mezi základní funkce, které operační systém poskytuje, patří například:

• Přístup k webovým stránkám pomocí datových sítí 3G a 4G (výjimečně už i 5G) a Wi-Fi

- Stahování souborů
- Sledování filmů a hraní her
- Komunikaci pomocí Bluetooth
- Odesílání a přijímání emailů
- Pořizování fotek a videí
- Nahrávání a přehrávání audia
- Online nakupování
- Streamování
- Manipulace s bankovními účty a kryptoměnami
- E-book, kalkulačka, baterka, poznámky

Na obrázku níže můžete pro ukázku vidět jeden z nejnovějších chytrých telefonů Galaxy S21 Ultra 5G.

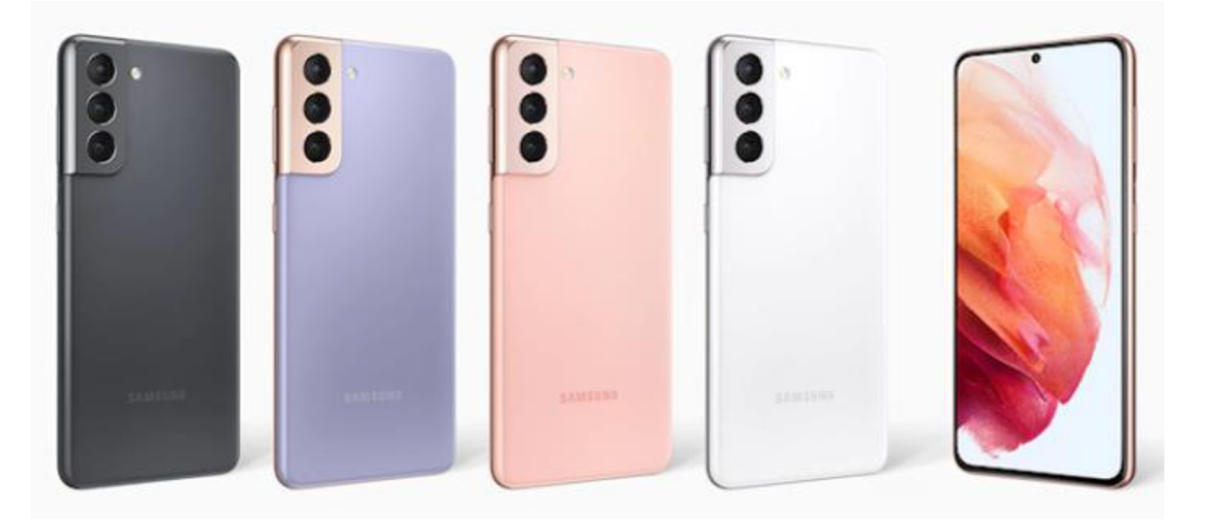

#### **Obrázek 4 Chytrý telefon Galaxy S21 Ultra 5G [16]**

Chytré telefony přispívají velkou mírou ke globalizaci a snadnému spojení mezi lidmi za pomoci různých druhů obsahu. Tato technologie slouží obecně ke zlepšení a zjednodušení života jejích uživatelů. [14] [15]

Pro ukládání aplikací a dat používají chytré telefony Flash paměť, která je obvykle zabudována přímo do telefonu a nelze ji vyměnit. V dnešní době má ale mnoho chytrých telefonů slot pro paměťovou kartu (většinou typu SD), který umožňuje využití externí paměti. [14] [15]

#### *4.2 Vzdělávací aplikace*

Vzdělávací aplikace je taková aplikace, která při používání vzdělává uživatele v dané oblasti učení.

Trh s mobilními aplikacemi je již mnoho let velmi aktivní a neustále roste. V současné době se ukazuje, že vzdělávání za pomoci edukačních aplikací je stále více populární a jedná se tak o segment s velkým potenciálem. Stanovit hranici tam, kde končí vzdělávací obsah a začíná obsah zábavný je v některých případech prakticky nemožné, protože se tyto segmenty navzájem prolínají a tak se většina těchto aplikací ani nesnaží tyto dva aspekty od sebe oddělit a naopak cílí na jejich silné spojení. Ne vždy je ale tento přístup přínosný, protože může vést k potlačení výukového přínosu dané aplikace a vtom případě pak taková aplikace ztrácí vlastní význam.

Přínos vzdělávacích mobilních aplikací spočívá především v usnadnění učení a zapamatování podstatných věcí v dané oblasti. Ve srovnání s knihami a přednáškami, které studenti navštěvují ve škole je vzdělávací aplikace snáze srozumitelná a použitelná. Mezi výhody tohoto typu aplikace patří například efektivní využití volného času, neomezená dostupnost, systematické učení se statistikami, udržitelnost, zábavná interakce, mobilita a další. Ve volném čase se jednotliví lidé věnují často činnostem jako je nekonečné sledování televize, surfování na internetu nebo dlouhé hodiny telefonování. Tento čas lze ale adekvátně nahradit právě edukačními aplikacemi, které poskytují jak zajímavou interakci, tak přidanou hodnotu v podobě znalostí. Jedná se o efektivní využití času, který zpravidla daný člověk má, ale nevyužívá ho k vlastnímu prospěchu. Tyto aplikace mají také sklon šířit jejich používání mezi známými a rodinou, takže často přispívají i ke zlepšení komunikace a boření bariér při poznávání nových lidí. Jelikož při učení za pomoci vzdělávací aplikace není zapotřebí žádné třetí osoby (učitel, překladatel, rodič), ušetří se díky tomu na nákladech s tím spojenými (hodinový plat učitelů, cestování). Jedinou nevýhodou je nutnost vlastnit chytrý telefon a mít přístup k internetu, což ale v dnešní době bývá u většiny lidí samozřejmostí. [17]

### *4.3 Konkurenční aplikace*

Na trhu se vyskytuje hned několik výukových aplikací. Pro průzkum byly vybrány různé aplikace z pohledu aktuálnosti, popularity, řešení a obsahu. Všechny tyto aplikace se specializují na výuku anglického jazyka (některé i dalších jazyků) a mají v popisu vytyčen jasný cíl - naučit uživatele anglicky za pomoci vlastního řešení. Pro tuto práci bylo pečlivě prozkoumáno a otestováno celkem osm aplikací. Konkrétně byly zkoumány aplikace:

- Duolingo: Naučte se anglicky
- Mobiteach LLC: Angličtina pro začátečníky
- eflasoft: Angličtina Čeština: Slovíčka & Vzdělávání
- kbmobile: Angličtina pro samouky
- Language Course S. L.: Naučte se jazyk Angličtina
- FunEasyLearn: Kurz angličtiny 15 000 slov
- FunEasyLearn: Naučte se anglicky 5000 Frází
- Ursa Games: Angličtina pro děti

U každé aplikace je v této práci uveden základní popis, který obsahuje obecné informace od autorů a platformy, kladné vlastnosti a vlastnosti záporné. Po rozebrání jednotlivých aplikací následuje pro lepší přehled shrnutí v podobě tabulky, která obsahuje bodové ohodnocení jednotlivých kategorií a následné celkové hodnocení.

#### **4.3.1 Duolingo: Naučte se anglicky**

#### **Popis**

Duolingo je v základní verzi bezplatná aplikace pro výuku jazyků. Spuštěna byla v roce 2012 a datum vydání je 29. 5. 2013. Poslední verze nese označení 5.16.5 a byla vydána 1. 7. 2021. Počet instalací této aplikace je vyšší než 100 000 000. Velikost této aplikace je po stažení 214MB, ale tato hodnota se při používání zvětšuje, protože aplikace si stahuje pravidelně data ze sítě. Požadavky na verzi Androidu tvůrce neuvádí s tím, že se aplikace liší pro různé zařízení a měla by tak podporovat širokou škálu verzí. Tvůrcem této aplikace je Luis von Ahn. Aplikace obsahuje různý počet kurzů pro jednotlivé jazyky, ale v českém jazyce poskytuje pouze verzi s kurzy anglickými. Vývoj aplikace probíhal v programovacím jazyku Scala, který využívá objektově orientované a funkcionální programování. Aplikace je dostupná na mobilních platformách iOS, Windows Phone a Android. Jednotlivé kurzy jsou namíchány do stromové sítě, která se postupně otevírá s postupem uživatele. Tyto kurzy zahrnují okruhy pro učení se anglickému jazyku v oblastech překladu, poslechu, výslovnosti a gramatiky. V aplikaci je možné sledovat vlastní úspěchy, ale i ostatní uživatele a jejich dosažený postup, či body. Duolingo je komerčně velmi úspěšné a stále se rozvíjí. Duolingo je velmi úspěšnou aplikací a není tak divu, že na Google Play dosahuje z 11 202 412 recenzí celkové hodnocení 4,6 hvězd. [1][5]

Na obrázku níže lze vidět (zleva) výukový strom, profil uživatele a přehled srdíček.

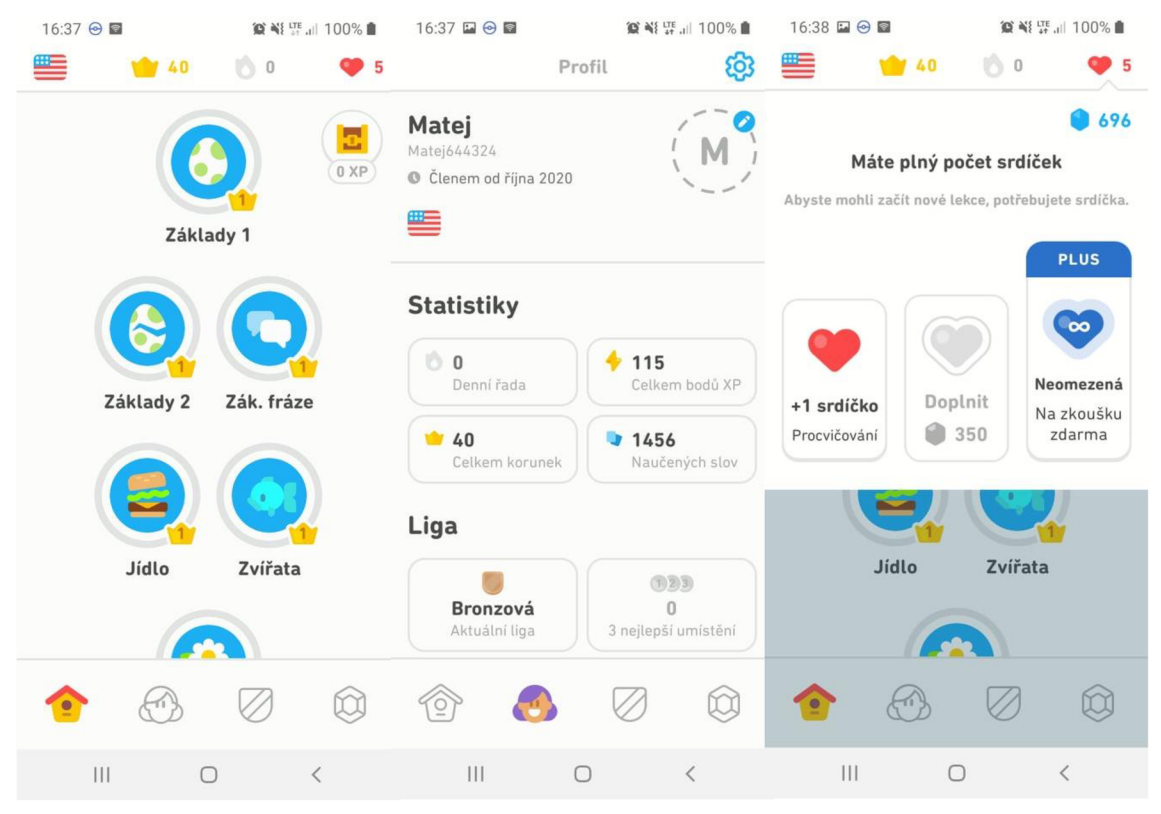

**Obrázek 5 Náhled aplikace duolingo [5]** 

#### **Klady**

Mezi kladné vlastnosti této aplikace patří zejména hojný počet různých žebříčků, statistik, úspěchů a dalších sledovatelných věcí. Je zde velmi dobře provedena vizuální stránka, která je celkem přehledná a líbivá. Duolingo obecně dobře udržuje uživatele v aplikaci a to už za pomoci upomínek, nebo zdánlivě nekončícími levely.

#### **Zápory**

Velkým mínusem jsou zde jednoznačně reklamy. Ty lze vypnout pouze po zaplacení duolingo PLUS. Další zápornou vlastností jsou srdíčka, která vám postupně ubývají, a musíte pak čekat, než budete moci znovu aplikaci používat naplno. Celkově je zde velký rozdíl mezi placenou verzí a verzí zdarma. Uživatel, který má bezplatnou verzi aplikace, prakticky nemá šanci soupeřit s uživatelem, který si zaplatil plus verzi, takže jsou žebříčky značně poznamenané mírou investice jednotlivých uživatelů. V neposlední řadě je třeba zmínit, že je v této aplikaci kladen až přílišný důraz na gamifikaci, která přebíjí učící aspekt a jedná se tedy spíše o hru než o užitečnou aplikaci.

#### **4.3.2 Mobiteach LLC: Angličtina pro začátečníky**

#### **Popis**

Aplikace je vyvinuta především pro úplné začátečníky a zaměřuje se tak na elementární znalosti. Klade se zde důraz zejména na konverzační angličtinu ve vybraných oblastech působení. Časová náročnost není příliš velká a aplikace je tedy vhodná pro krátké denní procvičování. Datum vydání je 15. 2. 2014. Poslední verze je 4.0.4 (24. 6. 2021). Obsah této aplikace je vyvíjen metodiky a lingvisty, kteří vyučují na univerzitách. Velikost této aplikace je pouhých 17MB a k používání je vyžadován Android s verzí 6.0 a vyšší. Číslo udávající počet uživatel, kteří si tuto aplikaci stáhli, převyšuje 5 000 000. Hodnocení uživatelů z celkového počtu 99 987 je krásných 4,8 hvězd. [4]

Na následujícím obrázku jsou snímky z aplikace, na kterých je (zleva) výběr oblasti lekcí, možnosti předplatného a náhled lekce rodina a přátelé.

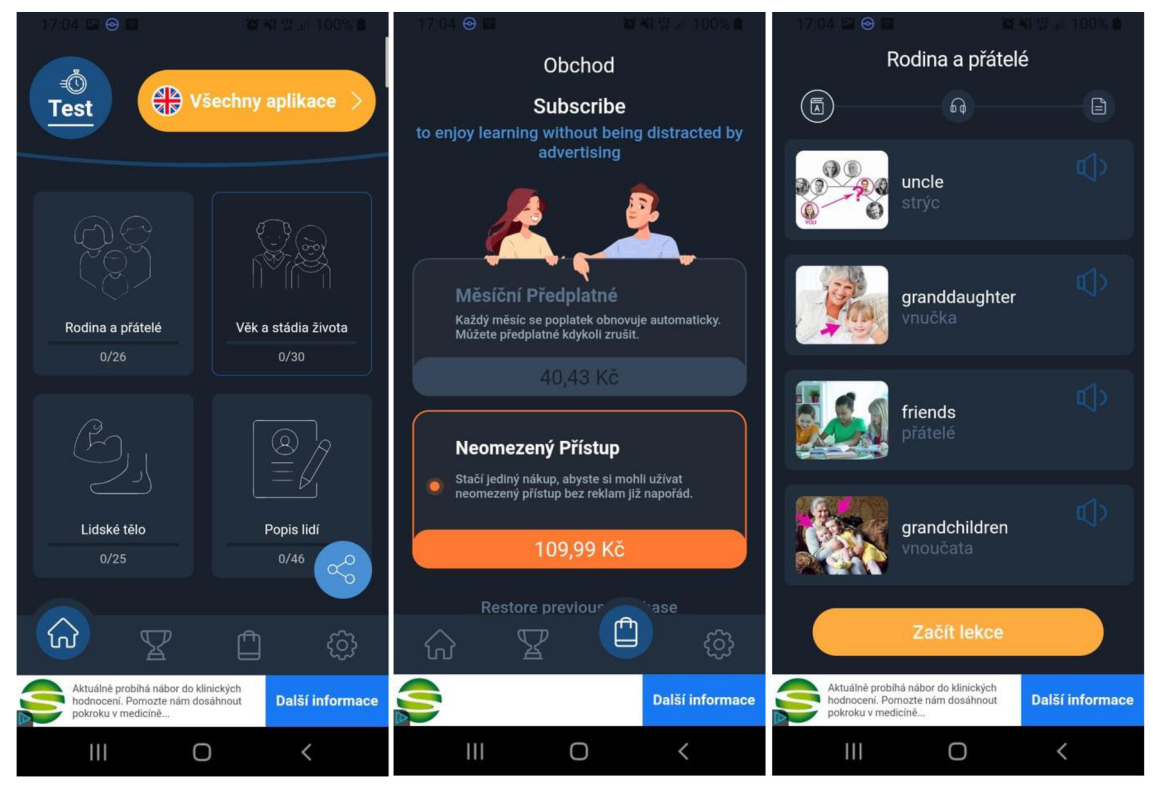

**Obrázek 6 Náhled aplikace Mobiteach LLC: Angličtina pro začátečníky [4]** 

#### **Klady**

Při prvním spuštění si lze otestovat slovní zásobu. Je zde celkem přehledné rozdělení do kategorií podle oblastí výskytu slov (rodina, dovolená, emoce). Poměrně vítaným prvkem je dynamické střídání obsahu lekce.

## **Zápory**

I v této aplikaci je značný počet reklam, které lze vypnout buďto měsíčním placením, nebo větší jednorázovou platbou. Umístění reklamy je velmi nešťastně provedeno, protože se nachází přímo mezi ovládacím panelem mobilního telefonu a menu aplikace, takže působí jako laciná past na méně pozorné uživatele. Design aplikace je příliš tmavý a nevýrazný. Celkově je návrh aplikace a její design přesným opakem toho, co by si senioři přáli. Není zde možné procvičovat jednotlivě různé oblasti učení. Na hotovou aplikaci působí velice chudě a jisté prvky zde sice vypadají jako v ostatních aplikacích, ale nemají oproti nim všechny funkce, což ale nepřidává na přehlednosti a jednoduchosti.

#### **4.3.3 eflasoft: Angličtina - Čeština: Slovíčka & Vzdělávání**

#### **Popis**

Aplikace Angličtina - Čeština: Slovíčka & Vzdělávání byla vydána 9. 10. 2016, přičemž poslední aktualizace proběhla 7. 5. 2021 a nese označení 5. 7. Aplikace běží v režimu offline, obsahuje v sobě balíčky slov, vět a frází. Je zde vyžadována verze Androidu 5.0 a vyšší. Velikost této aplikace je pak 104MB. Pro vyhledávání používá řazení dle frekvence použití a funguje spíše jako statická pomůcka a zdroj informací. Mimo překladače a slovníky obsahuje i jednoduché mini hry. Počet jednotlivých stažení této aplikace je přes 10 000. Ani tato aplikace nemá nikterak špatné uživatelské hodnocení. Podle 332 hodnocení si zatím odnáší 4,7 hvězd. Otázkou ale zůstává, jak si aplikace povede při větším počtu hodnocení. [3]

Následuje obrázek, kde je (zleva) vidět menu aplikace, hra pravda/nepravda a slovník frází.

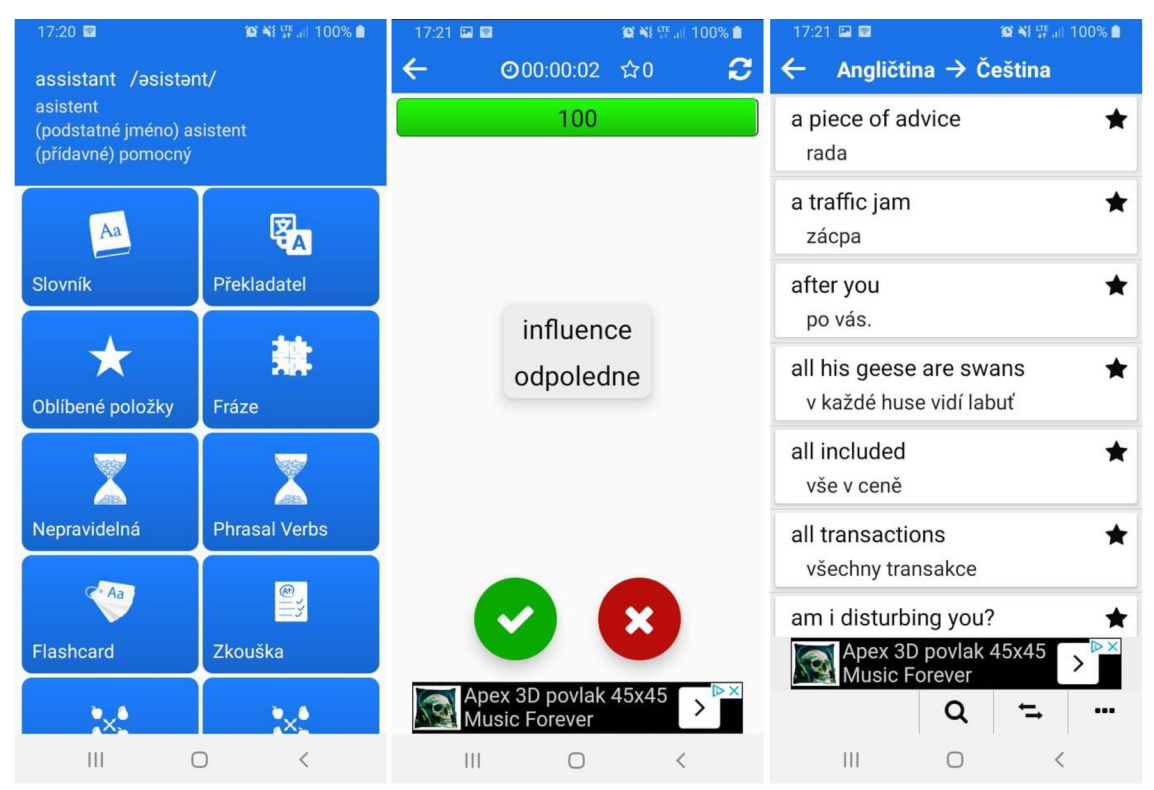

**Obrázek 7 Náhled aplikace eflasoft: Angličtina - Čeština: Slovíčka & Vzdělávání [3]** 

#### **Klady**

Je zde obsažen širší přehled pravidel, slovníků a v neposlední řadě také souhrn překladů používaných anglických frází, což se při absenci internetového připojení může hodit. Celá aplikace funguje spíše jako elektronická offline verze jinak dostupných online funkcí, takže si svou menší cílovou skupinu najde.

### **Zápory**

Aplikace obsahuje platbu za jednotlivé položky, její menu je sice uspořádané do dlaždic, ale není moc intuitivní a přehledné. Je zde absence výukových cvičení a materiálů. Slabý design, který je nezajímavý a působí laciným dojmem. Celkově tato aplikace připomíná spíše statickou učebnici. Na závěr je nutno zmínit, že i zde se vyskytuje reklama.

#### **4.3.4 kbmobile: Angličtina pro samouky**

#### **Popis**

Angličtina pro samouky nabízí podle jejích slov bezplatné vzdělávání na úrovni Cl . Datum vydání je 4. 5. 2019, poslední aktualizace pak proběhla dne 30. 5. 2021 a nese číselné označení 3.23. Velikost aplikace po stažení je jen 7MB a je zde požadována verze Androidu 4.2 a vyšší. Aplikace funguje offline a tudíž nepotřebuje ke svému chodu připojení k internetu. Jedním z implementovaných prvků je denní indikátor, který pomáhá sledovat pokroky uživatele. Všechna obsažená cvičení lze libovolně opakovat. Tyto cvičení se týkají všech podstatných směrů ve výuce angličtiny (výslovnost, poslech, překlad a další). Aplikaci si k dnešnímu dní stáhlo pouze přes 10 000 uživatelů. Jako u předchozí zmíněné aplikace je zde vysoké uživatelské hodnocení (4,8 hvězd), ale pouhých 226 hodnotících. [2]

Na následujícím obrázku můžete vidět (zleva) základní nabídku s indikátorem denního pokroku, konkrétní lekci a nápovědu k lekci.

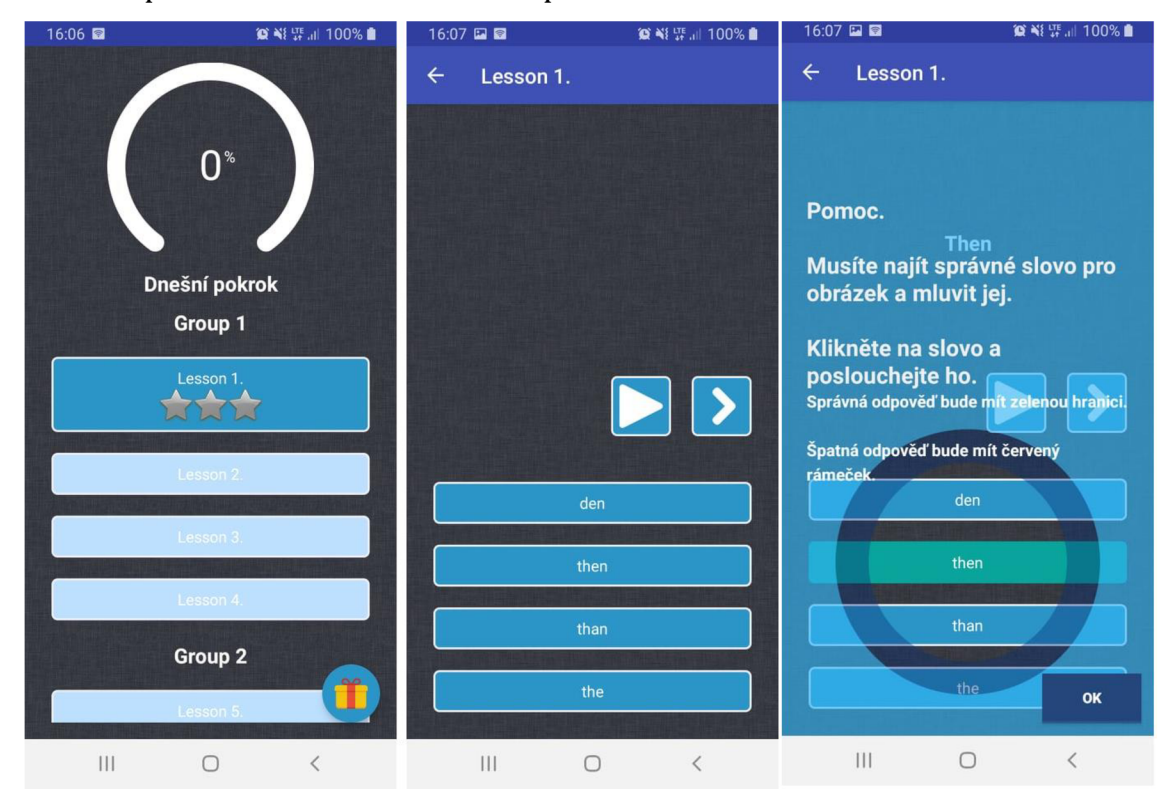

**Obrázek 8 Náhled aplikace kbmobile: Angličtina pro samouky [2]** 

### **Klady**

Základní nabídka je přehledně uspořádaná a lehce uchopitelná. Zobrazení denního pokroku je velmi přehledně zobrazeno hned v záhlaví menu a postup jednotlivými lekcemi je lineárně uspořádán do sloupce. Mince, které vypínají reklamy, jsou dosažitelné zdarma. Konkrétní nahrávky jsou srozumitelné a čisté.

### **Zápory**

Po poměrně přehledné základní nabídce se až nepochopitelně špatně rozumí konkrétním lekcím, které vypadají nedodělaně a nachází se zde kompletně nelogické uspořádání elementů v jednotlivých aktivitách. Neintuitivnost by mohla vyřešit nápověda, která má ale velmi nešťastně provedený design a nejen, že je kvůli tomu nepřehledná, je bohužel i těžce dostupná, protože se k ní uživatel nemůže v případě potřeby vždy dostat. Aplikace obsahuje platbu za mince, které vypínají reklamy.

#### **4.3.5 Language Course S. L.: Naučte se jazyk Angličtina**

#### **Popis**

Aplikace s názvem Naučte se jazyk Angličtina, byla vydána 11. 7. 2014. Datum poslední aktualizace je 7. 3. 2019 s označením 3. 1. 0. Velikost aplikace je po stažení pouze 16MB a požadovaná verze Androidu pro používání je 4.4 a vyšší. Do dnešního dne je počet stažení této aplikace více než 5 000 000. Nabízí podle slov vývojářů budování solidní slovní zásoby za pouhých 10 minut denně, přičemž obsahuje několik možných stylů lekcí, včetně novějších moderních způsobů učení jako je například sleeplearning a superlearning. Jednotlivé lekce jsou rozdělené podle obtížnosti, ale také podle oblastí výskytu. Je zde možnost absolvovat zkoušky TOEFL, IELTS a TOEIC. Průměr počtu udělených hvězd od jednolivých uživatelů je 4,7, přičemž počet hodnotících je 207 867. [6]

Na obrázku, který následuje, můžete vidět (zleva) úvodní dotazník lekce, alternativní režim superlearning a audio lekci.

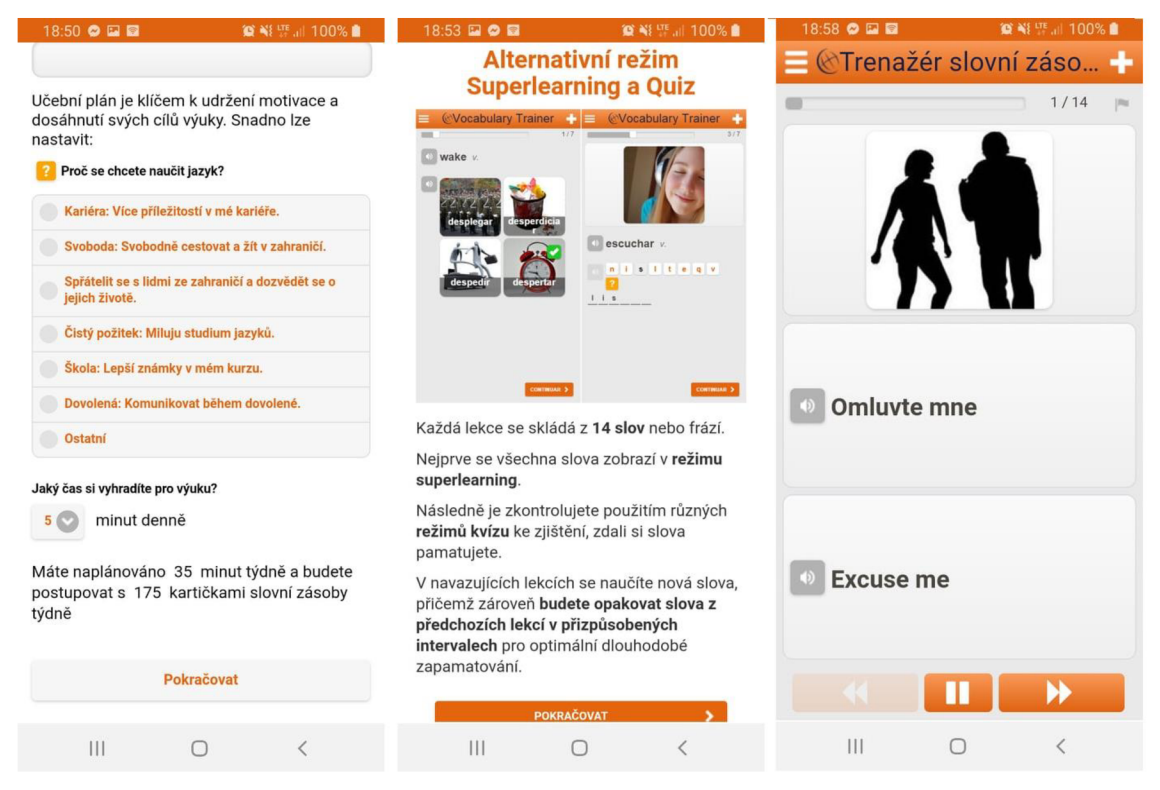

**Obrázek 9 Náhled aplikace Language Course S. L.: Naučte se jazyk Angličtina [6]** 

#### **Klady**

Kvalitní audio stránka aplikace, možnost chodu aplikace bez připojení k internetu, velká škála lekcí, které jsou cílené od začátečníků až po pokročilé. Přizpůsobené nejen na mobilní telefony, ale také na tablety. Speciální výukový režim, který se spouští při spánku uživatele, což má za účel dopomoci k učení a zapamatování si jednotlivých anglických slov. Není zde vyvíjen tlak na zakoupení vylepšené verze aplikace k získání bonusů.

### **Zápory**

Časté pády aplikace a velmi dlouhé úvodní načítání kazí první dojem. Při prvním spuštění se aplikace ptá, zda může používat emailovou adresu uvedenou při přihlášení, kterou pak využívá k reklamním účelům a clickbaitům. Velmi jednoduchý design aplikace, kde jsou jednotlivá tlačítka úzká, a řada popisků obsahuje nejednoznačné označení. Je zde zapotřebí udělit povolení pro několik věcí, které by neměly s aplikací souviset a působí tak podezřelým dojmem. Než se uživatel dostane ke skutečné lekci, musí vyplňovat zdlouhavé dotazy na různé věci, které jsou často nepodstatné a jen zdržují od chtěného obsahu. Po vyplnění dotazů chce aplikace dodatečně stahovat poměrně velké množství dat a to pro každou jednotlivou lekci.

#### **4.3.6 FunEasyLearn: Kurz angličtiny - 15 000 slov**

#### **Popis**

Aplikace FunEasyLearn: Kurz angličtiny - 15 000 slov byla publikována dne 29. 9. 2013 a je průběžně aktualizována do současnosti, přičemž poslední aplikace vyšla 28. 6. 2021 s označením 6. 5. 5. Velikost této aplikace je 102MB a vyžaduje Android 5.0 a vyšší. Jsou zde obsaženy ručně kreslené ilustrace, které dopomáhají k lepšímu zapamatování jednotlivých slov, audio nahrávky na vysoké úrovní přímo od rodilých mluvčích, statistiky, početná opakování a různé variace her, které dopomáhají v procvičování jednotlivých oblastí angličtiny. Je zde přítomný i offline mód, který poskytuje většinu obsahu i bez nutnosti připojení k internetu. Počet stažení této aplikace převyšuje 10 000 000. Při počtu 221932 hodnotících si aplikace vysloužila průměrné ohodnocení 4,6 hvězd. [7]

Na obrázku, který následuje za tímto odstavcem, můžete vidět (zleva) základní nabídku aplikace, nápovědu, jak ovládat konkrétní lekci a lekci, ve které má uživatel za úkol tvořit věty.

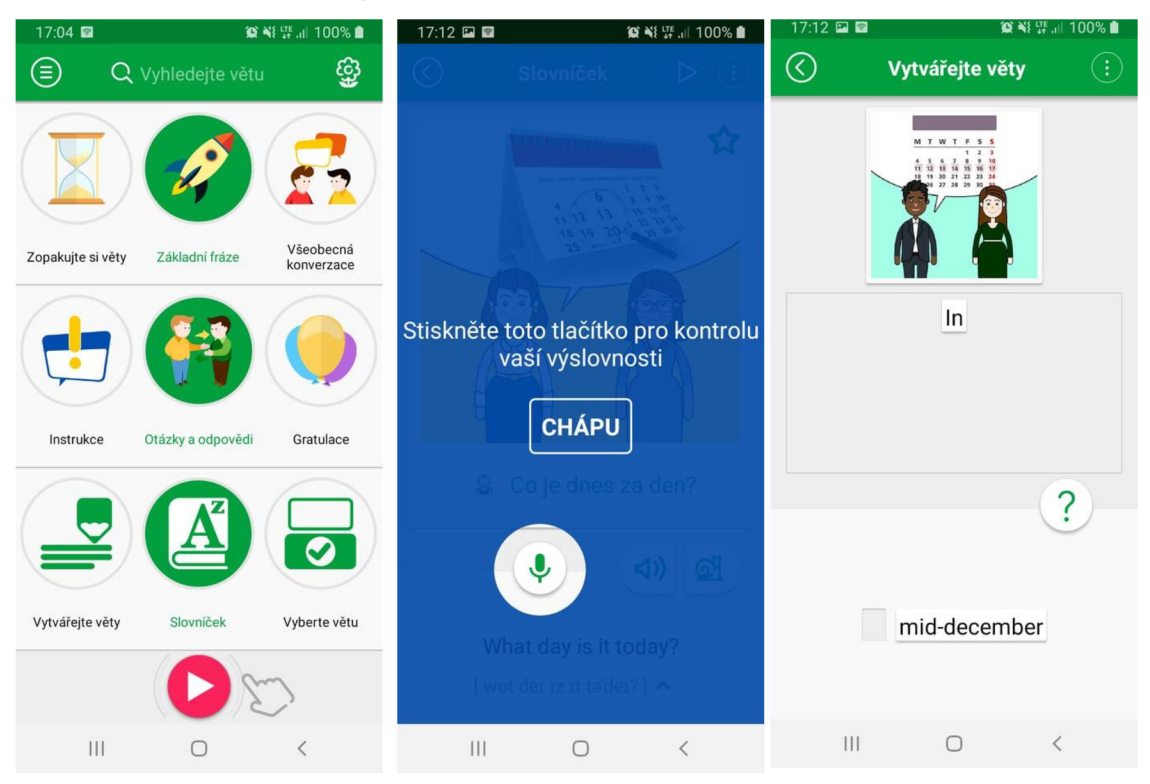

**Obrázek 10 Náhled aplikace FunEasyLearn: Kurz angličtiny - 15 000 slov [7]** 

#### **Klady**

Při prvním spuštění uživatele přivítá vkusná animace, která vysvětluje orientaci v menu, takže je pak velmi snadné se v aplikaci orientovat. Obdobně je představeno tlačítko s nápovědou. Originálním způsobem je uchopena sekce tvorby vět, kde uživatel skládá jednotlivá slova do slov a vět, které se po správném složení přečtou s náležitou výslovností, Celkově aplikace nabízí několik dobře udělaných lekcí, které jsou většinou pojaty formou her a jednoduchých skládaček. Skvělým prvkem u audio poslechu je možnost přehrání daného zvuku zpomaleně, což pomáhá rozpoznat složitější slova a věty. Aplikace má vkusný a přehledný design. V aplikaci není přehnané množství reklam, a ty, které tam jsou, nijak nepřekážejí obsahu.

### **Zápory**

Animace popisující ovládání jsou sice užitečné, ale po několikátém zobrazení stejné napovídající animace jsou spíše nežádoucí a zdržují od obsahu lekcí a her. Aplikace sice neobsahuje žádná výrazná omezení základního obsahu pro bezplatnou verzi, ale pro pokročilé úrovně je zde zapotřebí zakoupit balíčky vět, které jsou pro tento typ aplikace poměrně drahé. V aplikaci jsou reklamy, pokud si nezaplatíte jejich odstranění.

#### **4.3.7 FunEasyLearn: Naučte se anglicky - 5000 Frází**

#### **Popis**

FunEasyLearn: Naučte se anglicky - 5000 Frází je novější zlehčenou verzí aplikace FunEasyLearn: Kurz angličtiny - 15 000 slov, která byla publikována o tři roky déle a to 27. 5. 2016. Poslední aktualizace s číslem 2.9.0 byla vydána 28. 4. 2021. Velikost tohoto programu je po stažení 48MB, což je zhruba o polovinu méně, než jeho předchůdce. Požadavky na verzi Androidu zůstávají stejné, a to verze 5.0 a vyšší. Úspěšnost této novější podoby je výrazně nižší, protože počet stažení této aplikace je pouze přes 1 000 000. Nabídka zde ale není malá. Aplikace nabízí 11 her k procvičení angličtiny, 5 000 frází, které jsou nahrávány rodilými mluvčími ze Spojeného království a obsaženy jsou zde i fonetické přepisy pro snadnější učení výslovnosti. Lekce jsou zde rozděleny do čtyř úrovní podle složitosti, dále pak podle témat a podle jednotlivých oddílů. Obsažena je zde také offline verze. Z celkových 13 198 recenzí na Google Play si tato aplikace odnáší výborných hodnocení 4,7 hvězd. [8]

V následujícím náhledu můžete vidět (zleva) slovníček s fonetickým popisem, hru s hledáním chyb a obchod, kde jsou nabízeny jednotlivé zpoplatněné části aplikace.

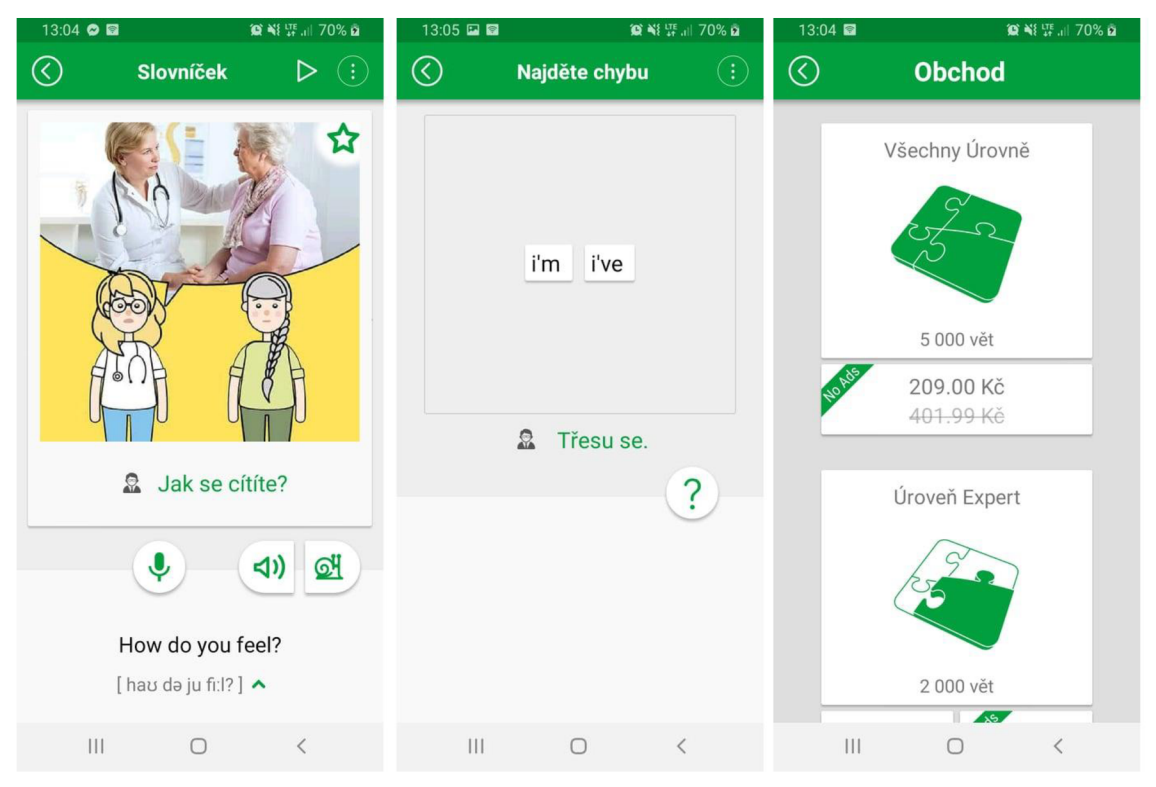

**Obrázek 11 Náhled aplikace FunEasyLearn: Naučte se anglicky - 5000 Frází [8]** 

### **Klady**

Placený obsah si lze vyzkoušet výměnou za sdílení obsahu na sociálních sítích. Jako u staršího předchůdce této aplikace je zde velmi přehledné menu, vkusné animace a kvalitně vytvořený obsah lekcí a her. Zůstala zde i možnost zpomaleného audio záznamu, což byla asi největší přednost v předchozí verzi. V případě nemožnosti poslechu, ať už kvůli místu výskytu uživatele při používání této aplikace (práce, veřejná doprava, knihovna), opravdu pomáhá fonetický přepis výslovnosti, který dokáže nastínit danou výslovnost probírané fráze.

### **Zápory**

Negativním faktem zůstává záměr vývojářů v poskytování pokročilejších úrovní za nemalé doplatky. Není zde mnoho nových prvků oproti předchůdci této aplikace, což vyvolává otázku, proč byla tato aplikace o tři roky vytvořena. Absence nových prvků pravděpodobně zapříčinila i slabší komerční úspěch na trhu. Ačkoli je zde mnoho lekcí a her, jejich vizuální a často i funkcionální stránka není příliš odlišná.
## **4.3.8 Ursa Games: Angličtina pro děti**

## **Popis**

Tato aplikace je určena především pro děti a úplné začátečníky s angličtinou. Důraz je zde kladen především na poskytování zábavy při učení za pomoci obrázků a jiných zábavných prvků. Ursa Games: Angličtina pro děti byla vydána 17. 3. 2015 a k dnešnímu dni si ji stáhlo přes 5 000 000 uživatelů. Nejnovější aktualizace byla vydána 31. 7. 2020 s označením 2.2.8. Velikost pro stažení je 15MB. Pro používání je zde vyžadována verze Androidu 4.4 a vyšší. Jsou zde prvky, které dopomáhají k učení se anglických písmen abecedy, výběry obrázků podle audio záznamu a další mini hry. Průměrné uživatelské hodnocení založené na hodnoceních 24 520 uživatel je 4,1 hvězd, což je z vybraných aplikací v této práci jednoznačně nejhorší. [9]

Na obrázku níže lze spatřit (zleva) základní nabídku aplikace, lekci s ovocem a omalovánku.

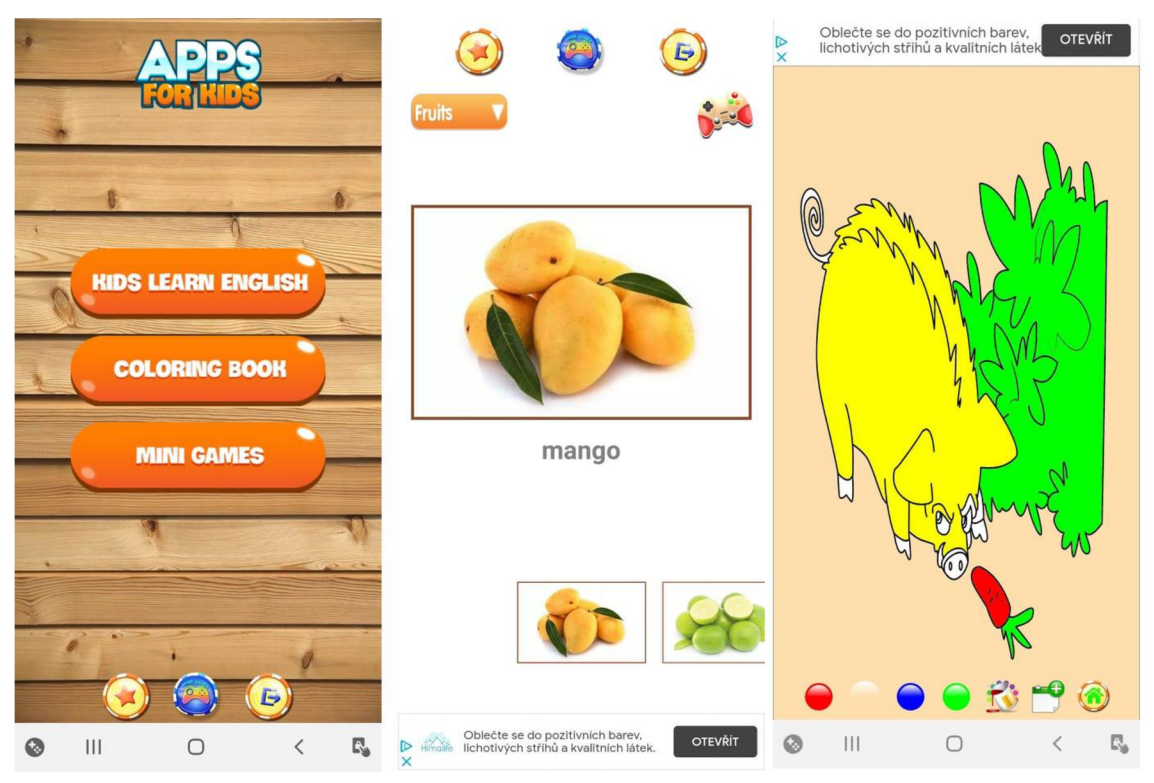

**Obrázek 12 Náhled aplikace Ursa Games: Angličtina pro děti [9]** 

# **Klady**

Jednoduchá ovladatelnost a přehledná základní nabídka. Je zde možnost vybarvování omalovánek. Bohužel v této aplikaci opravdu nelze najít mnoho pozitivních prvků.

# **Zápory**

Opravdu enormní množství reklam, které často překážejí v ovládání aplikace či značně zdržují od skutečného obsahu aplikace. Tyto reklamy se často dají jen velmi špatně vypnout a uživatel tak většinu času stráví právě u nich. Lekce neobsahují možnost nápovědy. Obrázky působí necelistvě a každý jeden z nich má jinou paletu barev, styl a celkově tak kazí vizuální dojmy. Zmíněné omalovánky neobsahují žádnou přidanou hodnotu v podobě učení a jsou zde spíše jako rozptylující prvek. V aplikaci chybí české překlady a celkově působí spíše jako hra pro malé děti, kteří jsou ale rodilými mluvčími, nikoliv pro cílovou skupinu z ciziny. V aplikaci je jen málo funkcí a obsahu.

# **4.3.9 Souhrn hodnocení konkurenčních aplikací**

V této části budou přehledně zhodnoceny jednotlivé aspekty každé probírané konkurenční aplikace. Mezi hodnotící kritéria bude patřit design, kde bude brán zřetel zejména na vizuální stránku aplikace, ovladatelnost, přehlednost, výukový přínos neboli míra toho, co se uživatel při používání dané aplikace naučí, dále pak přítomnost reklam, placeného obsahu a celkové vhodnosti pro seniory. Konečné celkové hodnocení pak představí hodnotu složenou z průměru bodového hodnocení společně s přihlédnutím na hodnocení slovní.

Níže se nachází první část tabulky souhrnu hodnocení konkurenčních aplikací.

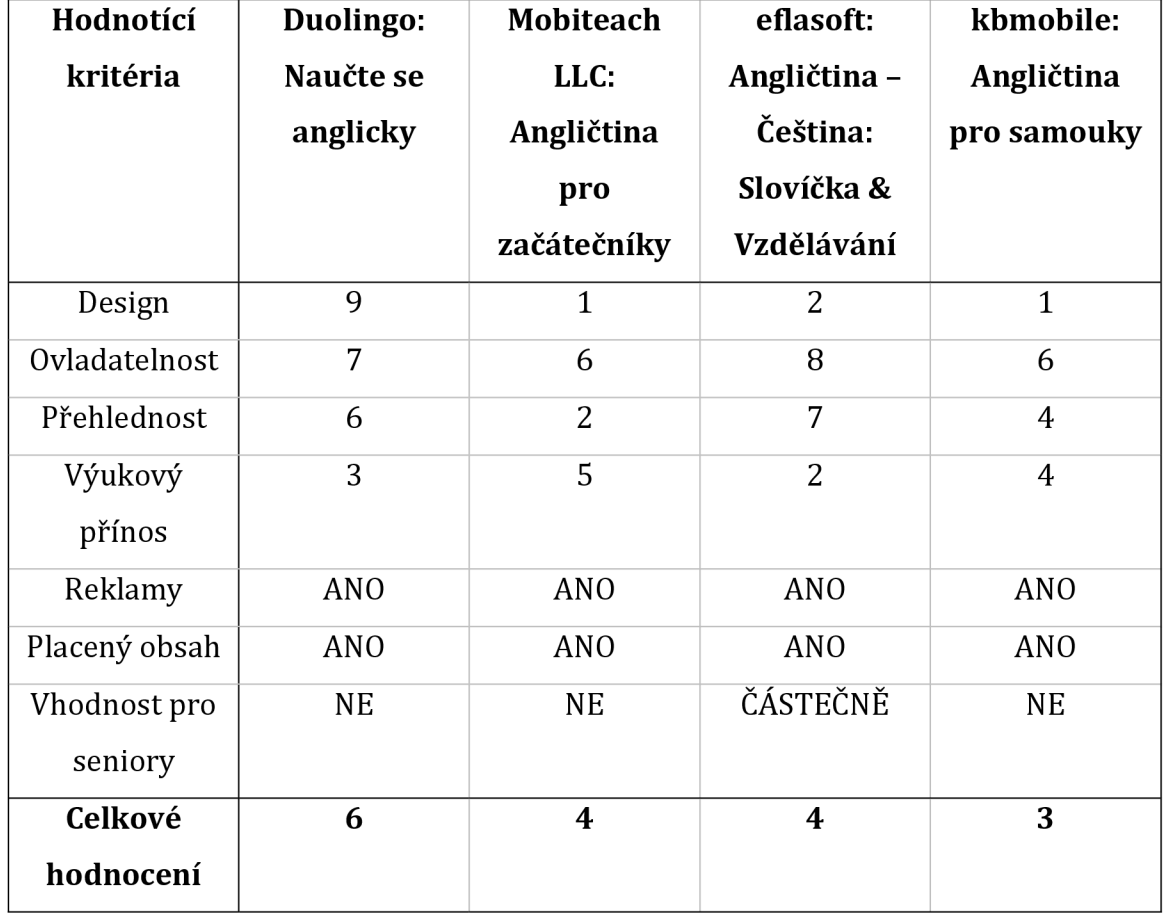

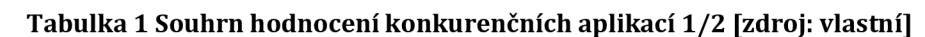

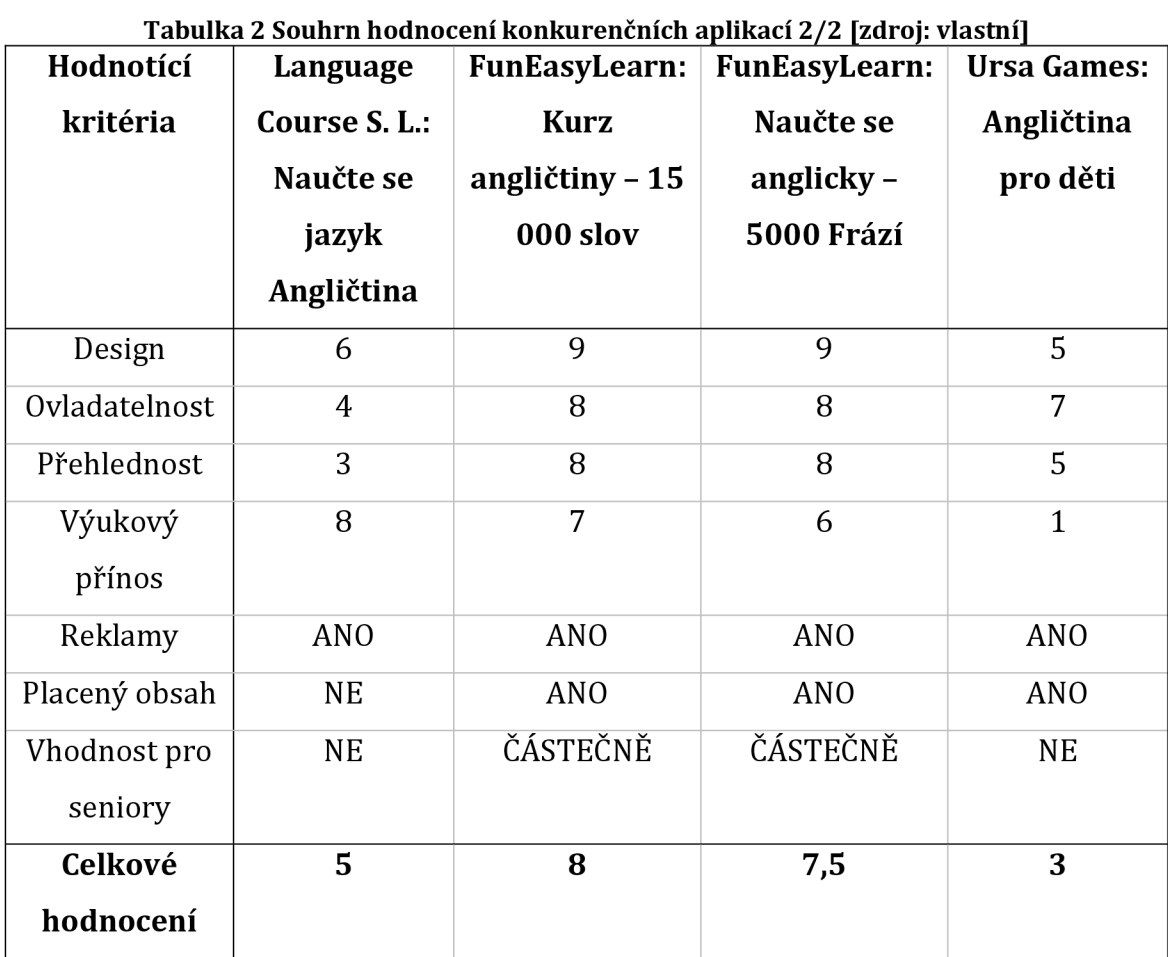

Následuje druhá tabulka souhrnu hodnocení konkurenčních aplikací.

## *4.4 Shrnutí teoretické části a návrh pro praktickou část práce*

V této části proběhl průzkum využívání mobilních telefonů seniory na území České republiky společně s fakty, které udávají mimo jiné zastoupení chytrých telefonů u seniorů a jaké preferují připojení k internetu. Následně zde byly zmíněny již existující aplikace, které byly vyvinuty přímo pro tuto věkovou skupinu. Dalším tématem, který byl v této kapitole obsažen byla historie mobilních telefonů, objasněn byl pojem chytrý telefon, což bylo následováno přiblížením vzdělávacích aplikací, jejich smyslem a výhodami. Stěžejní pro tuto práci pak byla podkapitola o konkurenčních aplikacích, kde bylo představeno osm vzdělávacích aplikací, které byly následně podrobeny zkoumání. Ze zkoumání pak vzešlo nejprve slovní

hodnocení v podobě kladů a záporů, na které navázalo hodnocení číselné v souhrnné tabulce.

Pro praktickou část bylo nalezeno hned několik negativních prvků, kterým by bylo vhodné se při implementaci vyhnout. Mezi nejzásadnější negativa u zkoumaných konkurenčních aplikací patřila především špatná ovladatelnost, nízká míra přehlednosti, nepoutavý design, nevhodně umístěná reklama, příliš mnoho placeného obsahu, malá míra přínosu v podobě znalostí angličtiny a celková vhodnost pro seniory.

Mezi pozorovanými aplikacemi se našly tři, které byly shledány částečně vhodnými i pro seniory. Tyto aplikace byly dostatečně přehledné a jejich ovládání bylo převážně intuitivní a snadné. U těchto aplikací bylo ovšem vždy nalezeno několik prvků, které by pro úplnou vhodnost pro seniory bylo nutné změnit nebo vylepšit.

# **5 Praktické zpracování**

V této kapitole bude nejprve rozebrán dotazník, u kterého bude zmíněn sběr informací, jeho podoba, odpovědi na jednotlivé otázky a následné shrnutí výsledků z něho získaných.

V druhé podkapitole se bude práce věnovat tvorbě aplikace, kde budou zmíněny požadavky, návrh za pomoci načrtnutých obrazovek a use case diagramu. Poté se přejde k volbě platformy pro vývoj a volbě vývojového prostředí. Poslední volbou bude volba úrovně angličtiny, která proběhne na základě průzkumu. Po dokončení navrhovací části bude navázáno popisem implementace aplikace, kde bude zmíněno, jak proběhlo řešení autentizace, databáze, jednotlivých lekcí, překladače, výukových materiálů, skóre a nastavení. Následovat bude návod pro instalaci a testování aplikace.

V třetí podkapitole bude rozebráno hodnocení kompletní aplikace od uživatelů společně s porovnáním s ostatními aplikacemi.

Poslední podkapitola pak shrne časovou náročnost.

# *5.1 Tvorba dotazníku*

V této podkapitole jsou rozebrány jednotlivé otázky a odpovědi dotazníku, ze kterých jsou následně vyvozeny požadavky na implementaci mobilní aplikace.

## **5.1.1 Sběr informací**

Sběr informací byl přizpůsoben aktuální situaci vytvořené pandemií viru COVID-19. Za normálních podmínek se předpokládalo, že bude navštíveno několik domovů pro seniory, kde bude rozdán dotazník ve vytištěné formě s možností dotazů na přítomného autora. Tato metoda byla v době tvorby práce bohužel krajně riziková a bylo proto zapotřebí přijít s alternativním řešením. Skupiny seniorů byly tedy v největší míře oslovováni ve skupinách na sociálních sítích. Jmenovitě pak skupiny: Aktivní senioři z Prahy a okolí, Senioři seniorům, Aktivní senioři západních Čech a RADOST PRO SENIORY. Další zdroje respondentů se našly za pomoci známostí a jednoho školního srazu po padesáti letech. Tento způsob dotazování přinesl ale jednu cennou výhodu v podobě snadného vyfiltrování seniorů bez chytrých telefonů. Pro dotazník pak bylo nalezeno celkem

113 respondentů, kteří se řadili mezi různé věkové skupiny, pohlaví a bydliště. Dotazník probíhal v období od 29.1. 2021 do 31. 3. 2021 za pomoci Google forms.

## **5.1.2 Podoba dotazníku**

Dotazník obsahuje celkem jedenáct otázek, které mají účinně zjistit rozmanitost dotazované skupiny a jednotlivé požadavky seniorů pro tvorbu mobilní aplikace pro výuku angličtiny. Při zkoumání chování seniorů u podobných dotazníků autor došel k závěru, že při velkém počtu otázek někteří senioři ztrácí koncentraci a trpělivost a následně pak dotazník předčasně ukončí nebo odpovídají tak, aby se dostali co nejrychleji k odeslání dotazníku, a nedávají pozor na to, co odpovídají, takže logicky klesá kvalita informací získaných z dotazníku.

První tři otázky v dotazníku se zabývají rozmanitostí skupiny dotazovaných. Zbylé otázky se pak dotazují přímo i nepřímo na jednotlivé atributy aplikace.

Na obrázcích v kapitole s přílohami si můžete prohlédnout podobu dotazníku ve webovém prohlížeči.

## **5.1.3 Odpovědi**

Pro dotazník se našlo celkem 113 respondentů různých věkových skupin, pohlaví a bydliště. V této sekci budou dále zobrazeny odpovědi na otázky v dotazníku společně se statistikami a krátkým komentářem.

## Jaké je vaše pohlaví? (113 odpovědí)

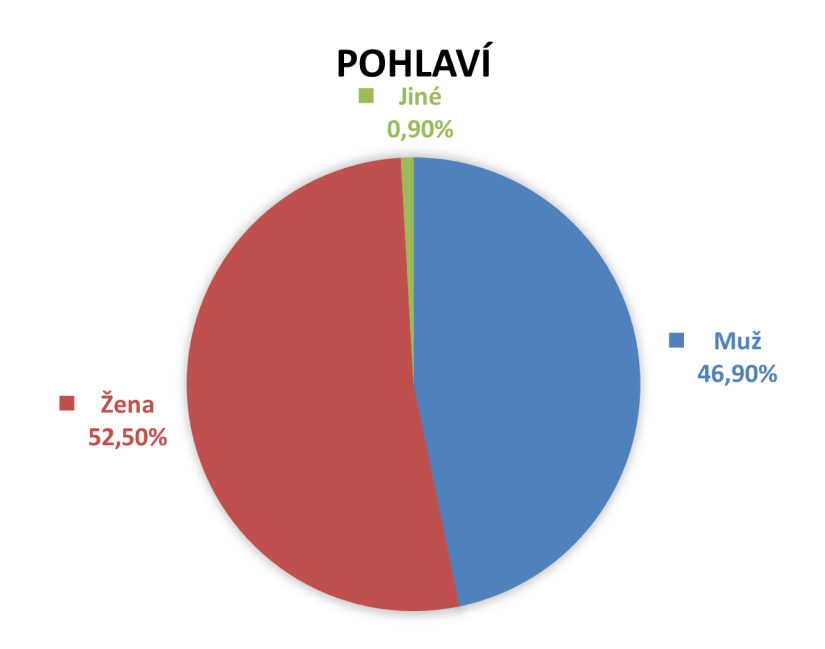

### **Graf 1 Pohlaví [zdroj: vlastní]**

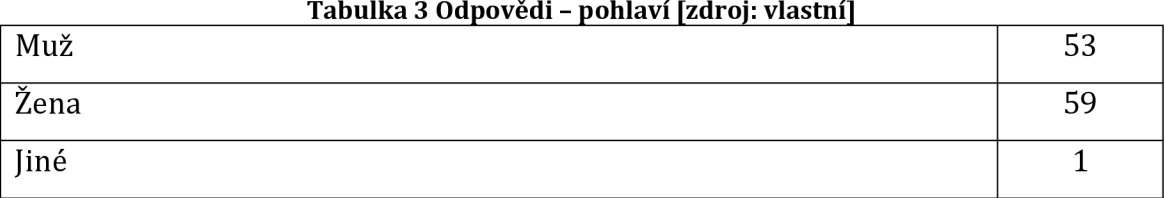

Z odpovědí tedy vyplývá, že mezi respondenty mírně převládalo ženské pohlaví.

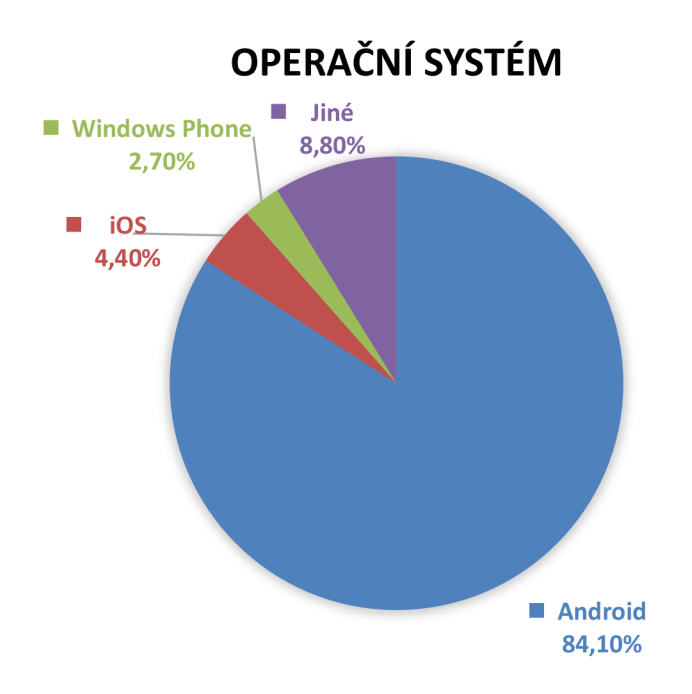

Který operační systém ve svém telefonu používáte? (113 odpovědí)

**Graf 2 Operační Systém [zdroj: vlastní]** 

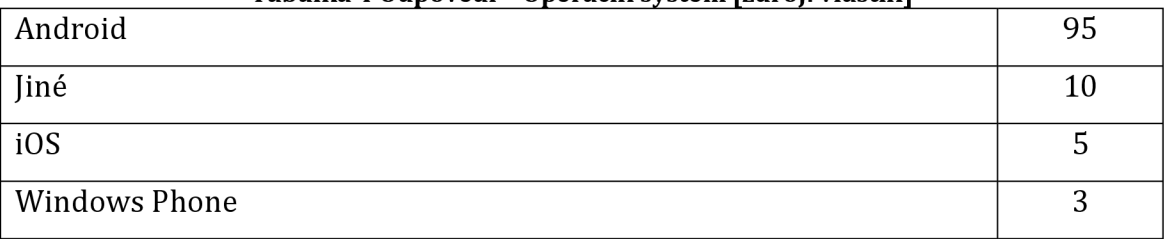

### Tabulka 4 Odpovědi – Operační svstém [zdroj: vlastní]

Z výsledků můžeme celkem jednoznačně říct, že senioři v drtivé většině používají ve svém chytrém telefonu operační systém Android.

Do jaké věkové skupiny se řadíte?

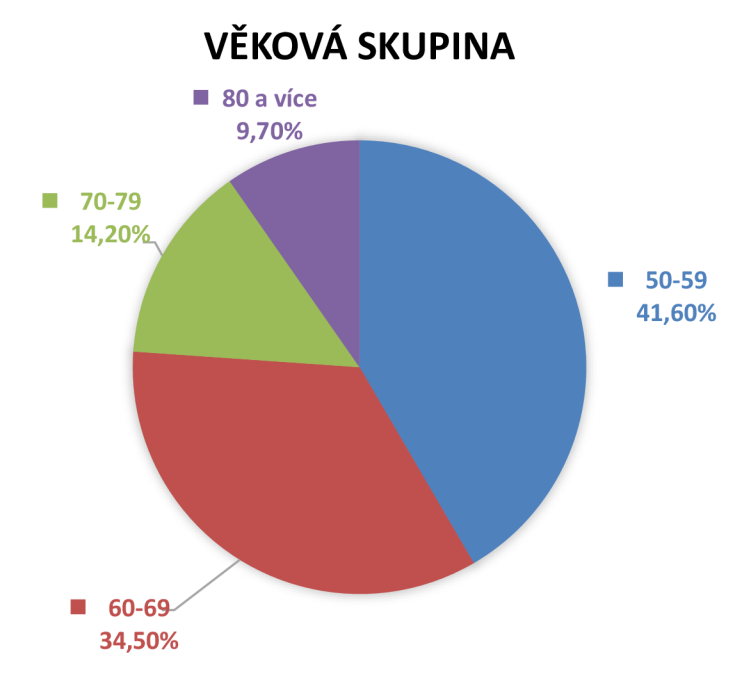

**Graf 3 Věkov á skupina [zdroj: vlastní]** 

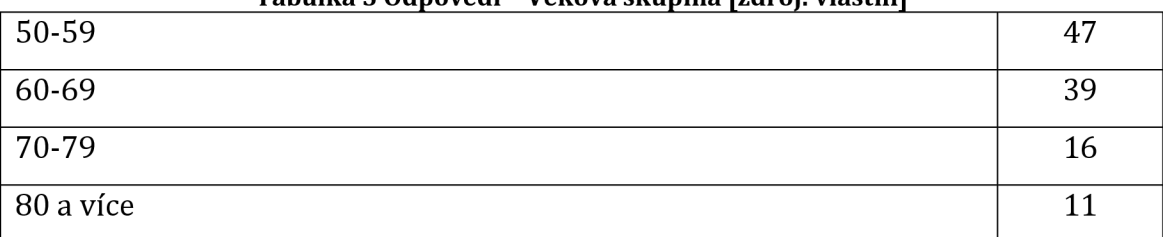

### **Tabulka 5 Odpovědi - Věkov á skupina [zdroj: vlastní]**

Z výše vyhodnocených odpovědí je patrné, že dotazník vyplňovala spíše mladší skupina seniorů, což bylo předem očekávané.

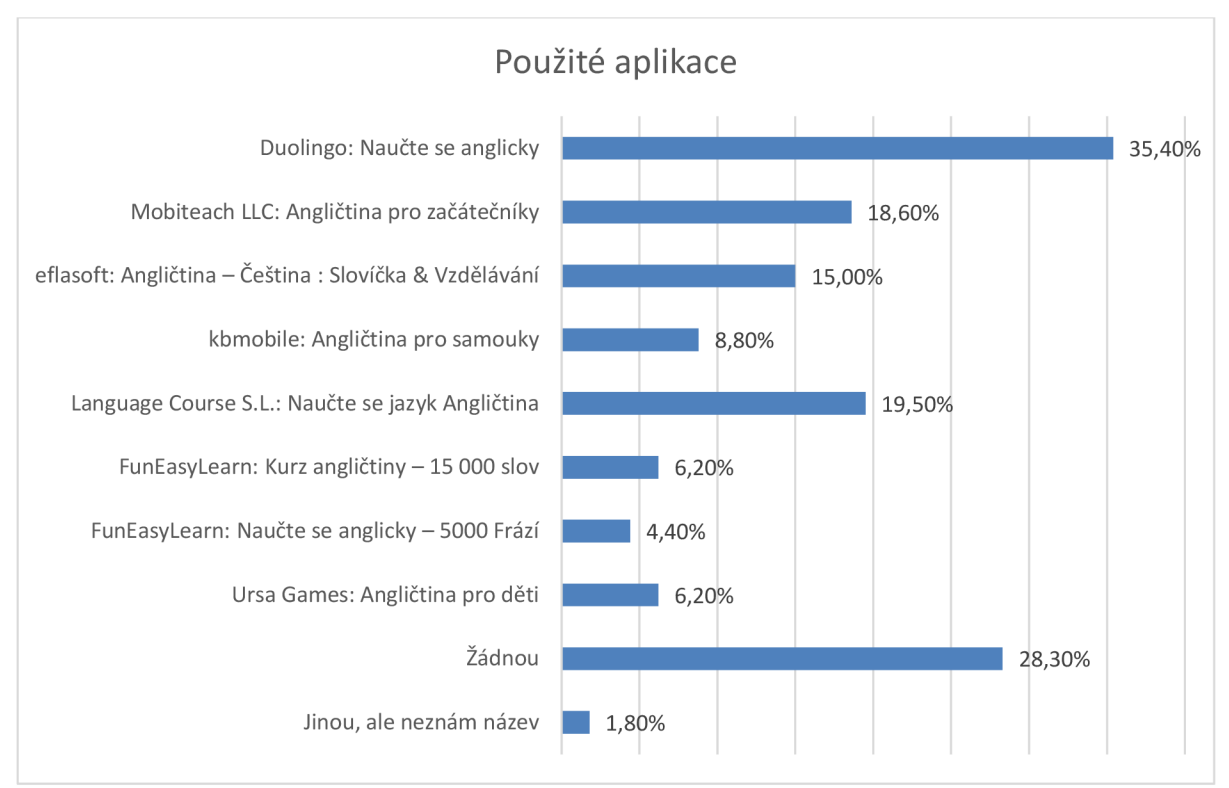

## Které z následujících aplikací používáte/jste použili? (113 odpovědí)

#### **Graf 4 Použité aplikace [zdroj: vlastní]**

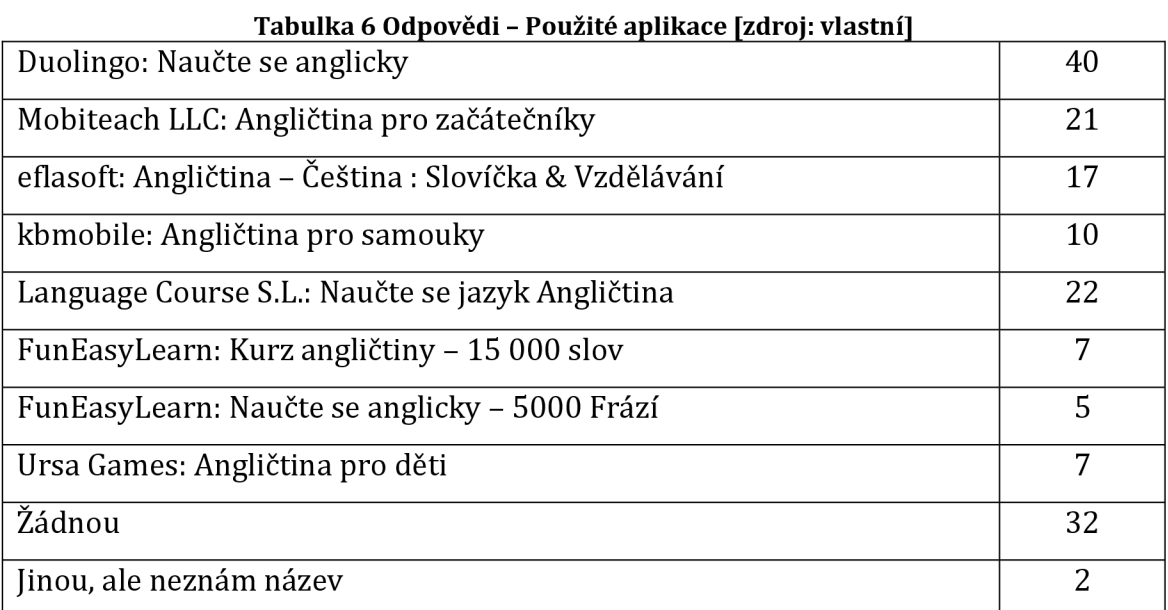

Z odpovědí lze usoudit, že je velmi populární aplikace Duolingo, ale hojně se využívají i další aplikace. Značná část odpovídajících ale nevyzkoušela žádnou z aplikací k výuce angličtiny.

Jaké vlastnosti těchto aplikacích oceňujete nejvíce? (24 odpovědí)

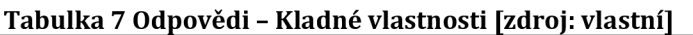

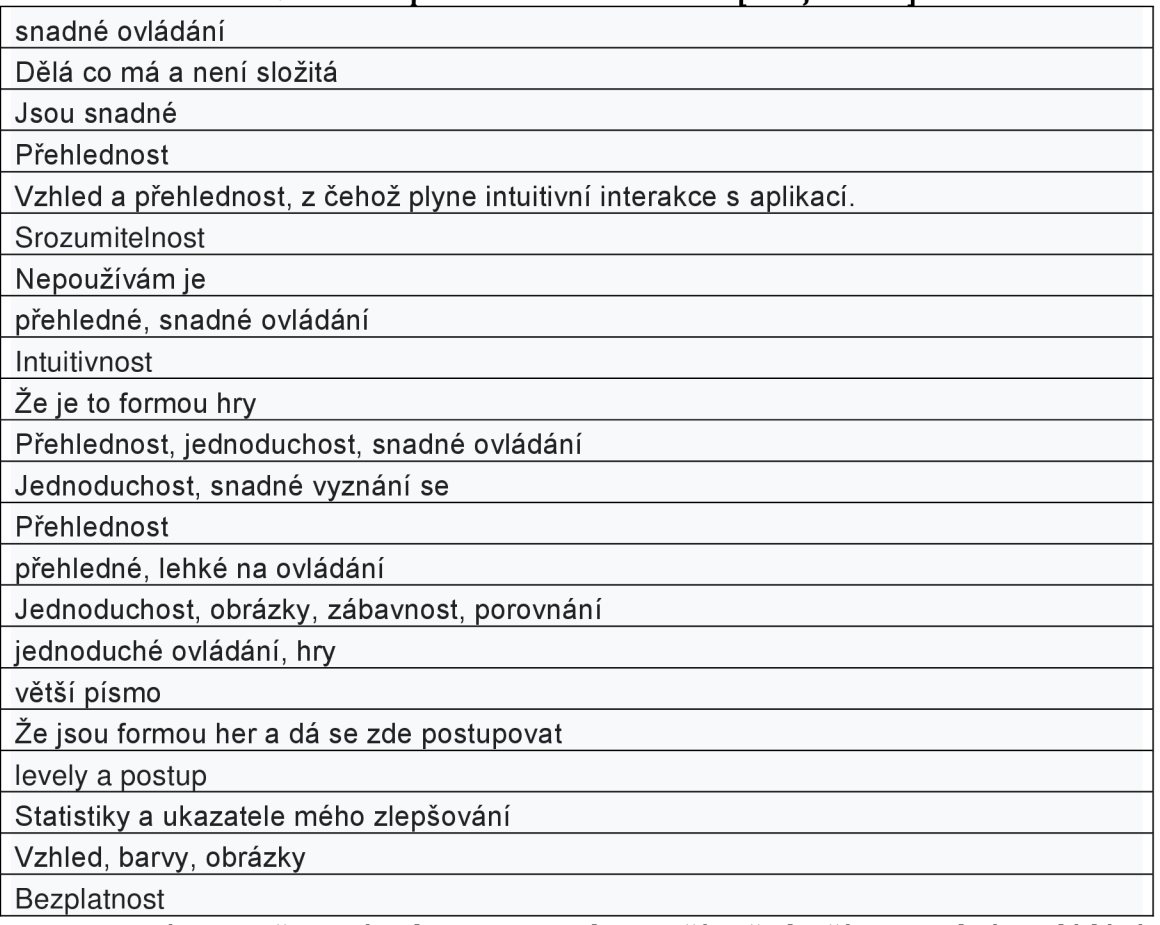

Mezi nejvíce oceňované vlastnosti tedy patří především snadné ovládání, přehlednost, srozumitelnost, jednoduchost a vhodný vzhled.

Které vlastnosti vám naopak vadí? (23 odpovědí)

### **Tabulka 8 Odpovědi - Záporné vlastnosti [zdroj: vlastní]**

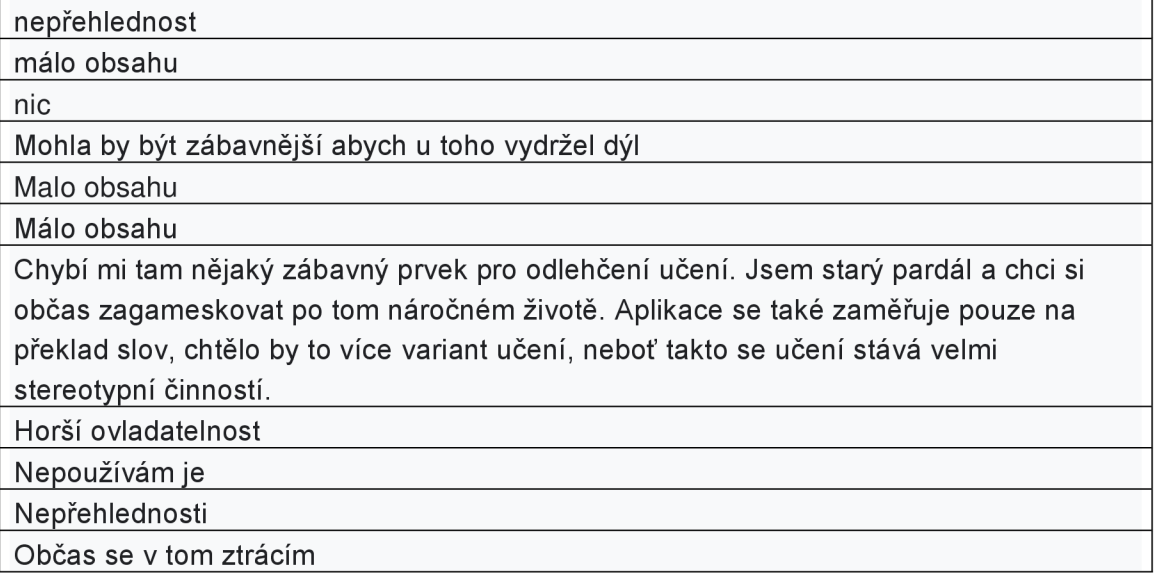

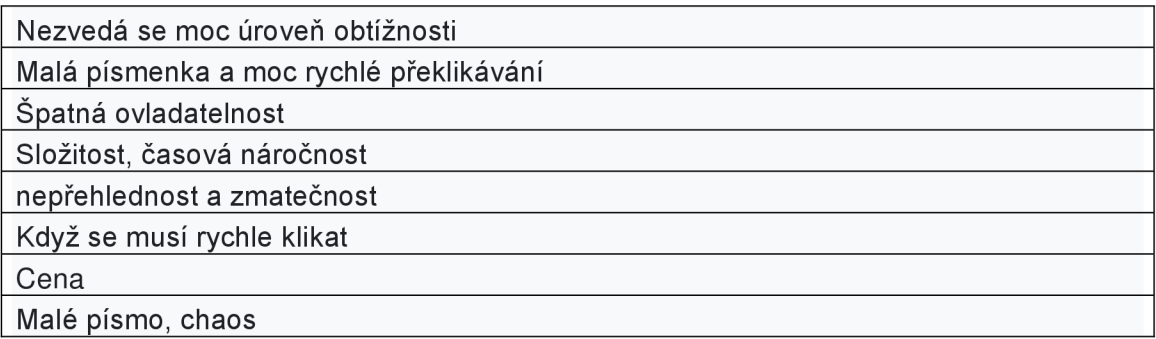

Záporné vlastnosti, které respondenti zmiňují, se týkají především obsahu,

přehlednosti, ovladatelnosti a absence zábavných prvků.

Jak často tyto aplikace používáte? (113 odpovědí)

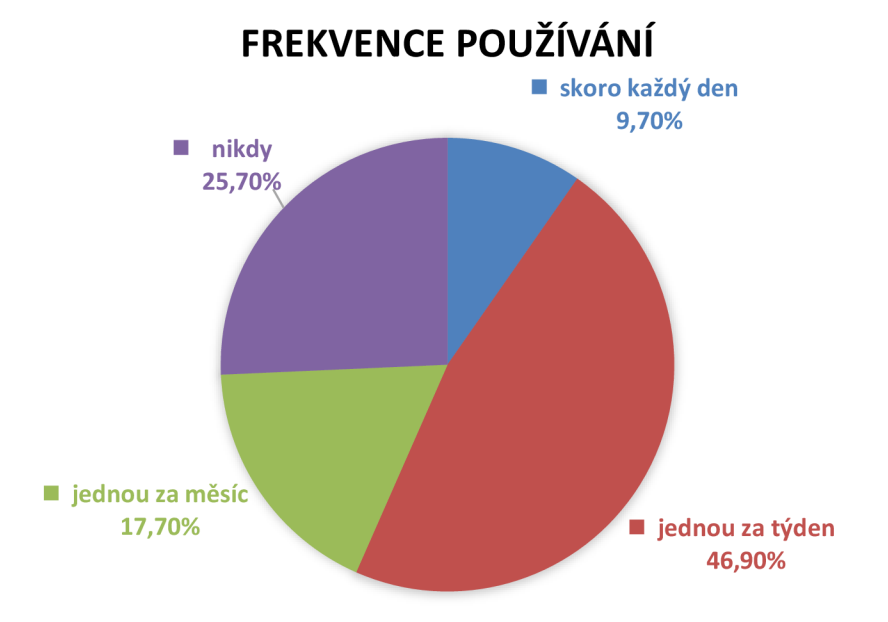

### **Graf 5 Frekvence používání [zdroj: vlastní]**

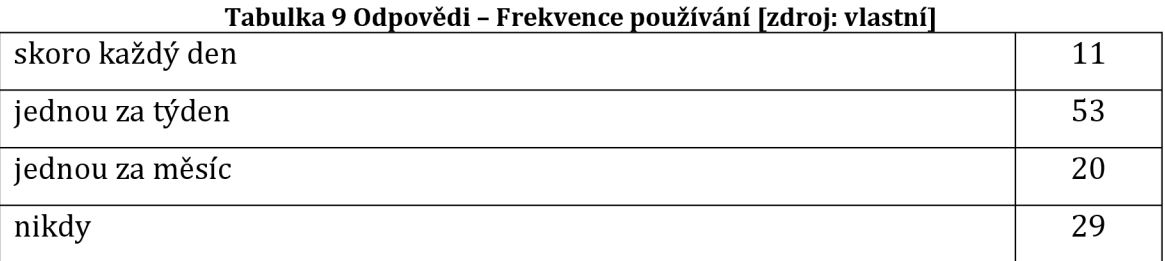

Z uvedených odpovědí můžeme usoudit, že senioři nevyužívají aplikace příliš často, ale většinou si na ně vyhradí čas alespoň jednou týdně.

Kde tyto aplikace používáte? (81 odpovědí)

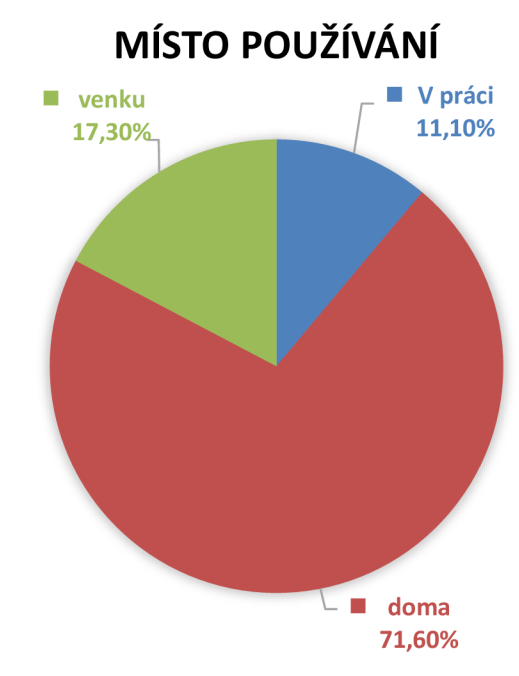

**Graf 6 Místo používání [zdroj: vlastní]** 

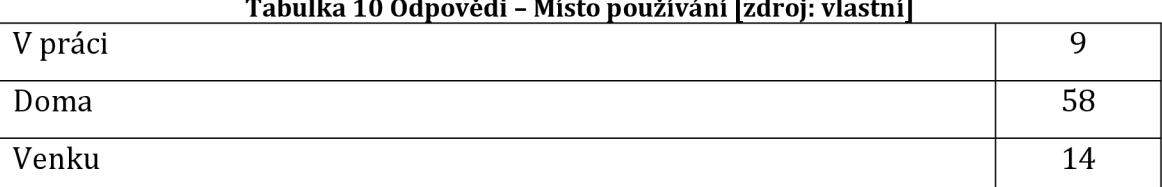

#### **Tabulka 10 Odpovědi - Místo používání [zdroj: vlastní]**

Při používání aplikací k výuce angličtiny se dotazovaná skupina většinou nachází doma, z čehož třeba vyplývá, že jim bude spíše dělat menší problém připojení k internetu, protože mohou většinou využívat vlastní internetovou síť.

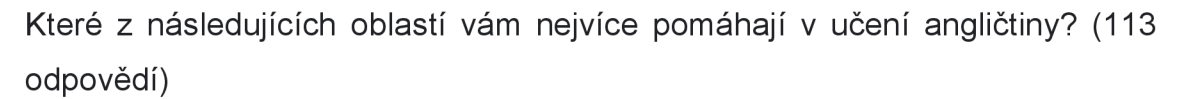

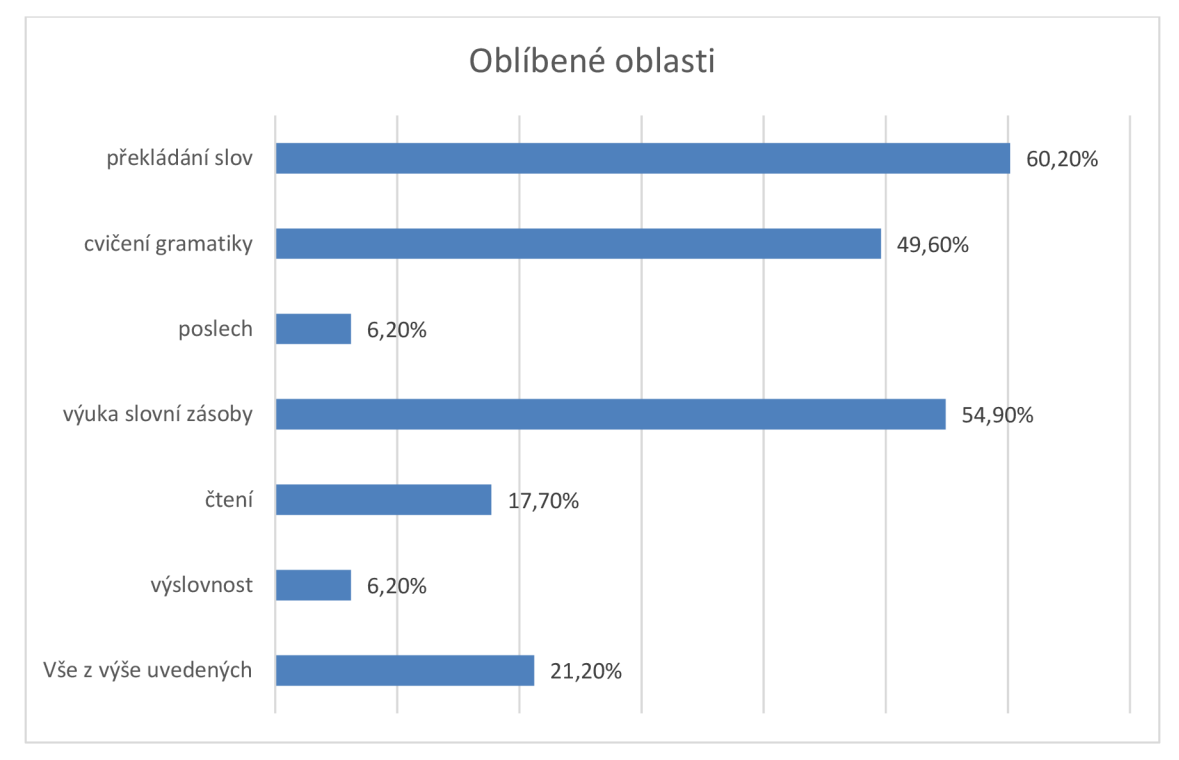

**Graf 7 Oblíbené oblasti [zdroj: vlastní]** 

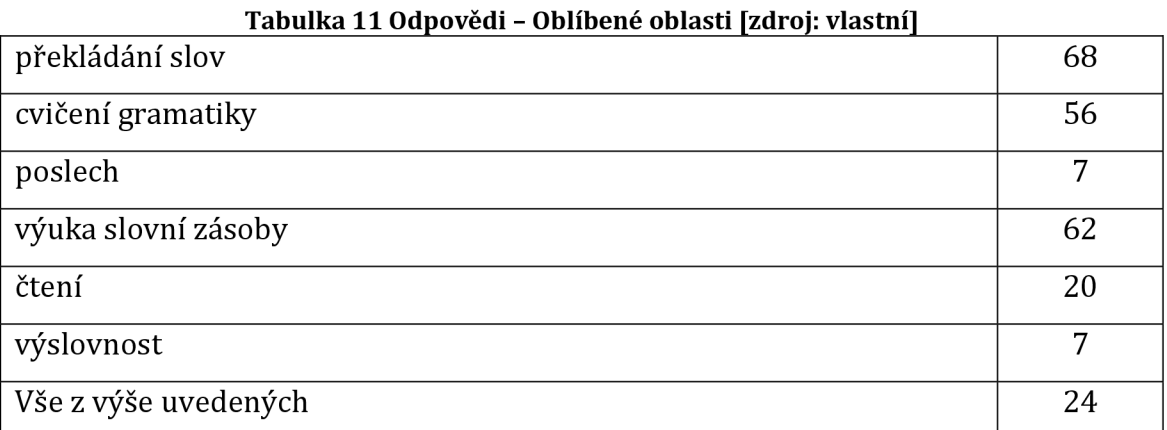

Jednou z nejdůležitějších otázek je rozhodně otázka na oblasti, které by senioři rádi procvičovali. Z dat je patrné, že by většina ráda viděla v aplikaci oblasti, které se týkají překládání slov a výuky slovní zásoby. Nezanedbatelná část by ale uvítala gramatiku a důležitá část by se ráda věnovala i ostatním oblastem jako je čtení, výslovnost a poslech.

Který typ aplikace preferujete?

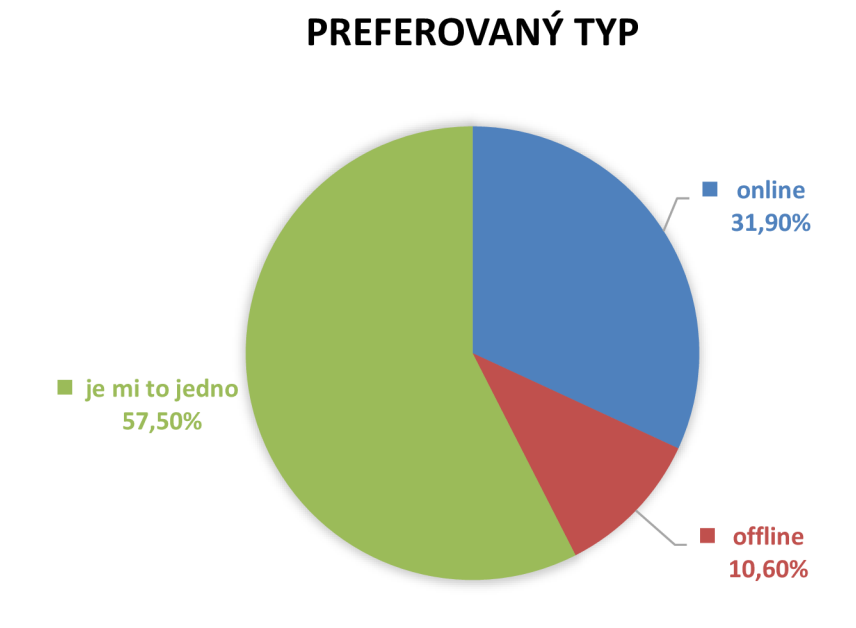

### **Graf 8 Preferovaný typ [zdroj: vlastní]**

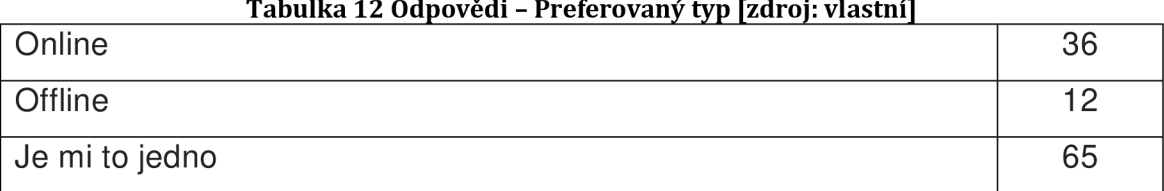

#### **Tabulka 12 Odpovědi - Preferovaný typ [zdroj: vlastní]**

V této otázce je znatelné, že odpovídající nijak zvlášť neřeší, zda je aplikace online či offline. Mírná převaha je ale u možnosti mít online aplikaci.

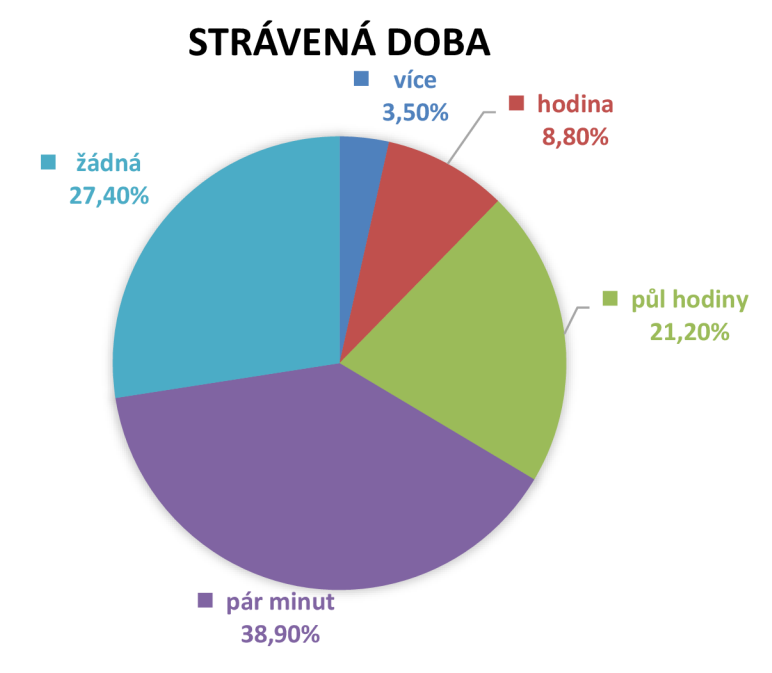

Jakou dobu obvykle v tomto typu aplikací strávíte?

**Graf 9 Strávená doba [zdroj: vlastní]** 

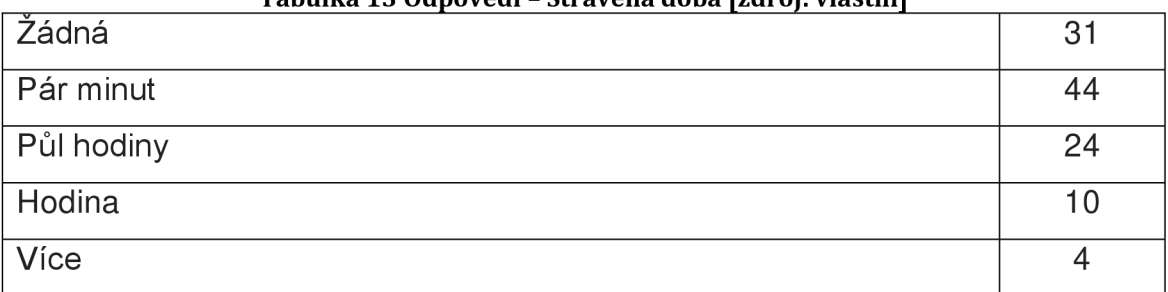

### **Tabulka 13 Odpovědi - Strávená doba [zdroj: vlastní]**

Z odpovědí je jasné, že je zde zájem spíše o aktivity kratšího časového rázu.

Pokud jste nenašli v některých otázkách odpověď, která by se vám hodila, nebo chcete napsat k tomuto tématu něco navíc, můžete tak učinit zde. (9 odpovědí)

### **Tabulka 14 Odpovědi - Doplňující komentá ř [zdroj: vlastní]**

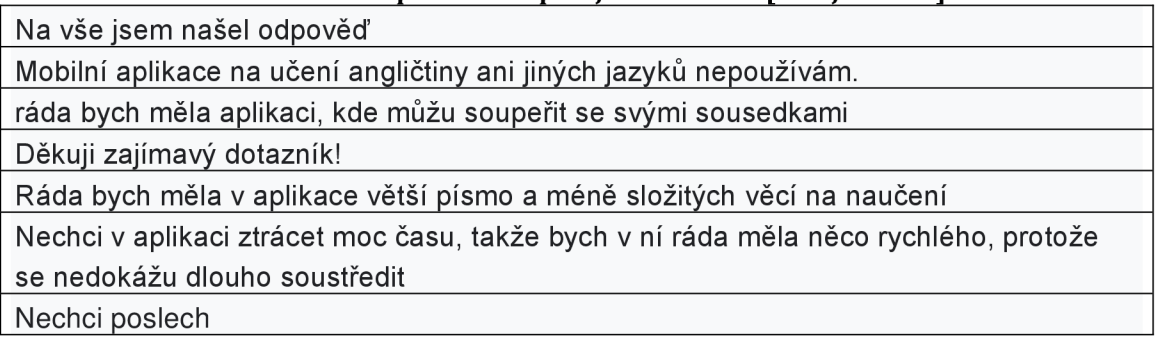

Chtěl bych se učit formou jednoduchých her Nevlastním chytrý telefon, takže vam asi moc nepomuzu

Ve volném komentáři byla asi nejzajímavější odpovědí možnost gamifikace.

# **5.1.4 Shrnutí výsledků dotazníku**

Z výsledků získaných z dotazníku můžeme říct, že rozdělení respondentů bylo na základě pohlaví přibližně stejné. Dotazovaní se na základě odpovědí zařazují spíše do věkových skupin 50 až 59 let či 60 až 69 let. Bylo také zjištěno, že podstatná většina odpovídajících vlastní chytrý telefon s operačním systémem Android. Nejpoužívanější aplikací se stalo Duolino: Naučte se anglicky, následováno odpovědí, že daný respondent nepoužívá k učení jazyků aplikaci žádnou.

Mezi kladnými vlastnostmi, které senioři na vzdělávacích aplikacích k výuce jazyků oceňují, byly nejčastěji zmíněny - přehlednost, snadnost ovládání, intuitivnost, vzhled a gamifikace. Mezi kladnými odpověďmi byla naopak zmíněna nepřehlednost, absence obsahu, špatná ovladatelnost a malé písmo.

Dotazovaní používají edukační aplikace zpravidla jednou týdně a to převážně doma. V případě, že aplikace k výuce angličtiny používají, stráví v nich při jednotlivém zapnutí pár minut až půl hodiny.

Mezi oblíbenými oblastmi v učení angličtiny skončilo na prvním místě překládání slov, následované výukou slovní zásoby, cvičeními z gramatiky a čtením. Preferovaný typ aplikace je online.

V doplňujících komentářích bylo zmíněno, že by v aplikaci mohlo být skóre a možnost většího písma.

# **5.1.5 Profil potenciálního uživatele navrhované aplikace**

V tabulce níže lze vidět údaje o potenciálním uživateli aplikace na základě informací zjištěných z dotazníku.

| Typ údaje           | Hodnota         |
|---------------------|-----------------|
| Pohlaví             | Žena            |
| Operační systém     | Android         |
| Věk                 | 50-59           |
| Frekvence používání | Jednou za týden |

**Tabulka 15 Profil potenciálního uživatele [zdroj: vlastní]** 

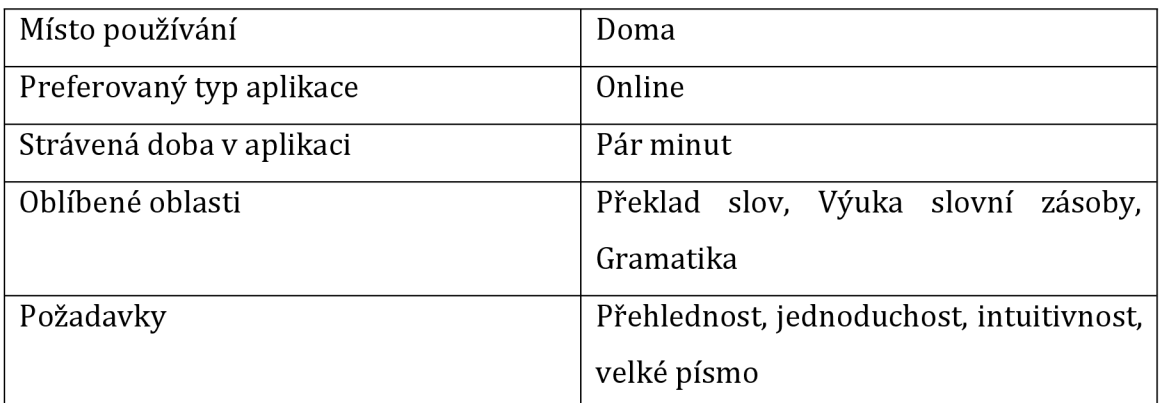

# *5.2 Tvorba aplikace*

Na základě získaných informací z teoretické části a následně pak z dotazníku v části praktické byla sestavena aplikace pro výuku angličtiny. V této podkapitole budou jednotlivé části aplikace představeny a rozebrány.

## **5.2.1 Požadavky**

V této podkapitole budou uvedeny funkční a nefunkční požadavky na vytvářenou aplikaci. Funkční požadavky specifikují, co by měl systém dělat, nefunkční požadavky oproti tomu popisují jak.

# **Funkční požadavky**

V následující tabulce jsou sepsány funkční požadavky společně s jejich ID určeného podle oblasti, které se daný požadavek týká.

| ID  | Funkční požadavek                                                         |
|-----|---------------------------------------------------------------------------|
| 1.1 | Aplikace vyžaduje registraci pomocí emailové adresy a hesla pokud         |
|     | uživatel nemá účet                                                        |
| 1.2 | Aplikace při registraci kontroluje správný formát emailu a hesla          |
| 1.3 | Aplikace při registraci kontroluje jedinečnost tvořeného účtu             |
| 1.4 | Aplikace při registraci a přihlášení kontroluje vyplnění všech potřebných |
|     | údajů                                                                     |
| 1.5 | Aplikace vyžaduje přihlášení existujícím účtem                            |
| 2.1 | Překladač nabízí možnost smazání zadávaného textu                         |

**Tabulka 16 Funkční požadavky [zdroj: vlastní]** 

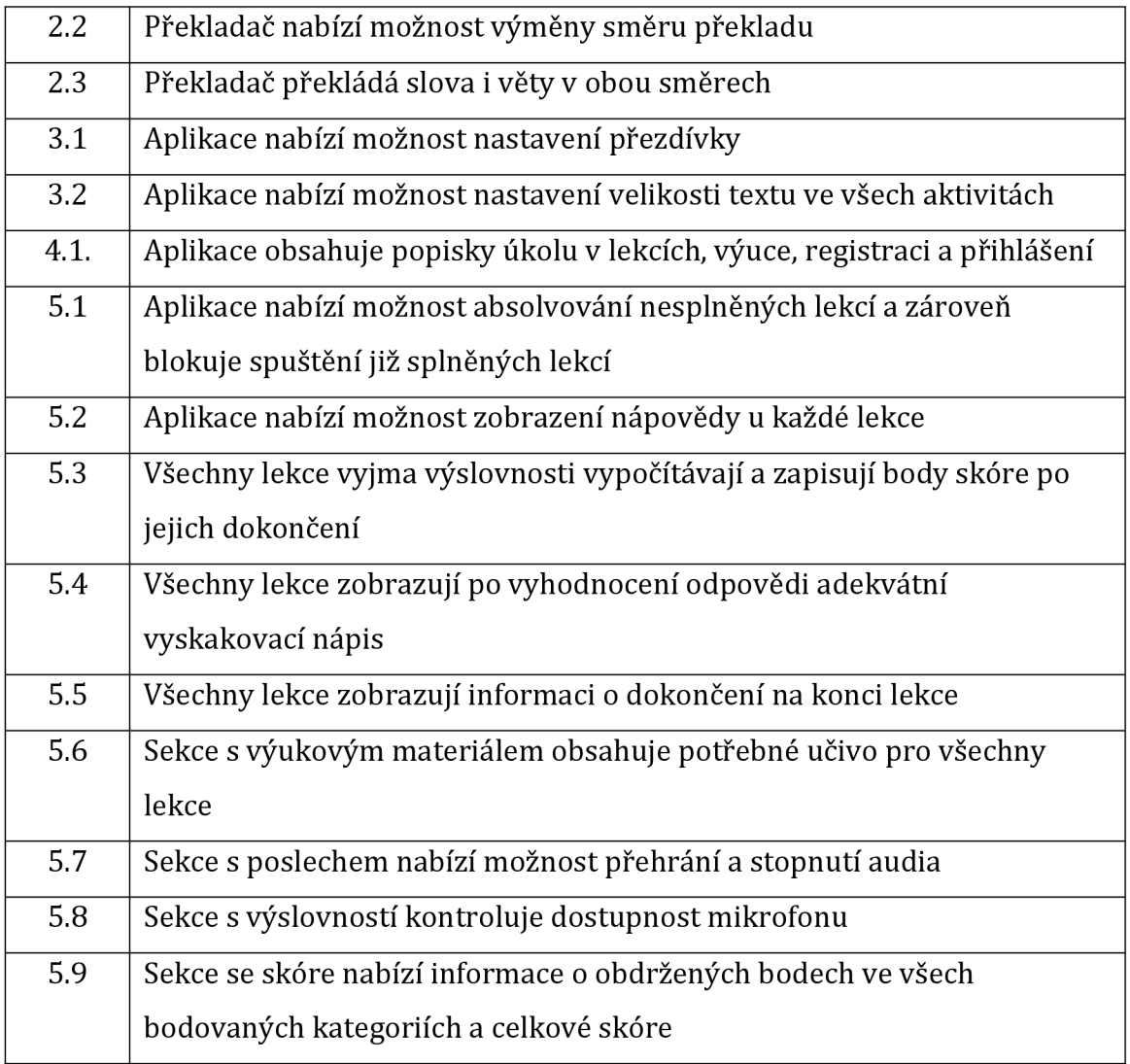

# **Nefunkční požadavky**

Níže jsou ve formě tabulky sepsány nefunkční požadavky a jejich ID.

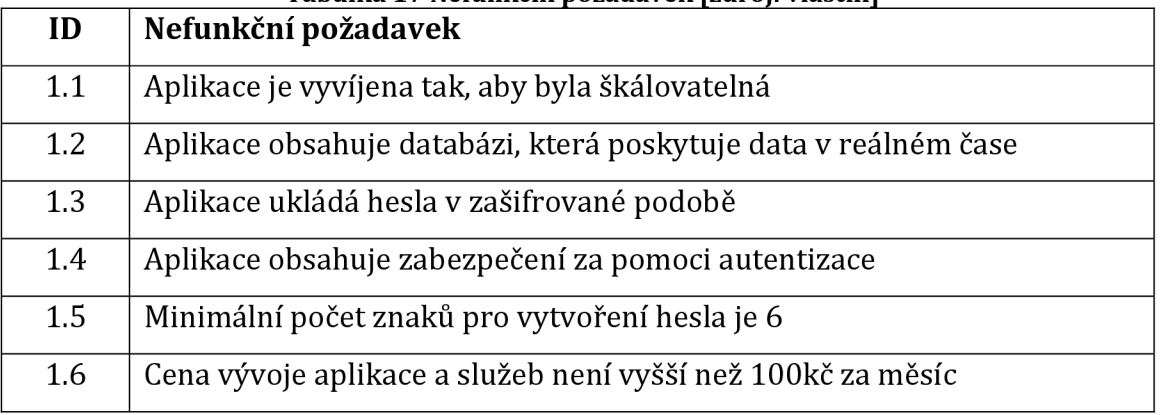

## **Tabulka 17 Nefunkční požadavek [zdroj: vlastní]**

## **5.2.2 Návrh aplikace**

V této části bude představen návrh v podobě drátěných modelů (wireframe) obrazovek aplikace a use case diagram pro přehledné zobrazení toho, co aplikace bude umět.

# **Obrazovky**

Tlačítko nápovědy zobrazí pomocné vysvětlivky a objasní detailněji některé mechaniky (například skóre). Tlačítko menu pak slouží pro návrat do hlavní nabídky.

Jako první jsou na následujícím obrázku zobrazeny návrhy obrazovek pro registraci a přihlášení, kde je v obou případech zapotřebí zjistit email a heslo a protože se jedná o aplikaci pro seniory, bylo by vhodné umístit krátkou nápovědu ke každému z nich.

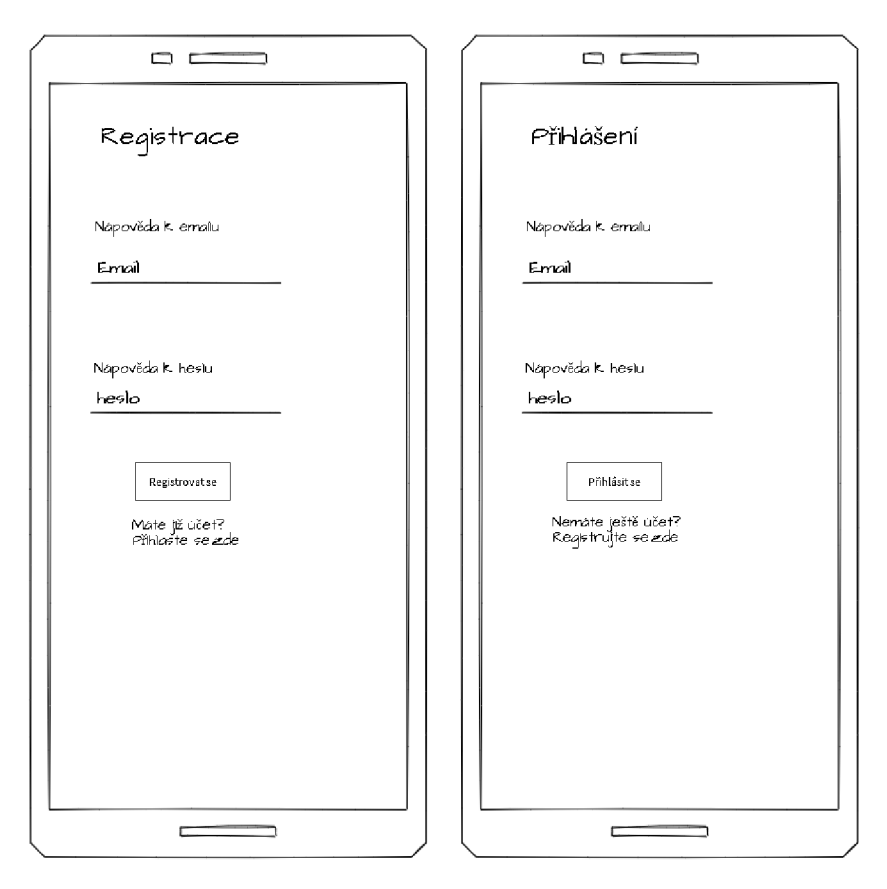

**Obrázek 13 Návrh obrazovek pro registraci a přihlášení [zdroj: vlastní]** 

Následující obrázek představuje jednotlivé položky v základní nabídce a jejich uspořádání. Jak lze vidět, položky jsou rozmístěny do různých sekcí podle logického zařazení. Pro přehled budou tyto sekce odlišeny i barevně.

| $\Box$             |  |
|--------------------|--|
| Welcome            |  |
| Lekce 1            |  |
| Lekce <sub>2</sub> |  |
| Lekce 3            |  |
| Lekce n            |  |
|                    |  |
| Překladač          |  |
| Výuka              |  |
| Skôre              |  |
| Profil             |  |
| Nastavení          |  |
| Odhlášení          |  |
|                    |  |
|                    |  |

**Obrázek 14 Návrh obrazovky pro základní nabídku [zdroj: vlastní]** 

Drátěný model pro lekce z gramatiky a čtení je velmi podobný, protože jde o principově podobné ovládání, takže pro lepší orientaci je ovládání účelně podobné. Čím méně se bude muset daný senior učit ovládání, tím lépe. Uživatel v těchto lekcí vybírá pomocí poklepání na určitou odpověď z nabídky.

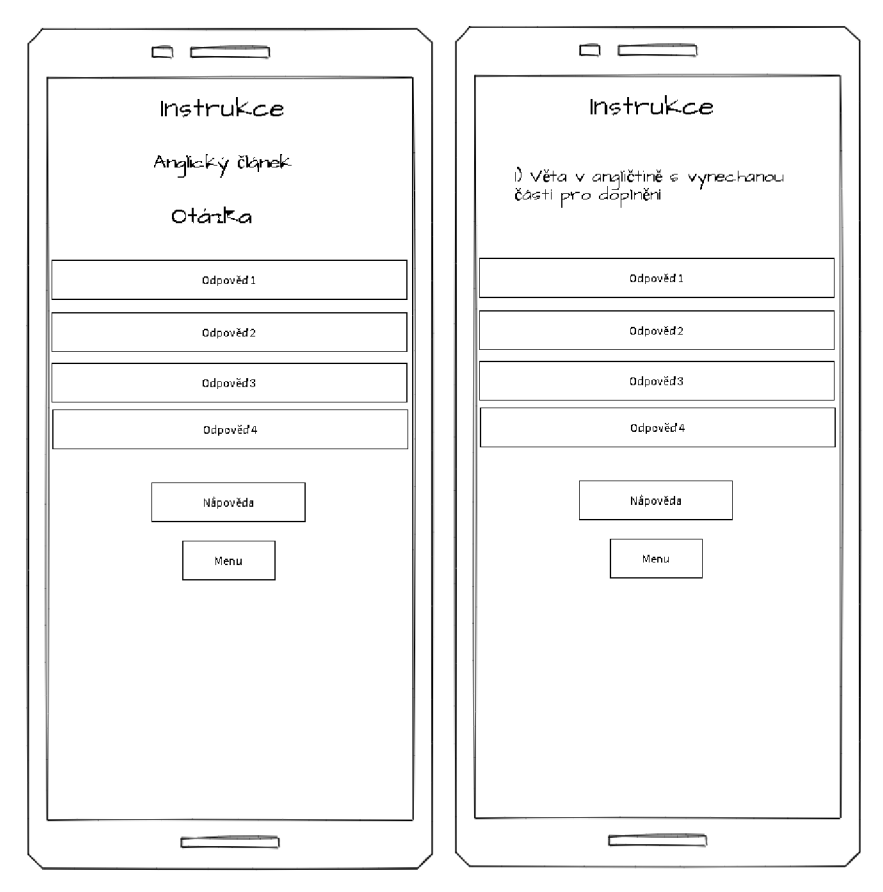

**Obrázek 15 Návrh obrazovek pro lekci gramatiky a čtení [zdroj: vlastní]** 

Jako další bude představen návrh obrazovky pro lekci s názvem výuka slovní zásoby. V horní části obrazovky zde bude vykreslen obrázek s věcí, kterou bude uživatel anglicky popisovat v poli pod ním. Až bude uživatel hotov, klikne na tlačítko zkontrolovat pro ověření správnosti.

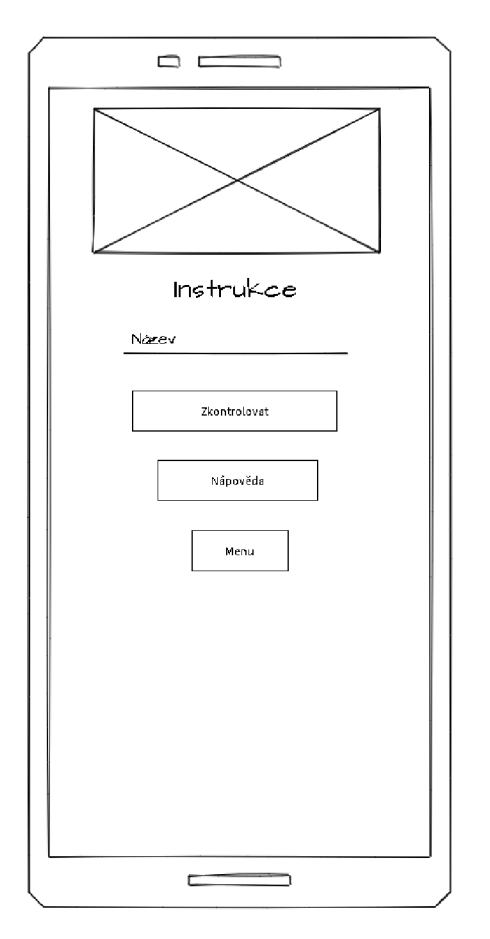

**Obrázek 16 Návrh obrazovky pro lekci slovní zásoba [zdroj: vlastní]** 

Nyní přichází na řadu představení obrazovek pro lekci poslechu a výslovnosti. U poslechové lekce bude mít uživatel možnost přehrání a zastavení audiozáznamu. Poté bude zapisovat obsah nahrávky do kolonky pod instrukcemi s následnou kontrolou tlačítkem umístěným pod ní. U výslovnosti bude vždy zobrazeno slovo, které má uživatel vyslovit po klepnutí na tlačítko "začít mluvit".

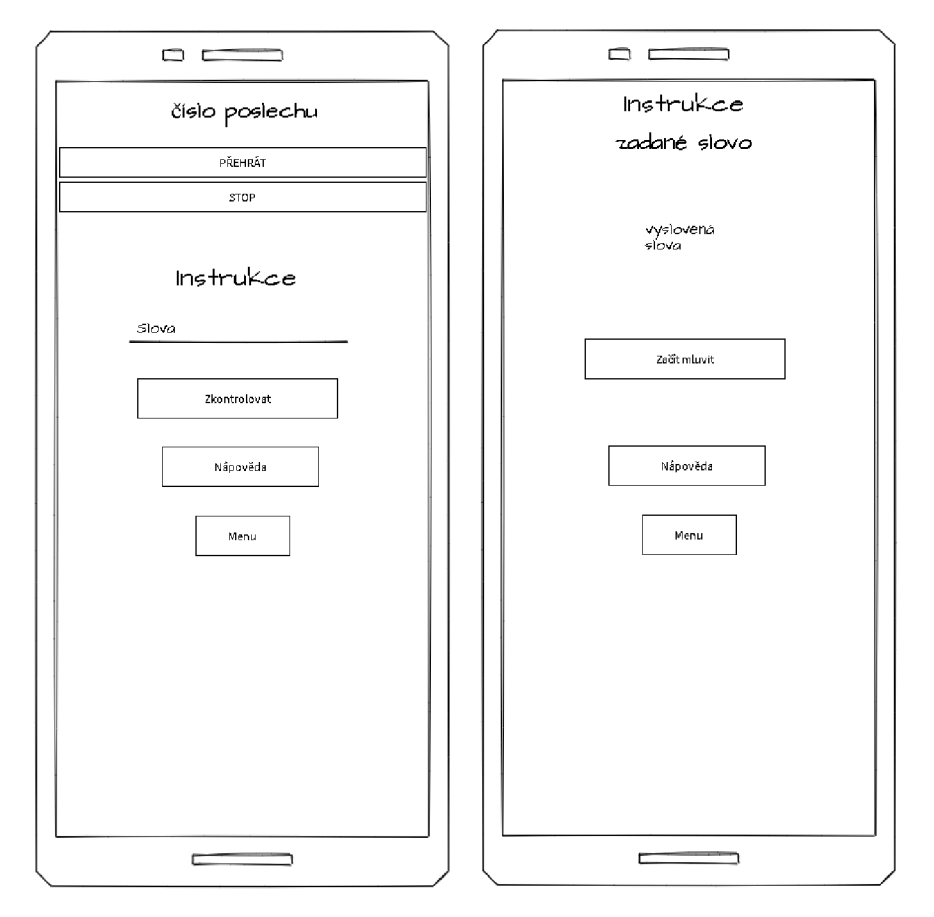

**Obrázek 17 Návrh obrazovek pro lekce poslechu a výslovnosti [zdroj: vlastní]** 

V neposlední řadě budou níže představeny návrhy obrazovek pro skóre a překladač. První zmíněný návrh bude v několika barevných segmentech poskytovat informace o dosažené hodnotě skóre v jednotlivých kategoriích. U překladače bude mimo polí pro překlad také možnost prohození jazyků překladu a smazání zadaného textu.

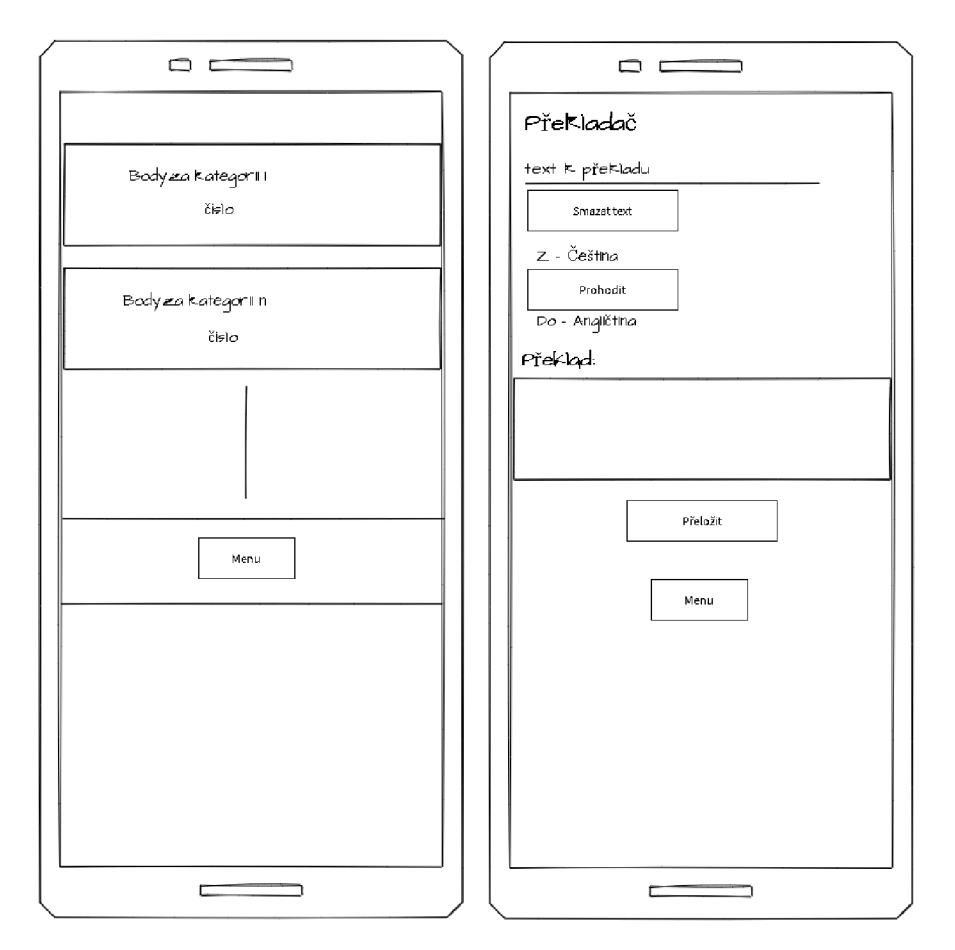

**Obrázek 18 Návrh obrazovek pro skóre a překladač [zdroj: vlastní]** 

Posledním návrhem je obrazovka pro výuku. V hrubém návrhu pro tuto sekci je předpoklad takový, že bude tvořena jednotlivými segmenty, které budou obsahovat výukový materiál pro dané lekce uspořádané pod sebou.

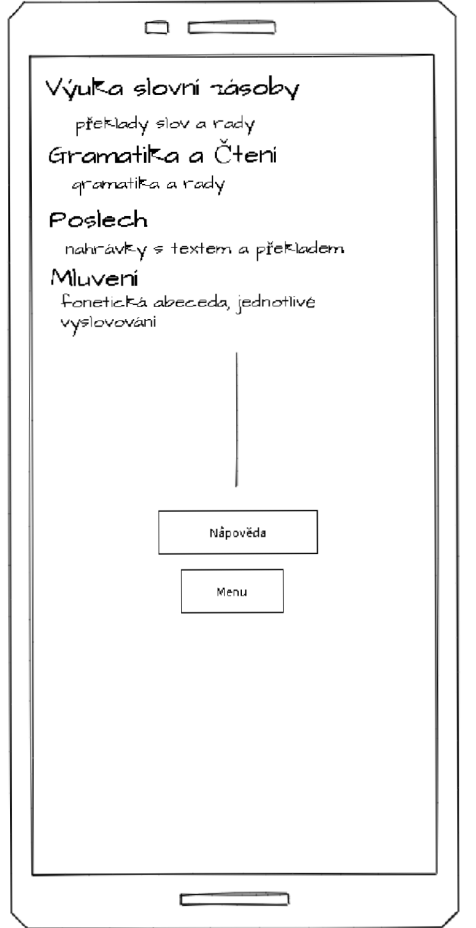

**Obrázek 19 Návrh obrazovky pro sekci výuka [zdroj: vlastní]** 

## **Use case diagram**

Pro vnější pohled na modelovaný systém a vymezení hranic a rozsahu je na následujících dvou obrázcích znázorněn use case diagram (diagram užití), který byl kvůli velikosti z technických důvodů rozdělen na dvě části.

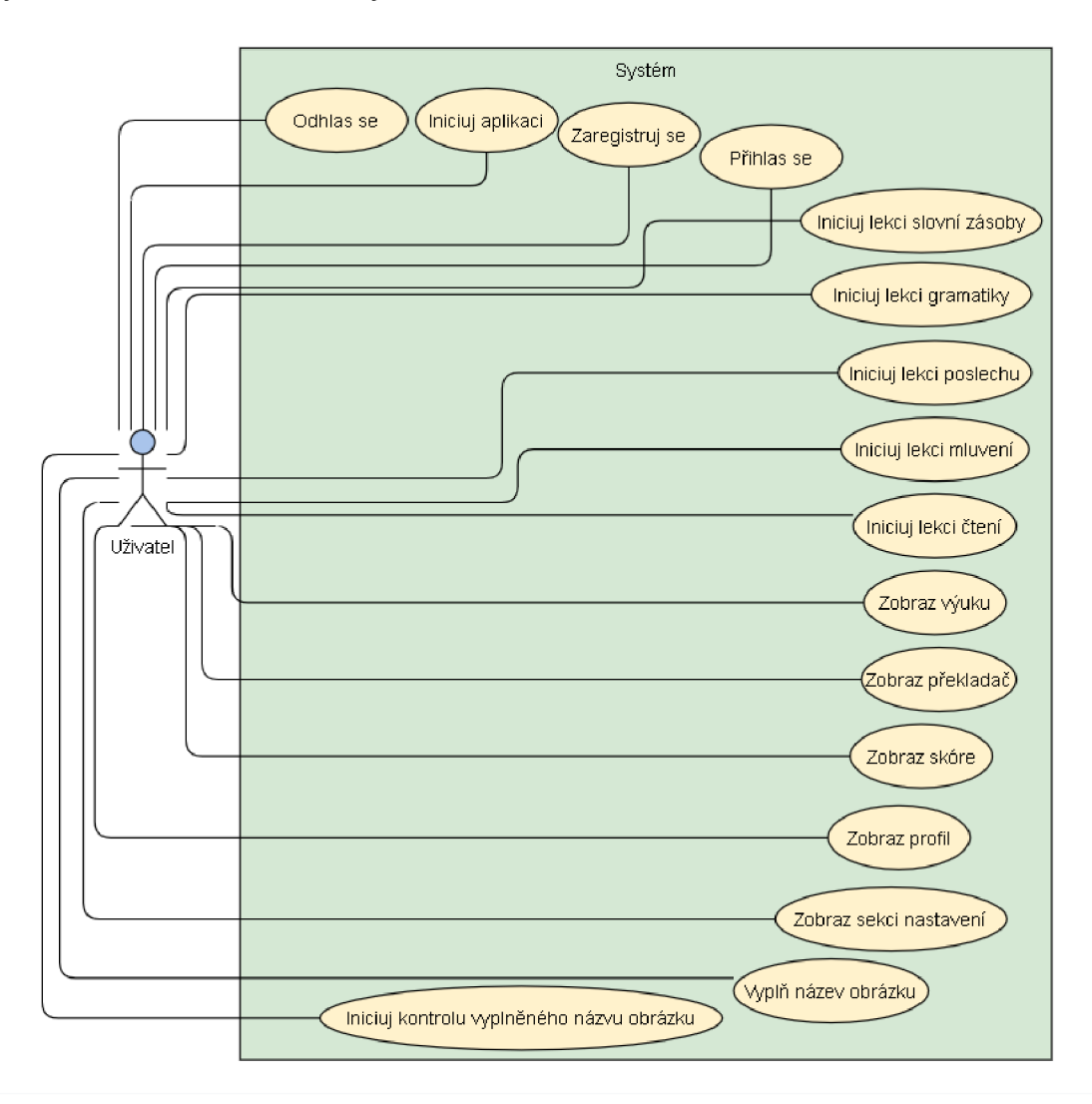

**Obrázek 20 Use case diagram první část [zdroj: vlastní]** 

Následuje druhá část use case diagramu.

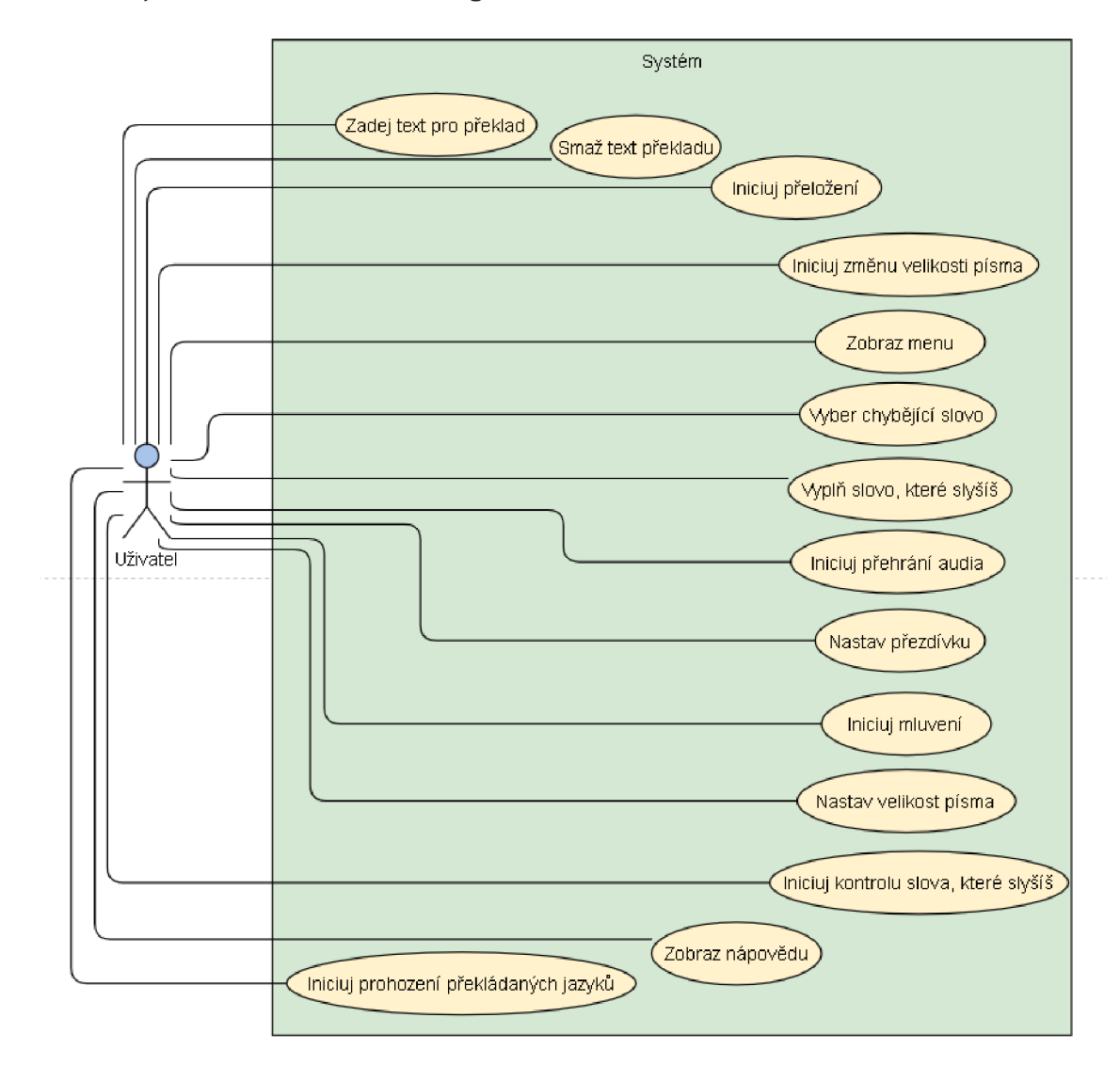

**Obrázek 21 Use case diagram druhá část [zdroj: vlastní]** 

## **5.2.3 Volba platformy**

Dle průzkumu provedeném za pomoci dotazníku byla zvolena platforma Android. Vzhledem k tomu, že ostatní platformy měly velmi malé až zanedbatelné zastoupení v konečných výsledcích, bude tato aplikace exkluzivní pro uživatele Androidu. Existuje ale několik verzí, které lze pro vývoj použít. Pro rozhodování o konkrétní verzi posloužily níže vyobrazené statistiky, které uvádějí vývoj používání jednotlivých verzí Androidu na území České republiky za poslední rok

### v procentech.

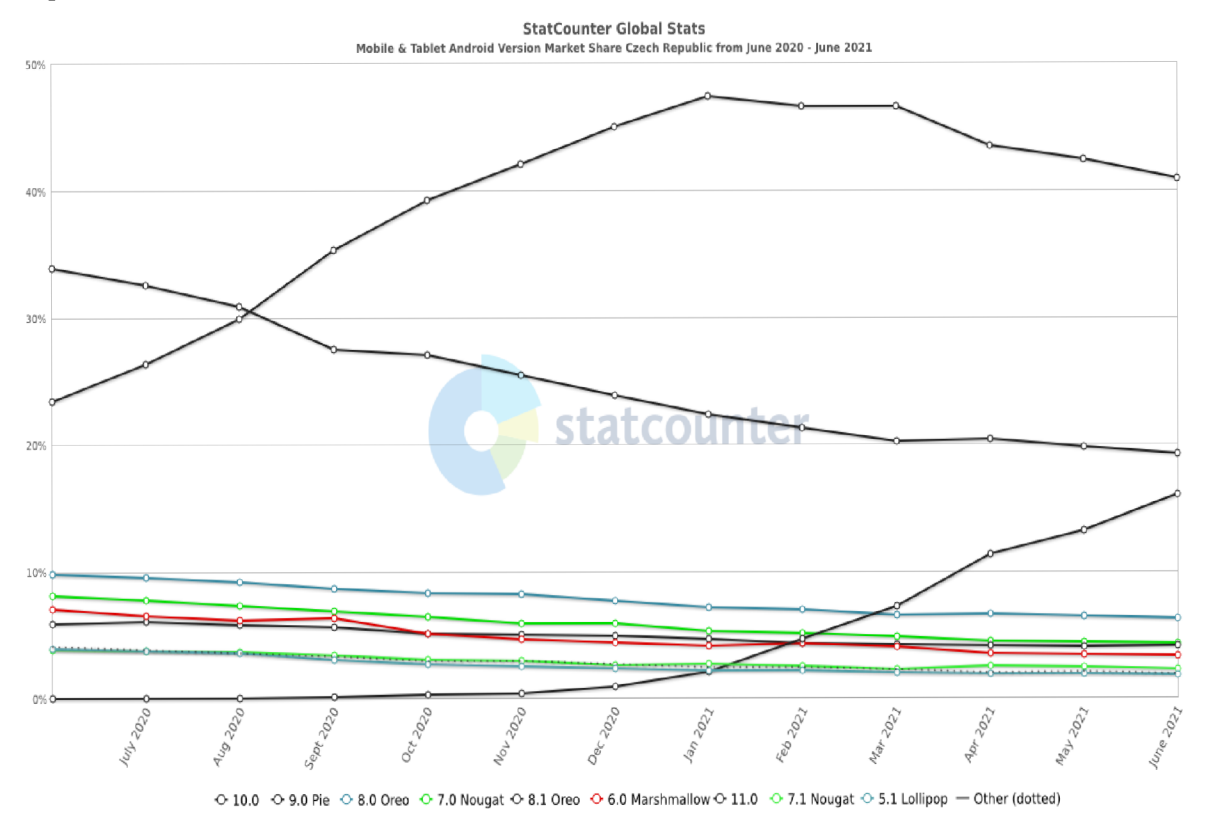

### **Obrázek 22 Používané verze Androidu v ČR za poslední rok [18]**

Pro detailní přehled exaktních procent je níže uvedena tabulka s přesnými hodnotami naměřenými v červnu roku 2021.

| Verze   | 10.0  | 9.0 Pie | 11.0   |       | $+8.0$ Oreo $+7.0$ Nougat $+$ | 8.1 Oreo |
|---------|-------|---------|--------|-------|-------------------------------|----------|
| využití | 40.9% | 19.24%  | 16.03% | 6.24% | 4.3%                          | 4.08%    |

**Tabulka 18 Používané verze Androidu v ČR [18]** 

Z těchto dat je patrné, že pokud hledáme alespoň osmdesáti procentní využití naší aplikace, je zapotřebí provést vývoj pro verzi 8.0 Oreo, kde se započítáním zpětné kompatibility novějších verzí dostaneme součtem 82,49%.

## **5.2.4 Volba vývojového prostředí**

### **React Native**

React Native byl úspěšně přijat stovkami firem po celém světě, včetně Uberu, Microsoftu a Facebooku. Je používán v celé řadě průmyslových odvětví. Jedná se o framework pro mobilní aplikace založený na JavaScriptu, který umožňuje vytvářet nativně vykreslené mobilní aplikace pro iOS a Android. Framework umožňuje souběžnou tvorbu aplikace pro různé platformy pomocí stejné kódové základny. To znamená, že při využití React Native mohou společnosti vytvořit kód pouze jednou a použít jej k napájení aplikací pro iOS i Android. To pak znamená obrovskou úsporu času a zdrojů. Mezi další pozitiva patří i konzistence a znovupoužitelnost kódu. Protože aplikace musí pro různé platformy reagovat na různá zařízení a verze, je kódování složitější. Výsledkem tedy bude více práce pro vývojáře, který musí zahrnout výjimky pro různá zařízení a verze - zejména pokud jde o složitější funkce. Dalším negativním faktorem je fakt, že s každou novou verzí funkcí pro Android nebo iOS chvíli trvá, než se zaktualizují obě aplikace, aby tuto novou funkci podporovaly. Nativním aplikacím jsou poskytovány aktualizace rychleji. [19]

React Native je napsán za pomoci propojení JavaScriptu a JXL, což je speciální značkovací kód připomínající XML. Tento framework má schopnost komunikovat s oběma sférami - vlákny založenými na JavaScriptu a existujícími vlákny nativní aplikace. React Native používá takzvaný "most". Zatímco JavaScript a nativní vlákna jsou napsána ve zcela odlišných jazycích, tak je to právě funkce mostu, která umožňuje obousměrnou komunikaci. [19]

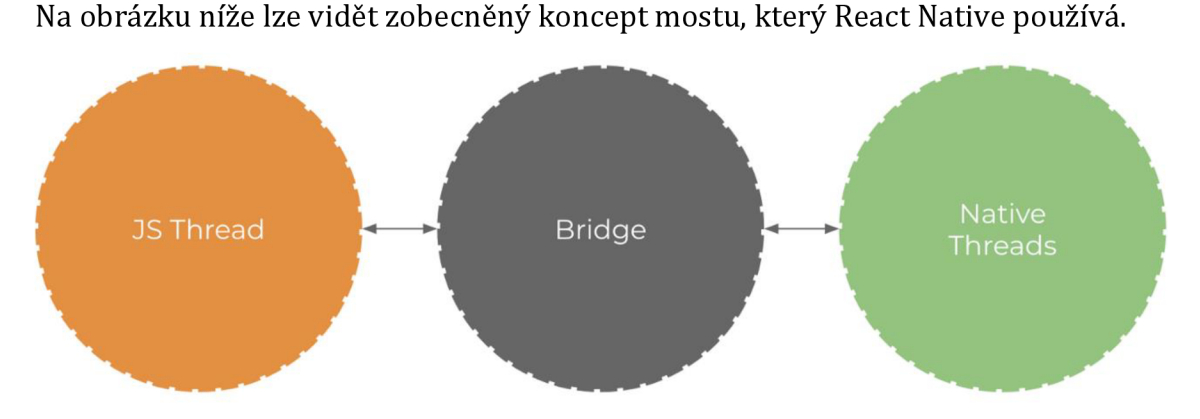

**Obrázek 23 Komunikační koncept most [20]** 

## **Flutter**

Flutter je Framework od společnosti Google pro vytváření nativně kompilovaných aplikací pro mobilní zařízení, web a stolní počítače z jediné základny kódu. Flutter je navržen tak, aby podporoval mobilní aplikace, které běží na Androidu i iOS. Je přístupný programátorům, kteří znají objektově orientované koncepty (třídy, metody, proměnné atd.) a imperativní koncepty programování (smyčky, podmíněné výrazy atd.). Flutter se liší od většiny ostatních frameworků pro vytváření mobilních aplikací, protože se nespoléhá na technologii webového prohlížeče ani na sadu widgetů dodávaných s každým zařízením. Místo toho Flutter používá svůj vlastní vysoce výkonný vykreslovací modul ke kreslení widgetů. Flutter je navíc odlišný i tím, že má pouze tenkou vrstvu kódu C / C ++. Flutter implementuje většinu svého systému (skládání, gesta, animace, rozhraní, widgety atd.) v jazyku Dart (objektově orientovaný jazyk). Tento Framework poskytuje API pro jednotkové a integrační testy, plugin API, Dart DevTools pro testování, ladění a profilování aplikace, nástroje příkazového řádku pro vytváření, vytváření, testování a kompilaci aplikací a další. [21]

## **Android Studio**

Android Studio je oficiální integrované vývojové prostředí (IDE) pro vývoj aplikací pro Android založené na IntelliJ IDEA. Používá se zde jazyk Java. Kromě výkonného editoru kódů a vývojářských nástrojů IntelliJ nabízí Android Studio funkce, které zvyšují produktivitu při vytváření aplikací pro Android. Mezi ně patří například flexibilní systém sestavení na bázi Gradle, emulátor, sjednocené prostředí, kde lze vyvíjet pro všechna zařízení Android, aplikace změny do spuštěné aplikace bez restartování aplikace, možnost importu ukázkového kódu, integrovaná podpora pro Google Cloud Platform a další. Místo používání přednastavených perspektiv sleduje Android Studio kontext a automaticky při práci zobrazuje příslušná okna nástrojů. Android Studio používá Gradle jako základ systému pro sestavení aplikace, přičemž další možnosti specifické pro Android poskytuje plugin Android for Gradle. Tento systém běží nezávisle na příkazovém řádku. Gradle slouží například k přizpůsobení, konfiguraci a rozšíření procesu sestavení aplikace. [22]

## **Shrnutí**

Jelikož nebylo nutné pro aplikaci zahrnout řešení pro iOS, odpadla největší výhoda React Native a Flutteru. Nativním aplikacím jsou poskytovány aktualizace rychleji, takže vítězí Android Studio, které sice nemá žádnou podporu pro vývoj aplikací pro iOS, ale pro Android bude vždy rychlejší a nejpřímější variantou pro vývoj než hybridní frameworky.

# **5.2.5 Volba úrovně angličtiny**

Pro tvorbu aplikace je esenciální vybrat takovou úroveň angličtiny, která odpovídá schopnostem cílové skupiny. Proto bude v následující podkapitole proveden průzkum a kalkulace požadované úrovně.

# **Úrovně angličtiny**

Šest referenčních úrovní angličtiny je široce přijímáno jako globální standard pro hodnocení jazykových znalostí jednotlivce a používají je všechny moderní knihy anglického jazyka a školy. Proto následuje krátko shrnutí jednotlivých úrovní.

# *AI (začátečník)*

Jedinec na úrovni angličtiny AI dokáže porozumět a používat známé každodenní výrazy a velmi základní fráze zaměřené na uspokojení potřeb konkrétního typu. Dokáže představit sebe a ostatní a umět klást a odpovídat na otázky týkající se osobních údajů, jako je místo, kde žije, lidé, které zná, a věci, které má. Dokáže komunikovat jednoduchým způsobem, pokud druhá osoba mluví pomalu a jasně a je připravena pomoci. [23]

# *A2 (základní angličtina)*

Jedinec na anglické úrovni A2 dokáže porozumět větám a často používaným výrazům souvisejícím s oblastmi, které mají bezprostřední význam (např. Velmi základní osobní a rodinné informace, nakupování, místní zeměpis, zaměstnání). Umí komunikovat v jednoduchých větách, které vyžadují jednoduchou a přímou výměnu informací o známých a rutinních záležitostech. Dokáže jednoduše popsat aspekty svého zázemí, bezprostředního okolí a záležitostí v oblastech okamžité potřeby. [23]

# *Bl (středně pokročilá angličtina)*

Jedinec rozumí hlavním bodům jasného standardního vstupu o známých věcech, se kterými se pravidelně setkává v práci, ve škole, ve volném čase atd. Dokáže řešit většinu situací, které mohou nastat při cestování v oblasti, kde se mluví tímto jazykem. Dokáže vytvořit jednoduchý souvislý text na témata, která jsou známá nebo osobně zajímavá. Dokáže popsat zážitky a události, sny, naděje a ambice a stručně zdůvodnit a vysvětlit názory a plány. [23]

# *B2 (mírně pokročilý)*

Jedinec dokáže porozumět hlavním myšlenkám komplexního textu na konkrétní i abstraktní témata, včetně technických diskusí v jeho / její specializační oblasti. Dokáže komunikovat s takovým stupněm plynulosti a spontánnosti, díky kterému je pravidelná interakce s rodilými mluvčími docela možná bez zátěže pro obě strany. Dokáže vytvořit jasný a podrobný text o široké škále témat a vysvětlit pohled na aktuální problém s výhodami a nevýhodami různých možností. [23]

## *Cl (pokročilá angličtina)*

Jedinec dokáže porozumět široké škále náročných delších textů a rozpoznat implicitní význam. Dokáže se plynule a spontánně vyjádřit, aniž by zjevně hledal výrazy. Dokáže flexibilně a efektivně používat jazyk pro sociální, akademické a profesionální účely. Dokáže vytvořit jasný, dobře strukturovaný a podrobný text o složitých tématech, který ukazuje kontrolované používání organizačních vzorů, konektorů a soudržných zařízení. [23]

## *C2 (znalost)*

Jedinec může snadno porozumět prakticky všemu, co slyší nebo čte. Dokáže shrnout informace z různých mluvených a písemných zdrojů a rekonstruovat argumenty v ucelené prezentaci. Dokáže se spontánně, velmi plynule a přesně vyjádřit, rozlišovat jemnější významové odstíny i ve složitějších situacích. [23]

## *Kalkulace úrovně angličtiny pro cílovou skupinu seniorů*

Věková skupina, na kterou má aplikace, která bude vyvinuta pro tuto práci, je nad padesát let. To znamená, že se do ní zahrnují pouze lidé narozeni před rokem 1971. Z toho vyplývá, že tato věková skupina dokončila střední školu nejdéle v roce 1991 (nepočítá se zde s opakováním ročníku, ale s odkladem ano). Z těchto faktických

údajů lze jednoznačně říci, že senioři, na které se tato práce zaměřuje, studovala před rokem 1993, tedy v době komunistické totality. V těchto dobách byla ve školách povinná ruština, nikoli angličtina jak je tomu dnes. Ačkoliv bylo studium angličtiny možné, nebylo časté a už vůbec ne samozřejmé. Z toho vyplývá, že tito senioři nebyli učeni základům angličtiny od útlého věku a pokud si tyto znalosti nedoplnili v pozdějších letech, jejich úroveň může být maximálně A2. Proto je zapotřebí zajistit v aplikaci právě tuto nebo nižší úroveň. Vyšší úrovně jsou také často obsaženy v již existujících aplikacích a nebylo by tím tak zaplněna cílená mezera na trhu.

## **5.2.6 Implementace**

Aplikace byla zhotovena vAndroid Studiu v jazyce Java s využitím platformy Firebase a webové služby Github. Aplikace podporuje operační systém Android 8.0 a vyšší. Pro zobrazení úplného kódu aplikace a jeho struktury je v kapitole s přílohami uveden odkaz na online repositář ve webové službě Github, či přiložený soubor se zdrojovým kódem.

V celé aplikaci byl kladen důraz na přehlednost a snadnou ovladatelnost, čemuž napomáhá jednoduchý design, žluté nápovědy ve všech lekcích a výuce, hlavní nápověda, výrazné barvy, volitelná velikost textu, velká tlačítka a možnost rozšiřitelnosti a škálovatelnosti bez újmy na těchto aspektech. Jednotlivé lekce obsahují vždy jedno demonstrativní cvičení. Pro komerční účely by bylo vhodné přidat cvičení další, této práci by to však nijak nepřispělo.

V aplikaci jsou využily pro lekci gramatiky zdroj [29], pro lekci čtení zdroj [28] a pro výuku pak zdroje [26] [27] [30]. Pro poslech byly využity audionahrávky ze zdroje [30]. Lekce psaní byla po zpětné vazbě ze strany seniorů z výsledné aplikace vyjmuta. Bližší informace o důvodech vynechání této lekce lze nalézt v část s názvem lekce psaní.

## **Autentizace**

Většina aplikací potřebuje znát identitu uživatele. Znalost identity uživatele umožňuje aplikaci bezpečně ukládat uživatelská data v úložišti a poskytovat tak stejné osobní prostředí napříč všemi zařízeními uživatele. Pro tyto účely byl v aplikaci využita platforma Firebase vyvinutá společností Google, která usnadňuje a urychluje vývoj mobilních aplikací.

Ověření Firebase poskytuje backendové služby, snadno použitelné sady SDK a připravené knihovny uživatelského rozhraní pro ověřování uživatelů v aplikaci. Podporuje ověřování pomocí emailu, hesel, telefonních čísel a poskytovatelů identit, jako jsou Google, Facebook, Twitter a další. Po ověření aplikace předá tyto údaje Firebase Authentication SDK. Backendové služby pak tyto údaje ověří a vrátí odpověď klientovi. Ověřování Firebase je úzce integrováno s dalšími službami Firebase a využívá průmyslové standardy jako OAuth 2.0 a OpenID Connect, takže jej lze integrovat do vlastního backendu. [24]

V aplikaci je registrace a přihlášení řešeno za pomoci emailu a hesla. Od seniorů se tak nechce žádné další vyplňování a zůstává tím tak jednoduchost a přehlednost. Při registraci je ošetřena minimální délka hesla, jedinečnost, formát emailové adresy, prázdné údaje (jednotlivě i společně).

Následuje ukázka části kódu registrace, konkrétně se jedná o OnClickListener přidělený tlačítku pro registraci, který je v této aktivitě stěžejní.

```
btnSignUp = findViewByld(R. Id. btnSignVp ) ; 
btnSignUp.setOnClickListener (new View.OnClickListener () {
    @Override
    public void onClick(View v) {
         String email = emailId. getText(). toString();
         String pwd = password.getText().toString();
         i f { email . isEmpty {)) { 
             emailld . setError { "Prosí m zadejt e emailovou adresu"); 
             emailld . requestFocus { ) ; 
         } 
         else if (pwd. is Empty()) {
             password . setError { "Prosí m zadejt e heslo" ) ; 
             password. requestFocus();
         }<br>else if (email.isEmpty() && pwd.isEmpty()){
             Toast . makeText (MainActivity . this , "Vyplňte údaje", 
                     Toast. LENGTH SHORT) . show () ;
         }<br>else if (!(email.isEmpty() && pwd.isEmpty())){
             mFirebaseAuth . createUserWithEmailAndPa s sword { email , 
                     pwd) . addOnCompleteListener(MainActivity. this , 
                                new OnCompleteListener<AuthResult> ( ) { 
                  @Override
                  public void onComplete (@NonNull Task<AuthResult> task) {
                      i f (!task.isSuccessful()) { 
                           Toast . makeText (MainActivity . this , 
                                "Registrane neproběhla úspěšně, zkuste to prosím znovu", 
                                Toast. LENGTH_SHORT) . show () ;
                      } 
                      else ) 
                          startActivity (new Intent (MainActivity. this,
                           HomeActivity . class ) ) ; 
                      } 
                 \}I); 
         }
```
```
else{[Toast.makeText(MainActivity.this, "Error", Toast.LENGTH SHORT).show();}}
```
#### **Ukázka kódu 1 Registrace [zdroj: vlastní]**

 $\rightarrow$ 

Podoba uloženého záznamu s informacemi o identifikátoru, typu identifikátoru, datumu vytvoření, datumu přihlášení a UID uživatele ve Firebase je vyobrazena níže.

| Identifier | <b>Providers</b> | Created J <sub>r</sub> | Signed In    | User UID                  |
|------------|------------------|------------------------|--------------|---------------------------|
| hgz@dd.com |                  | Jul 21, 2021           | Jul 21, 2021 | T0aXsD7qTNMxuSSHu6T4YLU8a |

**Obrázek 24 Podoba ukládání autentizace ve Firebase [zdroj: vlastní]** 

Po úspěšné registraci se uživatel automaticky přihlásí do aplikace. Při opětovném spuštění se již registrovat nemusí a stačí se pouze přihlásit. Při úspěšném přihlášení si aplikace v pozadí drží údaje o přihlášeném uživateli až do jejího ukončení.

Níže je nejdůležitější část kódu u aktivity přihlášení, lze zde spatřit různé ošetřené situace, samotné ověření a následné přemístění do základní nabídky za pomoci Intentu.

```
mAuthStateListener = new FirebaseAuth.AuthStateListener ( ) { 
    @Override
    public void onAuthStateChanged (@NonNull FirebaseAuth firebaseAuth) {
        FirebaseUser mFirebaseUser = mFirebaseAuthor. getCurrentUser();
        if (mFirebaseUser != null) {
             Intent i = new Intent (LoginActivity.this, HomeActivity.class);
        ) els e { 
             Toast. makeText {LoginActivity. this , "Prosim přihlaste se", 
                     Toast. LENGTH SHORT) . show () ;
        } 
    ) 
}; 
btnSignln . setOnClickListener ( n e w View.OnClickListener( ) { 
    @Override
    public void onClick(View v) {
         String email = emailId.getText().toString();
        String pwd = password.getText().toString();
        i f (email.isEmpty() ) { 
             emailId . setError("Prosim zadejte emailovou adresu");
             emailld . requestFocus{) ; 
         ) els e i f (pwd.isEmpty{) ) { 
             password . setError{ "Prosi m zadejt e heslo" ) ; 
             _{\text{password}.\text{requestFocus}()} ;
         } else if (email.isEmpty() && pwd.isEmpty()) {
             Toast. makeText {LoginActivity. this , "Vyplňte udaje", 
                     Toast. LENGTH SHORT) . show () ;
        } else if (!(email.isEmpty() & $ pwd.isEmpty())) {
             mFirebaseAuth . signlnWithEmailAndPassword(email , 
                    pwd).addOnCompleteListener(LoginActivity. this , 
                     new OnCompleteListener<AuthResult>( ) { 
                 @Override
                 public void onComplete (@NonNull Task<AuthResult> task) {
                      i f (!task.isSuccessful() ) { 
                        Toast. makeText (LoginActivity. this ,
```

```
"Login Error, prosim zkuste to znovu", Toast. LENGTH SHORT).show();
                      } els e { 
                          FirebaseUser user = FirebaseAuth.getInstance().getCurrentUser();
                          String uid = user.getUid();
                          Intent intToHome = new Intent(LoginActivity. this,
                             HomeActi vity . class ) ; 
                          intToHome.putExtra{ "UID" , uid) ; 
                          Toast. makeText {LoginActi vity . this , 
                               "Přihlášeni proběhlo uspesne", Toast.LENGTH_SHORT).show(); 
                          startActivity(intToHome) ; 
                      } 
             \left| \frac{1}{1} \right|) els e ( 
             Toast.makeText(LoginActivity.this, "Error", Toast.LENGTH_SHORT).show();
        } 
    \, \,I); 
tvSignUp . setOnClickListener ( n e w View.OnClickListener( ) ( 
    @Override
    public void onClick(View v) {
        Intent intSignUp = new Intent(LoginActivity. this, MainActivity. class);
        startActivity(intSignUp);
    } 
\}):
```
**Ukázka kódu 2 Přihlášení [zdroj: vlastní]** 

Pro následný zisk údajů uživatele slouží následující kód.

```
//získaní emailu a id prihláseného uživatele 
FirebaseUser user = FirebaseAuth.getInstance().getCurrentUser();
if (user != null) {
    email = user .getEmail() ; 
    uid = user.getUid();
} 
else ) 
    email = "error" ; 
    u i d = "error" ; 
}
```
**Ukázka kódu 3 Zisk emailu a ID uživatele [zdroj: vlastní]** 

Pro přehlednost je vhodné zobrazit také vizuální podobu registrace a přihlášení. Proto je níže obrázek obou obrazovek.

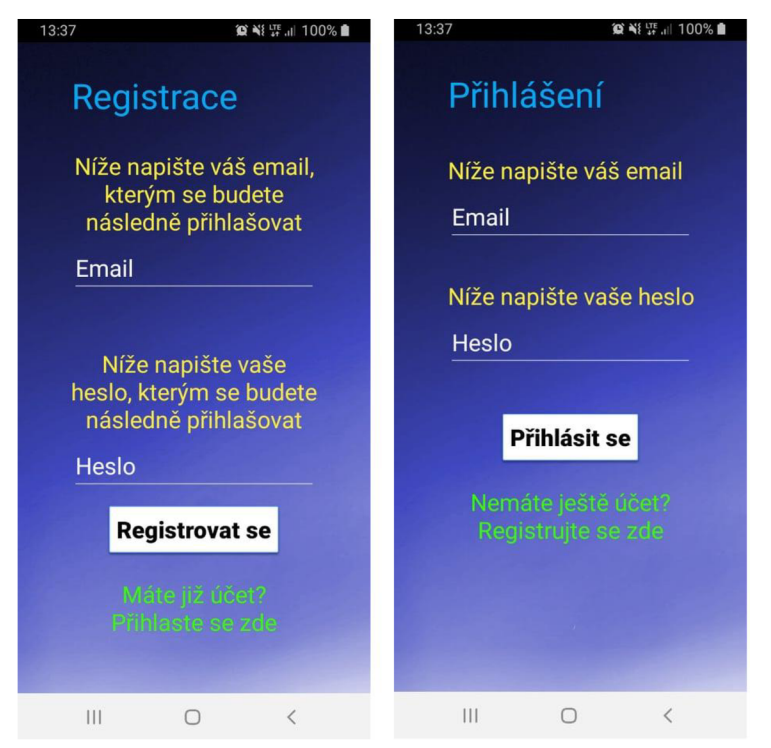

**Obrázek 25 Obrazovky registrace a přihlášení [zdroj: vlastní]** 

# **Databáze**

V aplikaci je použita cloudová databáze NoSQL od Firebase, kde se data synchronizují napříč všemi klienty v reálném čase a zůstanou k dispozici, i když aplikace přejde do režimu offline. Firebase Realtime Database je cloudová databáze, kde se data ukládají jako JSON a synchronizují se v reálném čase s každým připojeným klientem. Všichni klienti sdílejí jednu instanci databáze v reálném čase a automaticky tak dostávají aktualizace s nejnovějšími daty. [25] Pro aplikaci vytvořenou pro účely této práce byla zvolena práce tato databáze, protože se je svižná a jednoduchá, a protože není potřeba pro aplikaci tohoto typu vytvářet složitou SQL databázi, je tato databáze postačující. Data lze ukládat dvěma způsoby a to buďto stylem zadání rodičovského záznamu (parent) a následným zadáváním několika potomků (child) nebo přímo zadáváním jednotlivých záznamů v podobě klíč - hodnota. V této aplikaci byl využit druhý zmíněný styl, protože při takto malém rozsahu aplikace a bez nutnosti nahlížení do databáze není přímo nutné využívat složitějších struktur. Ovšem při potřebě složitější struktury s více záznamy by bylo vhodné využít první zmíněný styl, který je o něco přehlednější, avšak funguje stejně. Všechny záznamy tak mají podobu klíč - hodnota, kde je v klíči obsaženo ID uživatele společně s oblastí záznamu.

Pro zápis aplikace používá následující kód.

```
// Write a message to the database 
FirebaseDatabase database = FirebaseDatabase.getInstance();
DatabaseReferenc e myRef = database. getReference ( uid + "animalsl" ) ; 
myRef . setValue { "done" ) ; 
Ukázka kódu 4 Zápis do databáze [zdroj: vlastní]
```
Pro čtení pak aplikace používá kód níže.

```
FirebaseDatabase database = FirebaseDatabase.getInstance();
DatabaseReference myRefNick = database.getReference(uid + "nickname");
 // Read from the database 
myRefNick.addValueEventListener (new ValueEventListener() {
    @Override
    public void onDataChange(DataSnapshot dataSnapshot) {
        // This method i s called once with the initia l value and again 
         // whenever data at thi s locatio n i s updated. 
        String value = dataSnapshot.getValue(String.class);
         // tvTest. setText (value) ; 
        if (value != null) {
            tvTest . setText{ "Přihlášen ý uživatel: " + value) ; 
        ) els e { 
            tvTest . setText{ "Přihlášen ý uživatel: " + email ) ; 
        ) 
    1 
    @Overrid e 
    public void onCancelled(DatabaseError error) {
          // Failed to read value 
        Log. w("test", "Failed to read value.", error.toException());
    } 
\}):
```
**Ukázka kódu 5 Čtení z databáze [zdroj: vlastní]** 

Následující obrázek pak ukazuje formu zobrazení databáze ve Firebase.

```
G3 h1tps://englearn-2d2d0-def aul1-rtdb.firebaseio.com/ 
englearn-2d2d0-default-rtdb 
  08lopkTxZreYp8HAAwDYILLBBKd2scoreGrammar: "a" 
  08lopkTxZreYp8HAAwDYILLBBKd2scoreTotal: "0" 
    08lopkTxZreYp8HAAwDYILLBBKd2settings: "done" 
   08lopkTxZreYp8HAAwDYILLBBKd2textSize: 2131231001
```
**Obrázek 26 Realtime Database [zdroj: vlastní]** 

# **Základní nabídka**

Pro přehlednost byla základní nabídka uspořádána do sekcí. Jednotlivé sekce jsou odlišeny barvou a popiskem tak, aby byla navigace aplikací co možná nejjednodušší a nejpřehlednější. V horní části menu je sekce, která obsahuje všechny lekce, následuje sekce učení a na závěr je nad tlačítkem pro odhlášení sekce nastavení a skóre. Kód pro základní obrazovku obsahuje čtení i zápis do databáze a především pak přesměrování do jednotlivých částí aplikace, které zajišťuje následující kód.

```
btnListening. setOnClickListener (new View.OnClickListener () {
    @Override
    public void onClick(View v) {
        i f ( btnListening . getText {).equals{ "Poslec h - hotovo")) { 
         ) els e { 
             startActivity (new Intent (HomeActivity.this, ListeningActivity.class));
             finish() ; 
         } 
     \});
```
#### **Ukázka kódu 6 Základní nabídka [zdroj: vlastní]**

Tento kód ukončí stávající aktivitu (pro snížení výpočetní náročnosti) a podle stavu dané položky, který byl zjištěn z databáze, přesměruje či ignoruje požadavek uživatele po stisknutí daného tlačítka v menu.

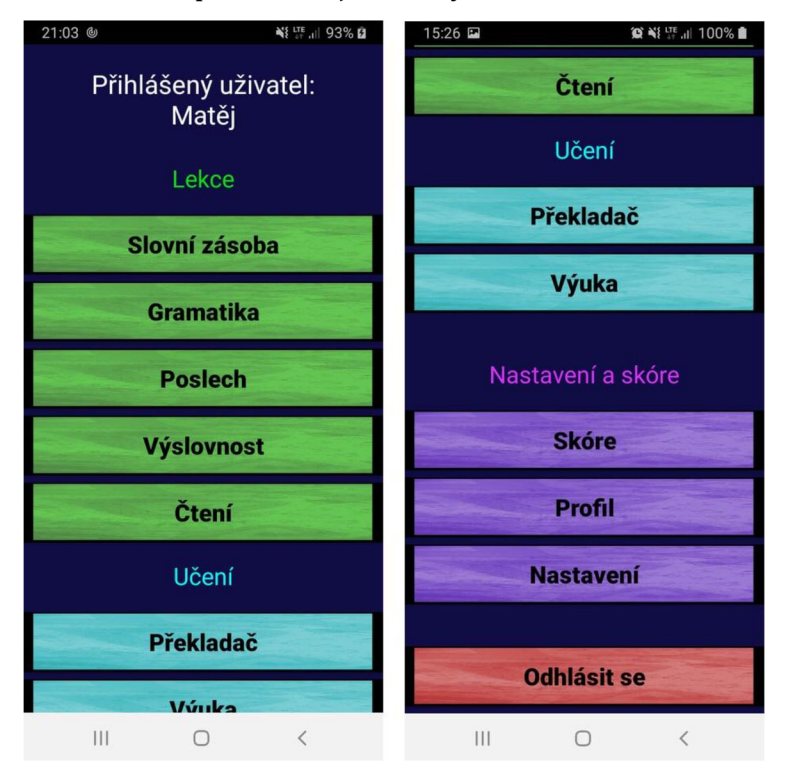

Pro vizuální představu je níže vyobrazeno celé menu.

**Obrázek 27 Základní nabídka [zdroj: vlastní]** 

# **Lekce slovní zásoba**

V této lekci má uživatel za úkol napsat anglický název věci, kterou vidí na obrázku. Svou odpověď pak zkontroluje stisknutím tlačítka pro kontrolu, kde po správné odpovědi následuje další obrázek. K dispozici je během celé lekce nápověda, která má za úkol pomoci dovysvětlit různé oblasti v aplikaci. Po dokončení této lekce uživatel obdrží daný počet bodů s odečtem za jednotlivé chyby, které během lekce udělal.

Na následující ukázce kódu lze vidět kontrolu správnosti zadané odpovědi společně s vyhodnocením a následnou změnou obrázku (zobrazen je jen první obrázek, v aplikaci za ním následuje několik dalších ve větvi switch).

```
btnCheck . setOnClickListener (new View.OnClickListener () {
    @Override
    public void onClick(View v) {
         String name = animalId.getText().toString();
         if(name.isEmpty()) {
              animalId . setError{ "Zadejt e název"); 
              animalld . requestFocus{ ) ; 
         }else { 
              switch(steps) {
                  case 1: 
                       i f (name.equals{ "bus" ) ) { 
                           Toast. makeText {ImageRecognition. this , "Správne", 
                                  Toast. LENGTH SHORT) . show () ;
                            imageView . setlmageResource{R.drawable . book ) ; 
                            animalld . setText ( null ) ; 
                            steps++; 
                       }else { 
                           Toast. makeText (ImageRecognition. this , "Spätne", 
                                 Toast. LENGTH SHORT) . show () ;
                            i f ( localScore > 0 ) { localScore — ; ) 
                        } 
                       break;
```
**Ukázka kódu 7 Lekce slovní zásoba [zdroj: vlastní]** 

Další ukázka kódu pak ukazuje způsob ukončení lekce, kde proběhne zápis skóre do databáze, označení lekce za dokončenou a přechod do menu. Čtení hodnot probíhá až na pár úprav tak, jak bylo zmíněno v sekci s popisem databáze dříve v této podkapitole.

```
btnMenu = findViewById(R.id.btmMenu) ;
btnMenu.setOnClickListener (new View.OnClickListener() {
    @Override
    public void onClick (View v) {
        i f (complete){ 
             // Write a message to the database 
             FirebaseDatabase database = FirebaseDatabase.getInstance();
             DatabaseReferenc e myRef = database.getReference ( uid + "animalsl" ) ; 
             myRef.setValue ( "done" ) ; 
             DatabaseReferenc e myRefScor e = database.getReference ( uid + "scoreTotal" ) ; 
             int score = parseInt (valueScore) +localScore;
             myRefScore.setValue(String. valueOf( score) ) ; 
             DatabaseReferenc e myRefScore l = database.getReference ( uid + "scorelmages" ) ; 
             int scoreI = parseInt(valueScoreI)+localScore;
             myRefScorel.setValue(String. valueOf( scorel)) ; 
         } 
         startActivity ( n e w Intent(ImageRecognition. this , HomeActi vity . class ) ) ; 
         finish() ; 
     } 
)> ; 
Ukázka kódu 8 Ukončení lekce slovní zásoba [zdroj: vlastní]
```
Na obrázku níže se nachází podoba obrazovky lekce slovní zásoby uvnitř aplikace.

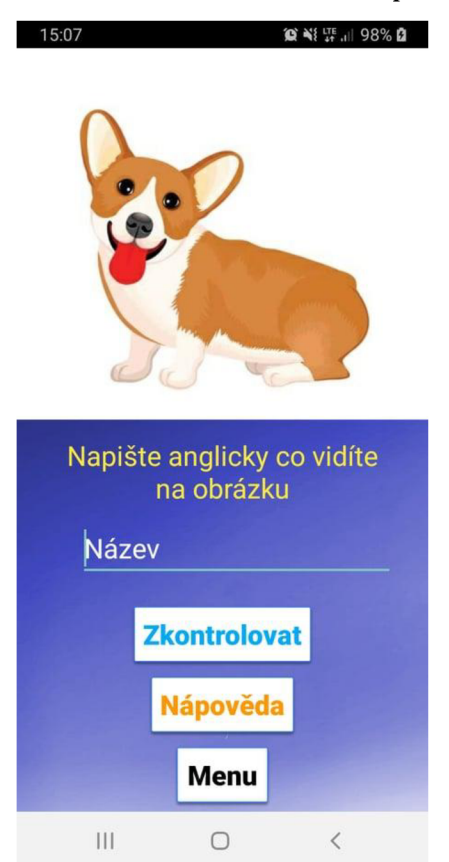

#### **Obrázek 28 Lekce slovní zásoba [zdroj: vlastní]**

#### **Lekce gramatika**

Tato lekce testuje znalosti uživatele v oblasti gramatiky, kde je při každé jednotlivé úloze uvedena věta s chybějící částí, kterou má uživatel správně doplnit za pomoci stisknutí správné odpovědi ze čtyřech nabízených. Skóre se zde počítá obdobně jako v lekci slovní zásoby, kde za každou špatnou odpověď je stržen jeden bod a za dokončení je připočten bodový bonus, ve kterém jsou započteny způsobené chyby. Následující kód pak představuje konkrétní nastavení nového úkolu u prvního tlačítka s odpovědí v lekci za předpokladu, že byla vybrána správná odpověď. Každé tlačítko má vlastní nastavenou reakci podle aktuálního a následujícího úkolu.

```
btnA1.setOnClickListener (new View.OnClickListener() {
    @Override
    public void onClick(View v) {
        switch{sťeps) { 
             case 1: 
                     Toast. makeText {GrammarActivity. this , "Správne", 
                                Toast. LENGTH SHORT) . show () ;
                     btnAl . setText ( "di d Tím be"); 
                     btnA2.setText{"was Tím" ); 
                     btnA3 . setText ( "Tí m was"); 
                    btnA4 . setText ( "di d Tim"); 
          tvSentence . setText{ " 4 ) Where las t night?" ) ; 
          steps++; 
          break;
```
**Ukázka kódu 9 Lekce gramatika 1 [zdroj: vlastní]** 

Kód níže pak ukazuje řešení při odpovědi špatné.

```
case 2: 
    Toast .makeText (GrammarActivity . this , "Spatné", Toast.LENGTH_SHORT).show(); 
    i f ( localScore > 0 ) { localScore — ; ) 
    break;
```
**Ukázka kódu 10 Lekce gramatika 2 [zdroj: vlastní]** 

Následuje obrázek obrazovky lekce gramatiky.

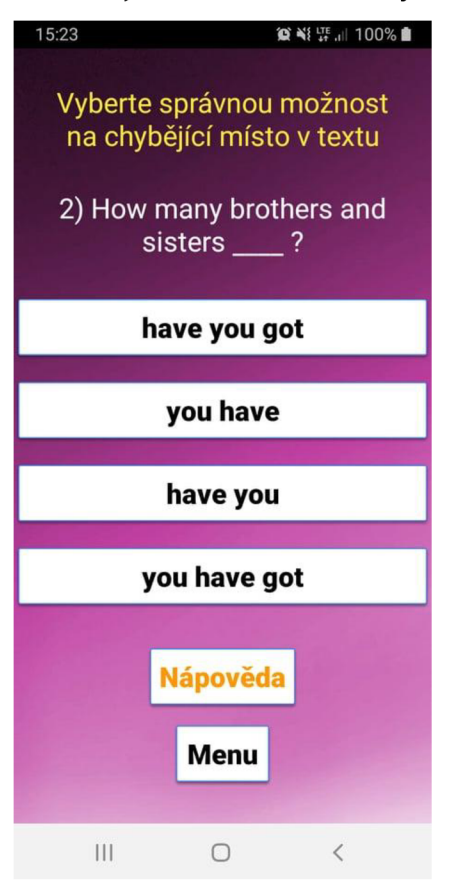

**Obrázek 29 Lekce gramatika [zdroj: vlastní]** 

### **Lekce poslech**

Lekce poslechu, jak z názvu napovídá, spočívá v poslechu audia a jeho následném zápisu. Audio lze pomocí tlačítka pro přehrání zopakovat libovolněkrát a lze jej v případě potřeby i zastavovat. Po zaznění čísla nahrávky zazní několik slov, které má uživatel za úkol napsat a oddělit mezerami na určené místo v aktivitě. Při správném zadání slov a jejich správném pořadí se lekce za pomoci tlačítka pro kontrolu přesune k další nahrávce, kde má uživatel stejný úkol. Po úspěšném splnění všech nahrávek dostane uživatel jistý počet bodů, který se vypočítá podle počtu chyb během vyplňování.

V následující ukázce kódu můžete vidět část, která vybere nahrávku číslo jedna do přehrávače a následně jej přehraje. Obdobně pak vypadá přehrávání ostatních nahrávek.

```
public void startSound(View v) {
    switch{sťeps) { 
        case 1: 
            mp = MediaPlayer. create (v.getContext(), R.raw. audio 1);
```
 $mp.start()$ ; **break;** 

#### **Ukázka kódu 11 Lekce poslech 1 [zdroj: vlastní]**

Níže lze vidět kontrolu a vyhodnocení odpovědi u první nahrávky.

```
switch{steps) { 
    case 1: 
        if (name.equals ("big have no")) {
             soundId.setTextColor(Color.rgb(0,200,0));
             Toast. makeText {ListeningActivity. this , "Spravne", 
                     Toast . LENGTH_SHORT) . show {) ; 
             soundld . setTextColor(Color. rgb( 2bb , 255 , 255 ) ) ; 
             textView2 .setText{ "Poslec h - 2/5"); 
             soundId.setText("");
             steps++; 
         ) els e { 
             soundId.setTextColor(Color.rgb(200,0,0));
             Toast .makeText (ListeningActivity. this , "Spatné", Toast.LENGTH_SHORT).show(); 
             i f ( localScore > 0 ) { localScore — ; ) 
         }
```
**Ukázka kódu 12 Lekce poslech 2 [zdroj: vlastní]**  Obrazovku lekce poslechu lze vidět na obrázku pod tímto textem.

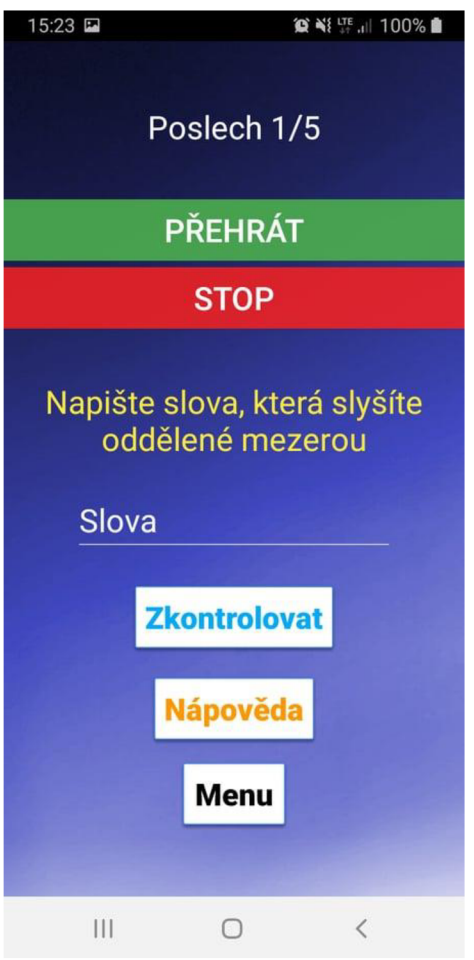

**Obrázek 30 Lekce poslech [zdroj: vlastní]** 

### **Lekce výslovnosti**

V této lekci je cílem zlepšení výslovnosti uživatele. Ovládání je jednoduché. Stačí si v horní části obrazovky přečíst slovo, které je zapotřebí vyslovit a následně stisknout tlačítko začít mluvit. Po stisknutí tlačítka se objeví ikonka mikrofonu a aplikace začne snímat hlas uživatele. Následně aplikace vyhodnotí, jakým jazykem uživatel komunikuje a jaké slovo vyslovil. Při korektní výslovnosti se vygeneruje další slovo k procvičení. Toto cvičení je nekonečné a nejsou za něj body.

Následující ukázka kódu znázorňuje, jak je v aplikaci řešeno rozpoznání jazyka a zda dané zařízení podporuje zvukový vstup, který je pro toto cvičení nutný.

```
public void getSpeechInput (View v) {
    Intent i = new Intent (RecognizerIntent ACTION RECOGNIZE SPEECH) ;
    i.putExtra(RecognizerIntent.EXTRA_LANGUAGE_MODEL, 
Recognizerlntent . LANGUAGE_MODEL_FKEE_FORM) ; 
    i.putExtra(RecognizerIntent.EXTRA_LANGUAGE, Locale. getDefault{)) ; 
    i f {i.resolveActivity{getPackageManager{) ) != null ) { 
        startActivityForResult(i, 10);
    } els e { 
        Toast. makeText { this , "Vaše zařízeni nepodporuje zvukový vstup", 
           Toast. LENGTH SHORT) . show () ;
    } 
}
```
#### **Ukázka kódu 13 Lekce výslovnosti 1 [zdroj: vlastní]**

Jako další je za tímto textem znázorněn kód pro vyhodnocení odpovědi a následné

generace dalšího zadání.

```
@Override
protecte d voi d onActivityResult ( i n t requestCode , in t resultCode , @Nullabl e Inten t data ) 
\left( \begin{array}{cc} 1 & 1 \end{array} \right)super.onActivityResult (requestCode, resultCode, data) ;
    switch (requestCode) {
         case 10: 
              if (resultCode == \textit{RESULT OK} && data != null) {
                  ArrayList < String > result =data . getStringArrayListExtra(Recognizerlntent . EXTRA_RESVLTS ) ; 
                  tvResult . setText (result.get(result.size( ) - 1 ) ) ; 
                  i f ( tvResult .getText().toString().equals( tvTask .getText().toString()) ) { 
                       Toast. makeText ( this , "Správně, pokračujte dalšim slovem", 
                                 Toast. LENGTH_SHORT).show();
                       tvResult . setTextColor(Color. rgb( 0 , 200, 0 ) ) ; 
                       Random generate = new Random();
                       String! ] words = {"Welcome", "Car", "Window", "Tiger" , "Pen", 
                        "Computer", "Mobile", "Hello" , "Goodbye", "Queen", "King", "Room", 
                        "Morning", "Why", "Which", "Who", "Can", "Clean", "Long", "Short" ) ; 
                       tvTask.setText(words[generate.nextInt(20)]);
                   ) els e { 
                       Toast. makeText ( this , "Špatně", Toast.LENGTH_SHORT).show(); 
                       tvResult . setTextColor(Color. rgb( 200 , 0, 0)) ; 
                  } 
              } 
             break; 
    } 
}
```
**Ukázka kódu 14 Lekce výslovnosti 2 [zdroj: vlastní]** 

Následuje ukázka obrazovky lekce výslovnosti.

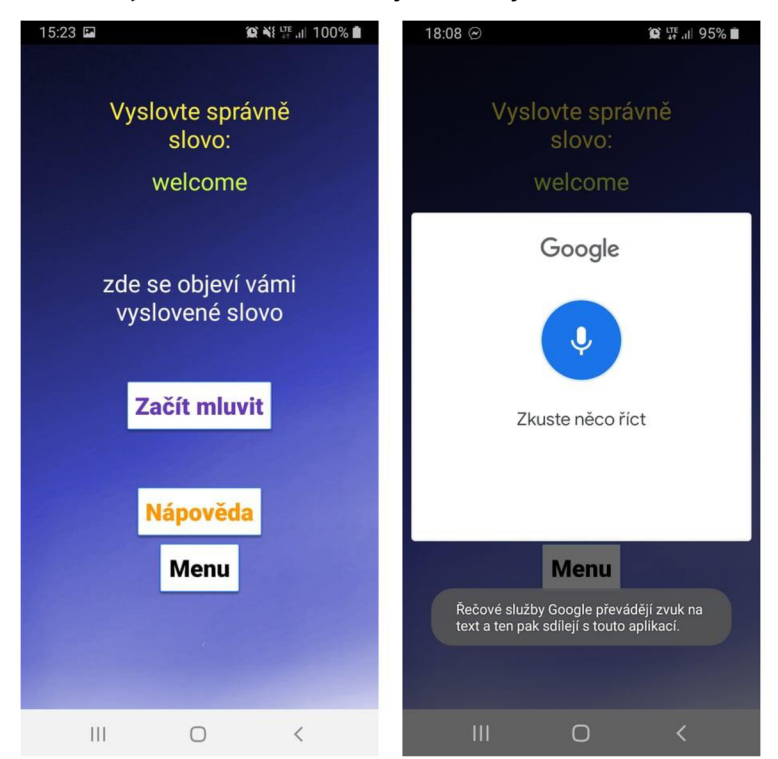

**Obrázek 31 Lekce výslovnosti [zdroj: vlastní]** 

### **Lekce čtení**

Lekce čtení slouží pro zlepšení schopností v oblasti porozumění textu. Úkolem je nejprve četba článku a poté vyhodnocení, kdo z uvedených autorů výroků vyslovil danou větu. Výběr je zde ze čtyř odpovědí. Po správném určení autora se přechází k další větě, u které je zapotřebí určit dalšího autora. Logika zde funguje podobně jako v lekce gramatiky, takže skóre se vyhodnocuje na základě výše bonusu s odečtem špatných odpovědí a celkový mechanismus vyhodnocení a změny zadání funguje na podobném principu.

**O Ni UTE ... 100% 15:24 M** • **100%** uuleuung. Do yuu kiiuw any Přečtete si text. Na základě people with collections? informací, které jsou v něm Why do they collect? napsané přiřaďte u otázek 1 až 8 každou větu k osobě, Věta - People collect things která ji prohlásila. because it makes them feel comfortable. Why do people collect? Petra Engels owns 19,571 erasers, Carol Vaughn **Carl Jung** has **1,221** bars of soap, and Ralf Shróder has a **Werner Muensterberger** collection of 14,502 packets of sugar. Many people love to collect things, but **Philipp Bloom** why? Psychologists and collectors have different None of the people in the text opinions. The psychologist Carl Jung believed that collecting is part of our **Nápověda** ancient human history. Thousands of years ago. **Menu** humans collected nuts  $III$  O  $\leftarrow$  III O  $\leftarrow$ 

**Obrázek 32 Lekce čtení [zdroj: vlastní]** 

# **Lekce psaní**

Tato lekce byla po zpětné vazbě ze strany seniorů z výsledné aplikace vyjmuta a byla částečně implementována v lekci slovní zásoba. Ačkoliv aplikace poskytuje možnost zvětšení textu, nedokáže zvětšit velikost písmen na klávesnici chytrého telefonu koncového uživatele, což zapříčiní to, že daný senior bude muset celou lekci zdlouhavě vypisovat za pomoci malých písmen, což je opakem toho, co by tato aplikace měla této cílové skupině poskytovat. Přestože některé chytré telefony nabízejí jisté modifikace klávesnice, je tato možnost pro seniory přinejmenším složitá a zároveň stejně nemůže poskytnout alternativu k apostrofům a jiným využívaným znakům, které nejsou zcela přehledné nebo lehce dohledatelné. Lekce byla v kódu ponechána pro případné rozšíření aplikace, je ale vyjmuta z konečné aplikace a v rámci ní se k ní z nabídky nelze dostat.

Následující obrázek ukazuje podobu lekce čtení.

# **Nápověda**

Pro usnadnění orientace v aplikaci je v lekcích a ve výuce možnost nápovědy, která pomáhá dovysvětlit některé věci, na které uživatel v aplikaci narazí. Jednotlivé části nápovědy jsou rozděleny do několika barevných kontejnerů, což napomáhá k přehlednosti a ke zrychlení orientace při opětovném čtení nápovědy. Následující kód v aplikaci zajišťuje zobrazení okna s nápovědou.

```
btnPopUp.setOnClickListener(new View.OnClickListener() {
    @Override
    public void onClick(View v) {
        // inflat e the layout of the popup window 
        LayoutInflater inflater = (LayoutInflater)getSystemServic e (LAYOUT_INFLATER_SERVICE) ; 
        View popupView = inflater.inflate(R.layout.popup window, null);
         // create the popup window 
        int width = LinearLayout.LayoutParams. WRAP CONTENT;
        int height = LinearLayout.LayoutParams. WRAP_CONTENT;
        boolean focusable = true; // lets taps outside the popup also dismiss it
        final PopupWindow popupWindow = new PopupWindow(popupView, width, height,
          focusable) ; 
        // show the popup window 
        // which view you pass in doesn't matter, i t i s only used for the window tolken 
        popupWindow.showAtLocation(v, Gravity.CENTER, 0, 0);
          // dismiss the popup window when touched 
        popupView.setOnTouchListener (new View.OnTouchListener() {
            @Override
            public boolean onTouch(View v, MotionEvent event) {
                popupWindow .dismiss() ; 
                return true;} 
        )>;)
```

```
\}):
Ukázka kódu 15 Nápověda [zdroj: vlastní]
```
Níže si lze prohlédnout podobu nápovědy v aplikaci.

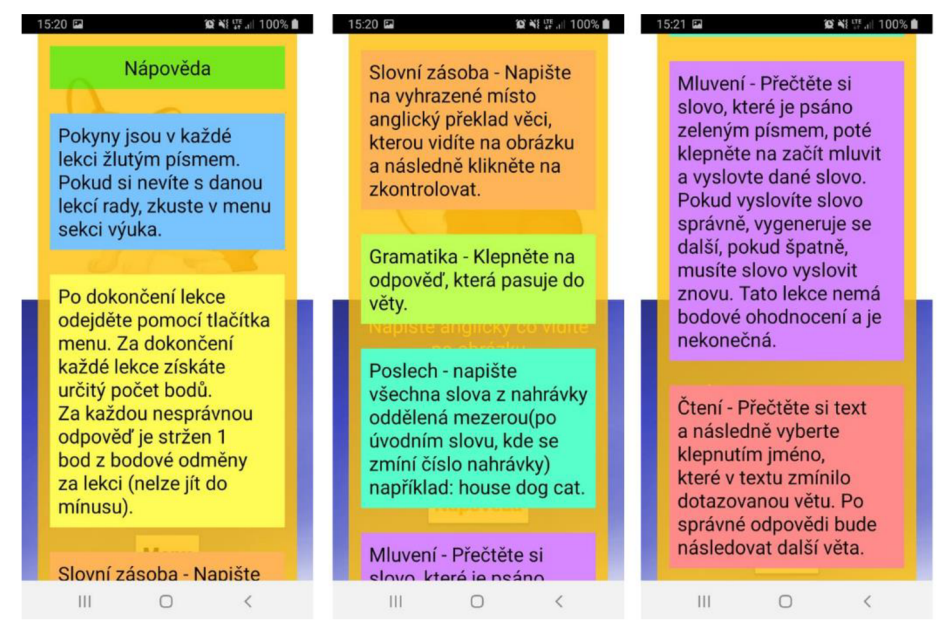

**Obrázek 33 Nápověda [zdroj: vlastní]** 

# **Překladač**

Pro výuku angličtiny je esenciální přítomnost překladače, který se hodí v každém aspektu učení jazyků. Překladač v této aplikaci umí překládat nejen slova, ale také věty a to oběma směry.

Následující kód prvním tlačítkovým listenerem zaručuje změnu překládaného jazyka na cílový a opačně, druhý tlačítkový listener pak s pomocí další třídy zaručuje přímo překlad textu.

```
btnChange. setOnClickListener (new View.OnClickListener () {
    @Override
    public void onClick(View v) {
         if (count == 1) {
             count = 0; 
              fromLang . setText( " Z - Čeština"); 
              toLang . setText( " D o - Angličtina"); 
         ) els e { 
              count = 1; 
              fromLang . setText( " Z - Angličtina"); 
              toLang . setText ( " D o - Čeština"); 
         1 
     1 
);
btnTranslate.setOnClickListener(new View.OnClickListener() {<br>\frac{1}{2}public void onClick (View view) {
         b translate api translate = new translate api();
         translate.setOnTranslationCompleteListener(new
          translate.setOnTranslationCompleteListener ( n e w 
           translate_api.OnTranslationCompleteListener() {
              \frac{1}{2}public (cld onStartIranSlation() {
               } 
              @Override
              public void onCompleted(String text) {
                  translatedText .setText(text) ; 
               \}@Override<br>public void onError(Exception e) {
              \rightarrow\rightarrow.
          \mathbf{r}f translate.execute(text.getText().toString(), "cs", "en");<br>} else {
              translate.execute( text .getText().toString ( ) , "cs", "en"); 
          ) els e { 
\rightarrow :
```
#### $\mathbf{I}$  $\overline{u}$

Další ukázka kódu obsahuje metodu, která vysílá URL požadavky na Google API s konkrétním textem k překladu s využitím JSON. Po zpracování a přijmutí překladu vrátí přeložený text jako String.

```
@Override
protected String doInBackground(String... strings) {
    String[] strArr = (String[]) strings;String str = ";
    try {
        String encode = URLEncoder. encode (strArr[0], "utf-8");
        StringBuilder sb = new StringBuilder();
        sb.append("https://translate.googleapis.com/translate_a/single?client=gtx&sl=");
        sb.append(strArr[1]);
        sb.append("&tl=" ) ;
        sb.append(strArr[2]);
        s\bar{b}. append ("\bar{s}dt=t\bar{s}q=");
        StringBuilder append = sb.append(encode);
        HttpResponse execute = new DefaultHttpClient().execute(newHttpGet(sb.toString())) ; 
        StatusLine statusLine = execute.getStatusLine();
        if (statusLine.getStatusCode() == 200) {
             \overline{\text{ByteArrayOutput}}Stream byteArrayOutputStream = new ByteArrayOutputStream();
             execute.getEntity().writeTo(byteArrayOutputStream);
             String byteArrayOutputStream2 = byteArrayOutputStream.toString();
            byteArrayOutputStream.close() ; 
             J\overline{S}ONArray jSONArray = new JSONArray(byteArrayOutputStream2).getJSONArray(0);
             String str2 = str;
             for (int i = 0; i < jSONArray.length(); i++) {
                 JSONArray jSONArray2 = jSONArray.getJSONArray(i);StringBuilder sb2 = new StringBuilder();
                 sb2.append(str2) ; 
                 sb2.append(jSONArray2.get(0).toString());
                 str2 = sb2.toString();
             I 
             return str2;
        }<br>execute.getEntity().getContent().close();
         throw new IOException(statusLine.getReasonPhrase());
     \frac{1}{2} catch (Exception e) (
         \frac{1}{2}listener .onError(e) ; 
         return str,
    \rightarrow\overline{\phantom{a}}
```
**Ukázka kódu 17 Překladač 2 [zdroj: vlastní]** 

Následuje obrázek s podobou obrazovky překladače.

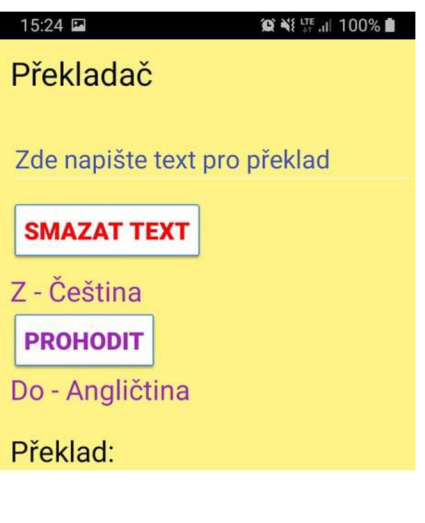

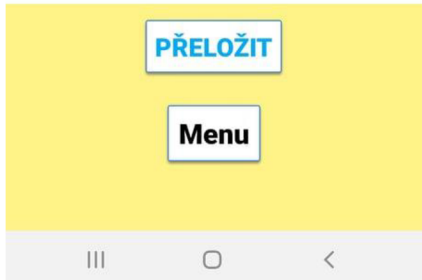

### **Výuka**

Možnost připravit se na konkrétní lekce poskytuje sekce s výukou, která postupně představuje výukové materiály k jednotlivým lekcím. V první části se výuka věnuje výuce slovní zásoby, kde jsou uvedeny jednotlivé překlady pro tuto lekci zároveň s doporučením pro použití překladače. Následuje část s gramatikou a čtením, která představuje základní časy anglického jazyka spolu s tím, kdy je použít. I zde je zmíněno, že pro výuku může sloužit i překladač, který umí přeložit i celé věty v různých časech. Třetí částí je pak část poslechová, kde jsou k dispozici audio ukázky společně s výpisem jejich obsahu a překladu. Závěrečnou a zároveň nejdelší část obstarává sekce pro výuku výslovnosti, která obsahuje fonetickou abecedu, kompletní vysvětlení jednotlivých hlásek v ní obsažených i s jejich výslovností a výslovnost všech slov obsažených v lekci výslovnosti.

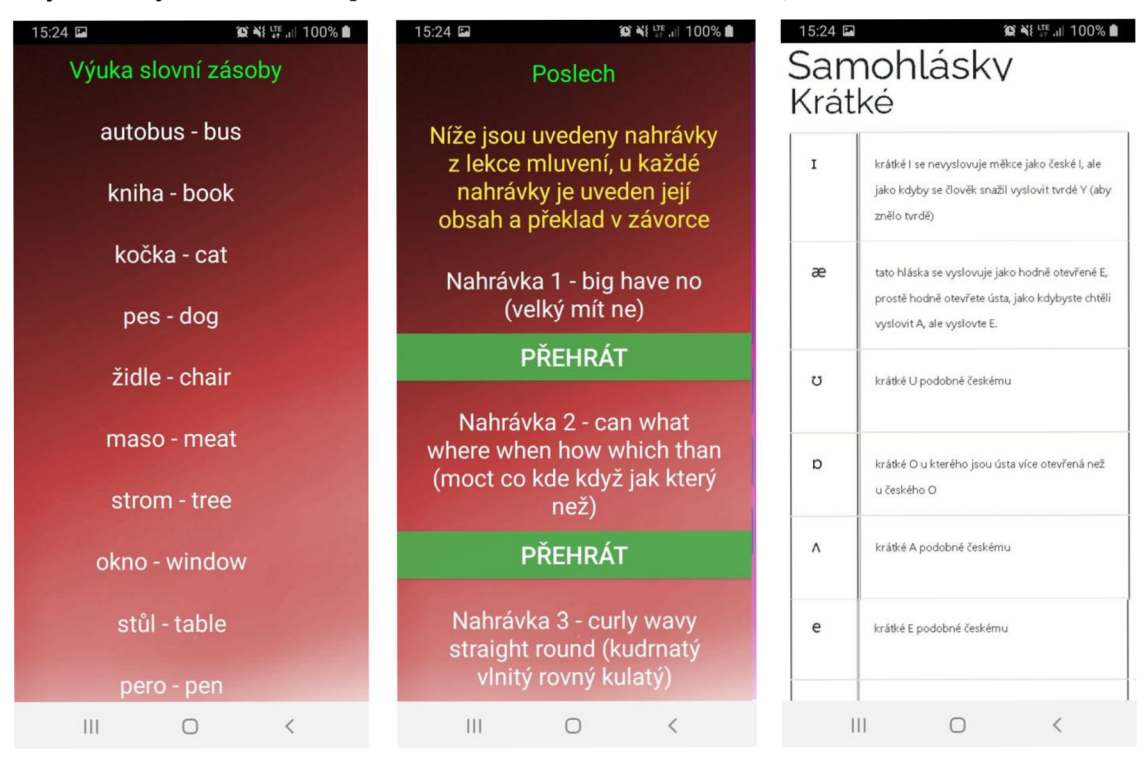

Úryvek z výukové části aplikace můžete vidět na následujícím obrázku

**Obrázek 34 Výuka [zdroj: vlastní]** 

### **Skóre**

Pro motivaci uživatele je v aplikaci bodový systém, který se různí u každé lekce a jeho přehled, který obsahuje body za gramatiku, slovní zásobu, čtení, poslech a celkové skóre se vyskytuje právě v této části.

Na obrázku níže můžete vidět obrazovku skóre.

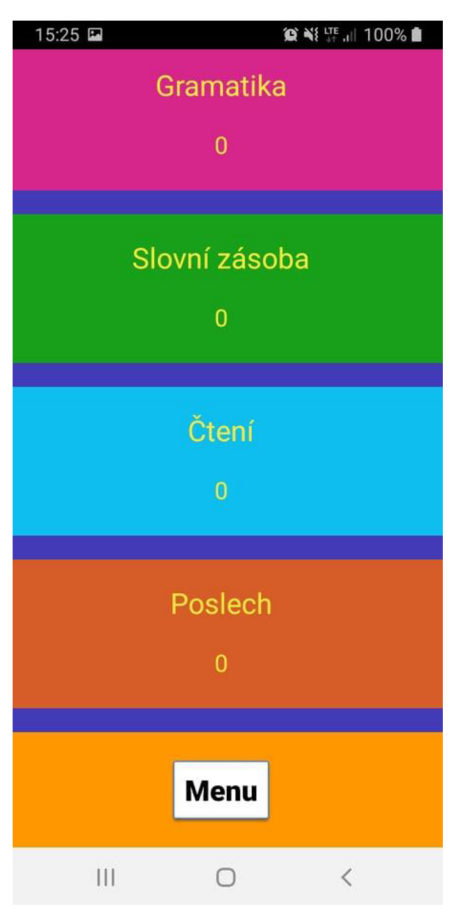

**Obrázek 35 Skóre [zdroj: vlastní]** 

#### **Nastavení a profil**

V těchto částech aplikace lze nastavit velikost a přezdívku s tím, že je zde do budoucna možnost přidání i dalšího nastavení jako je barevné schéma, tmavý režim a další údaje o uživateli, které ale nejsou pro chod aplikace důležité.

Následující kód ukazuje, jak je v aplikaci řešeno nastavení velikosti textu za pomoci radio tlačítek a zápisem do databáze.

```
public void addListenerOnButton() {
    radioTextSize = (RadioGroup) findViewById(R.id. size);
   btnSettings = (Button) findViewById(R.id.btnSettings);
   btnSettings.setOnClickListener (new View.OnClickListener() {
        @Override
        public void onClick(View v) {
            // get selected radio button from radioGroup 
            int selectedId = radioTextSize.getCheckedRadioButtonId();
            // find the radiobutton by returned id 
            radioButton = (RadioButton) findViewById(selectedId);
            FirebaseDatabase database = FirebaseDatabase.getInstance();
```

```
DatabaseReference myRef = database.getReference(uid + "textSize");
        myRef.setValue( radioButton .getld()) ; 
        DatabaseReference myRef2 = database.getReference(uid + "settings");
        myRef2.setValue{ "done" ) ; 
        Toast. makeText {SettingsActivity. this , "Velikos t pisma nastavena", 
                 Toast. LENGTH SHORT) . show () ;
    } 
);
```
**Ukázka kódu 18 Nastavení 1 [zdroj: vlastní]** 

Další ukázka kódu pak ukazuje načtení a nastavení velikosti textu v konkrétní třídě (ukázka je z velikostních důvodů osekána o opakující se příkazy pro jednotlivé komponenty obrazovky).

```
myRefTextSize.addValueEventListener (new ValueEventListener () {
    @Override
    public void onDataChange (DataSnapshot dataSnapshot) {
         // This method i s called once with the initia l value and again 
         // whenever data at thi s locatio n i s updated. 
        Long value = dataSnapshot.getValue(Long.class) ;
           // tvTest. setText (value) ; 
        if (value != null) {
             valueTextSize = value;
        ) els e { 
             valueTextSize = 0L;
         } 
         i f (valueTextSize == 2131230999) { 
             btnImages.setTextSize(TypedValue.COMPLEX UNIT SP, 20) ;
             btnGrammar1.setTextSize(TypedValue.COMPIEX UNIT SP, 20) ;
             textView2.setTextSize(TypedValue.COMPLEX_UNIT_SP, 20);
         } 
         i f (valueTextSize == 2131231000) { 
             btnImages.setTextSize(TypedValue.COMPLEX UNIT SP, 25) ;
             btnGrammar1.setTextSize(TypedValue.COMPIEX UNIT SP, 25) ;
             textView2.setTextSize(TypedValue.COMPLEX_UNIT_SP, 25);
         } 
        i f (valueTextSize == 2131231001) { 
             btnImages .setTextSize(TypedValue COMPLEX_UNIT_SP, 35);
             btnImages .setPadding ( 1 2 , 17, 12, 20); 
             btnGrammarl.setTextSize(TypedValue.COMPiEX_t7Nir_SP, 35) ; 
             btnGrammar1.setPadding(12, 17, 12, 20);
             textView2.setTextSize(TypedValue.COMPLEX UNIT SP, 35);
        \rightarrow\overline{\phantom{a}}@Override
    public void onCancelled(DatabaseError error) {
          // Failed to read value 
        Log . w{ "test" , "Faile d t o rea d value." , error.toException()) ; 
    } 
\rangle);
```
**Ukázka kódu 19 Nastavení 2 [zdroj: vlastní]** 

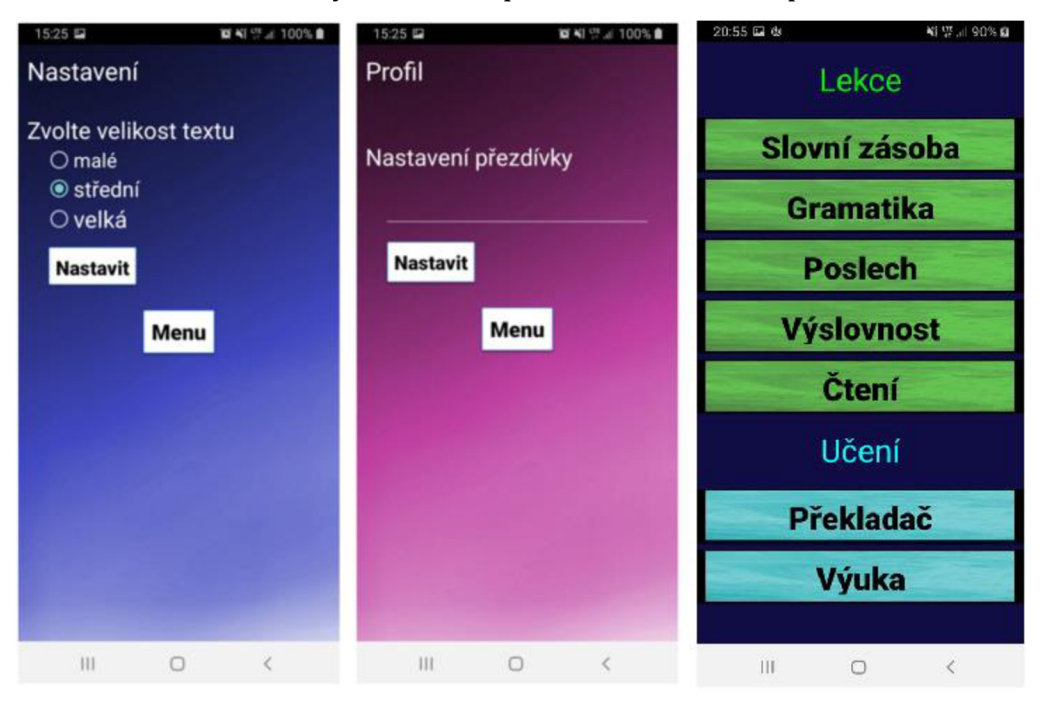

Níže lze vidět obrazovky nastavení, profilu a zvětšeného písma v základní nabídce.

**Obrázek 36 Nastavení a profil [zdroj: vlastní]** 

### **5.2.7 Instalace**

V této podkapitole bude v jednotlivých krocích popsána instalace aplikace. Jelikož tato diplomová práce nemá za cíl komercializaci aplikace, byla aplikace umístěna na Google Disk. Pro instalace je nutno následovat instrukce označené červeným rámečkem.

### **Příprava na instalaci**

Prvním krokem přípravy je vypnutí blokování neznámých aplikací na mobilním telefonu. Pro vypnutí této funkce je nutné provést následující kroky:

### *Vypnutí blokování instalace neznámých aplikací*

1) V nastavení telefonu vyberte sekci Biometrika a zabezpečení (viz obrázek níže)

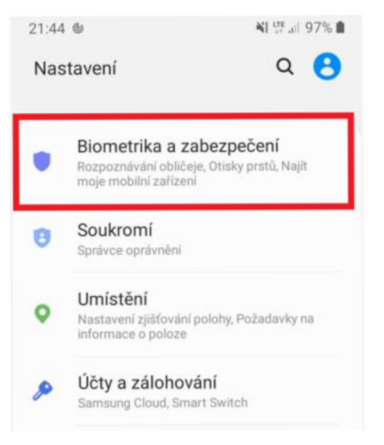

#### **Obrázek 37 Příprava na instalaci 1/4 [zdroj: vlastní]**

2} V sekci Biometrika a zabezpečení vyberte možnost Instalovat neznámé aplikace

#### [viz obrázek níže]

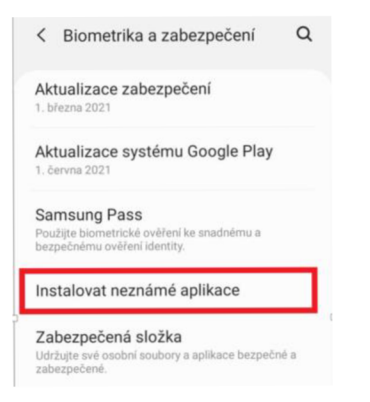

**Obrázek 38 Příprava na instalaci 2/4 [zdroj: vlastní]** 

3) V zobrazeném seznamu aplikací vyberte internetový prohlížeč, který na svém mobilním telefonu používáte, například Chromé (viz obrázek níže]

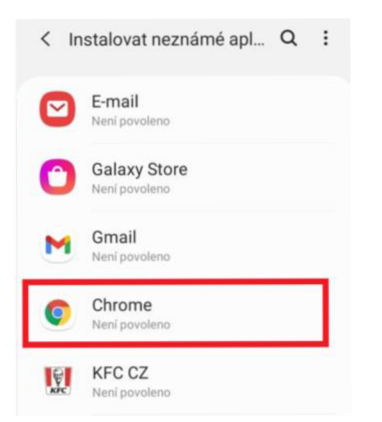

#### **Obrázek 39 Příprava na instalaci 3/4 [zdroj: vlastní]**

4) V náhledu nastavení pro daný prohlížeč povolte z tohoto zdroje instalaci neznámých aplikací (viz obrázek níže)

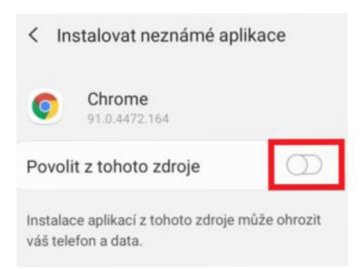

#### **Obrázek 40 Příprava na instalaci 4/4 [zdroj: vlastní]**

### *Google Play Protéct*

1) Pro vypnutí Google Play Protect se vraťte do sekce Biometrika a zabezpečení a vyberte možnost Google Play Protect (viz obrázek níže)

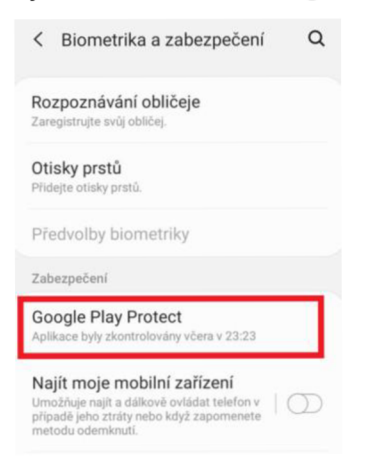

**Obrázek 41 Příprava na instalaci - Google Play Protéct 1/3 [zdroj: vlastní]** 

2) V náhledu Play Protect vyberte značku nastavení (viz obrázek níže)

**ť- Play Protect \ ® \** 

**Obrázek 42 Příprava na instalaci - Google Play Protect 2/3 [zdroj: vlastní]** 

3} V nastavení funkce Play Protect vypněte kontrolu aplikace pomocí Play Protect

#### (viz obrázek níže)

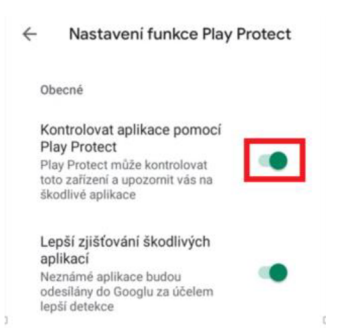

**Obrázek 43 Příprava na instalaci - Google Play Protéct 3/3 [zdroj: vlastní]** 

### **Instalace**

1) Pro instalaci aplikace jako první přejděte na následující odkaz:

https://drive.google.com/file/d/181V0h3PIohA17q1Au5yRjvhTspe1 WXU/view? usp=sharing

2) Poté vyberte možnost stáhnutí souboru z odkazu (viz obrázek níže)

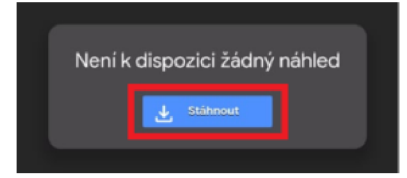

**Obrázek 44 Instalace 2/7 [zdroj: vlastní]** 

3) Potvrďte tlačítkem stáhnout bez ohledu na chyby (viz obrázek níže)

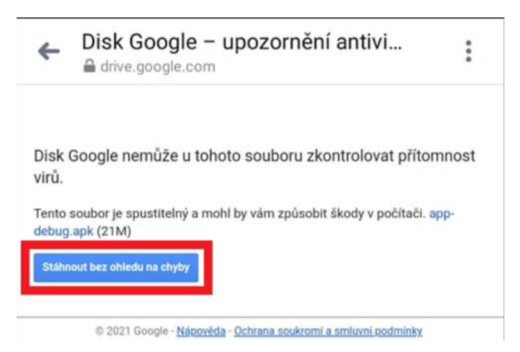

**Obrázek 45 Instalace 3/7 [zdroj: vlastní]** 

4) Po potvrzení se objeví další hláška, kde je nutné vybrat stáhnutí souboru (viz obrázek níže)

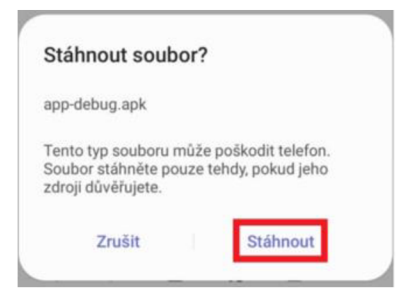

**Obrázek 46 Instalace 4/7 [zdroj: vlastní]** 

5) Po stažení souboru (zhruba po jedné minutě, podle rychlosti připojení) vyberte v upozorněních stažený soubor z odkazu (viz obrázek níže)

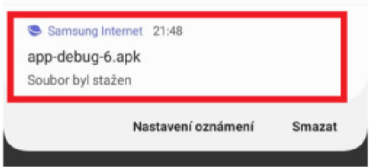

**Obrázek 47 Instalace 5/7 [zdroj: vlastní]** 

6} Po rozbalení souboru vyberte instalaci aplikace (viz obrázek níže)

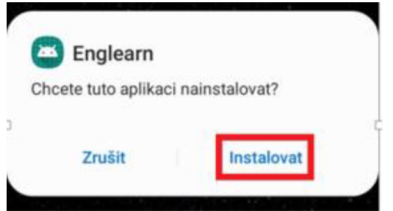

**Obrázek 48 Instalace 6/7 [zdroj: vlastní]** 

7) Aplikace je tímto nainstalována a je připravena k použití (buďto na ploše, nebo v seznamu aplikací ve vašem chytrém telefonu)

### **5.2.8 Testování a hodnocení aplikace**

V této podkapitole budou představeny otázky kladené při testování aplikace a výsledky s hodnocením této aplikace. Testování aplikace proběhlo kvůli pandemické situaci pouze s jedním seniorem z rodinného kruhu, protože v době testování nebyl přístup k lidem mimo rodinu povolen.

# **Testované prvky**

Při testování byly kladeny tyto otázky:

- Ohodnoťte a zdůvodněte ovladatelnost aplikace
- Ohodnoťte a zdůvodněte přehlednost aplikace
- Ohodnoťte a zdůvodněte výukovou hodnotu aplikace
- Je něco, co byste na aplikaci změnili?
- Jak si vede aplikace v porovnání s jinými aplikacemi, které používáte?
- Volný komentář

# **Výsledky a hodnocení uživatelů**

V tabulce níže lze vidět bodové ohodnocení (1 = nejhorší, 10 = nejlepší) dotazovaných aspektů.

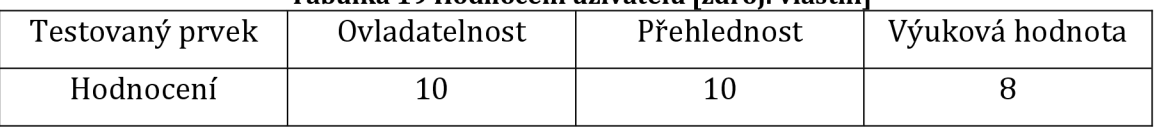

#### **Tabulka 19 Hodnocení uživatelů [zdroj: vlastnil**

Respondentovi se aplikace z hlediska ovladatelnosti a přehlednosti velmi líbila, většina lekcí pro něj byla přínosná a zábavná, ale výslovnost mu tolik nešla a moc se z této lekce nebyl schopen naučit. Nutno dodat, že výslovnost patří mezi těžší aspekty v učení jazyka.

Doporučené změny nebyly žádné. Oproti ostatním aplikacím se dotazovanému líbila možnost opravdu velkých tlačítek a textu, jednoduchost a adekvátní náročnost. Ve volném komentáři respondent uvedl, že rád vlastnil podobnou aplikaci i na více věcí než je výuka angličtiny, konkrétně uvedl, že by se mu tato podoba (jakou je zpracována aplikace) líbila v celém telefonu.

# *5.3 Časová náročnost*

V této podkapitole bude poskytnut přehled časové náročnosti pro jednotlivé oblasti práce v podobě tabulky. Tabulku můžete vidět níže.

| <b>Oblast</b>         | Předpokládaný čas (h) | Skutečný čas (h) |
|-----------------------|-----------------------|------------------|
| Teoretická část       | 50                    | 65               |
| Dotazník              | 15                    | 20               |
| Návrh aplikace        | 30                    | 35               |
| Implementace aplikace | 150                   | 120              |
| Celkem                | 245                   | 240              |

**Tabulka 20 Časová náročnos t [zdroj: vlastní]** 

# **6 Shrnutí výsledků**

V této části budou stručně shrnuty dosažené výsledky při tvorbě diplomové práce.

### *6.1 Konkurenční aplikace*

Z celkem osmi vzdělávacích aplikací pro výuku angličtiny, které byly podrobeny zkoumání, byl vypracován posudek v podobě popisu, shrnutí kladných poznatků a shrnutí poznatků záporných. Následně byla sestavena tabulka, ve které bylo za pomoci bodů determinováno celkové hodnocení, které odráží vhodnost daných aplikací pro kognitivně zdravé seniory. Z těchto aplikací vzešly tři částečně vhodné aplikace. Konkrétně šlo o aplikace FunEasyLearn: Kurz angličtiny - 15 000 slov, FunEasyLearn: Naučte se anglicky - 5000 Frází a eflasoft: Angličtina - Čeština: Slovíčka & Vzdělávání. První dvě zmíněné aplikace také vzešly jako ty celkově nejlepší a nejvhodnější z pozorovaných. Bohužel i tyto aplikace nebyly dostatečné z důvodu přítomnosti placeného obsahu, reklam a slabšího výukového přínosu. Ostatní pozorované aplikace měly problémy především se špatnou ovladatelností, nepřehledností, nepoutavým designem, nevhodně umístěnou reklamou, příliš častými platbami a malou mírou přínosu v podobě znalostí angličtiny.

# *6.2 Dotazník*

Dotazníku se zúčastnilo celkem 113 respondentů, mezi kterými mírně převládaly ženy. Respondenti byli nejčastěji ve věku 50 až 59 let a vlastnili chytrý telefon s operačním systémem Android. Dotázaní využívali aplikace nejčastěji jednou týdně a to jen pár minut. Respondenti tyto aplikace používali převážně doma. Mezi dotázanými se nejčastěji našli uživatelé aplikace Duolingo: Naučte se anglicky, ale celkově se našlo jen 32 z nich, kteří aplikace pro výuku nepoužívají. Mezi nejvíce oceňované vlastnosti těchto aplikací patřilo především snadné ovládání, přehlednost, srozumitelnost, jednoduchost a vhodný vzhled. Mezi zápornými vlastnostmi byla především špatná ovladatelnost, nepřehlednost, malé písmo a absence zábavných prvků. Nejoblíbenějšími oblastmi ve výuce angličtiny byly: překládání slov, výuka slovní zásoby a cvičení z gramatiky. Z dotazníku bylo zjištěno i to, že dotazovaní preferují online typ aplikace.

### *6.3 Vlastní aplikace*

Aplikace vytvořená pro účely této diplomové práce byla vytvořena na základě analýzy potřeb uživatelů z teoretické části společně s požadavky zjištěnými z dotazníku přímo od cílové skupiny uživatelů. Aplikace má vlastní Firebase databází, která odpovídá v reálném čase. Aplikace vyžaduje registraci pomocí emailové adresy a hesla a následné přihlašování účty vytvářenými pomocí Firebase. Při registraci kontroluje správný formát vyplněných údajů a jedinečnost. V aplikaci lze nalézt lekce gramatiky, slovní zásoby, výslovnosti, poslechu a čtení. K učení je zde výuková sekce s překladačem. Pro motivaci je zde sekce se skóre, které obsahuje informace o bodech dosažených v jednotlivých lekcí a o celkovém skóre za všechny lekce. V aplikaci lze nastavit velikost písma a přezdívku. Aplikace nabízí možnost odhlášení pro případné přihlášení za pomoci jiného účtu. V celé aplikaci jsou obsaženy nápomocné popisky, které pomáhají k pochopení jednotlivých úkolů. V lekcích je k dispozici nápověda, která dopomáhá k pochopení jednotlivých částí aplikace. Aplikace prošla krátkým testováním, které přineslo kladné výsledky, zejména pak v oblastech ovladatelnosti a přehlednosti, což je oblast, na kterou byl kladen největší důraz.

# **7 Závěry a doporučení**

Hlavním cílem práce bylo zanalyzovat, jak by měla vypadat mobilní aplikace, která je vhodná pro seniory k výuce angličtiny a její následná implementace. Tato aplikace by měla být maximálně uživatelsky přívětivá a splňovat vyzkoumané požadavky z teoretického průzkumu a dotazníku. Předpokládanou práci ovlivnily okolnosti spojené s pandemií viru COVID-19, které zapříčinily zejména ztíženou komunikaci s cílovou skupinou při práci s dotazníkem a při následném testování zhotovené vlastní aplikace.

Mezi širší výzkumné cíle patřil mimo jiné průzkum historie mobilních telefonů, vysvětlení pojmu chytrý telefon a výzkum edukačních aplikací. Na tyto cíle byly nalezeny odpovědi v teoretické části, která shrnula historický vývoj mobilních telefonů a objasnila zmíněné pojmy. Po tomto zkoumání diplomová práce pokračovala v naplňování dalších cílů a navázala tak srovnáním existujících konkurenčních aplikací pro výuku angličtiny na trhu. U každé aplikace proběhla analýza obecného popisu, kladných vlastností a záporných prvků v nich obsažených. Po pečlivém testování každé z nich pak vzniklo na základě získaných poznatků bodové shrnutí s celkovým vyhodnocením jejich vhodnosti pro kognitivně zdravé seniory, což zodpovědělo na výzkumné otázky, které se týkaly hodnocení a podoby již existujících konkurenčních aplikací. Ze získaných informací v této kapitole byly sestaveny požadavky týkající se obecných nároků na různé aspekty pro vlastní aplikaci tvořené v praktické části této diplomové práce.

V praktické části byl nejdříve zhotoven dotazník, který byl rozeslán prostřednictvím sociálních sítí a dalších minoritních zdrojů kognitivně zdravým seniorům, kteří vlastní chytrý telefon. Z informací obdržených na základě dotazníku byl poté vypracován profil potenciálního uživatele navrhované aplikace. Mimo jiné bylo zjištěno, že senioři nejčastěji využívají operační systém Android a že výukové aplikace používají nejčastěji jednou týdně a to doma. Následně byly zhotoveny funkční a nefunkční požadavky na vlastní aplikaci. Dalším krokem bylo vypracování návrhu aplikace, který obsahoval řešení jednotlivých obrazovek

91

v aplikaci a diagram užití (use case diagram). Po návrhu bylo nutné provést volbu platformy, vývojového prostředí a úrovně angličtiny pro vývoj aplikace a naplnění zbylých širších výzkumných cílů diplomové práce. V tomto bodě byly naplněny všechny potřebné vstupní předpoklady pro vývoj aplikace a mohla tedy následovat implementace aplikace. Aplikace byla vyvinuta za pomoci Firebase, které poskytlo úložiště a autentizaci, vAndroid Studiu, které bylo shledáno jako nejlepší nástroj pro vývoj aplikací určených pro operační systém Android. V aplikaci byly postupně implementovány jednotlivé lekce, základní nabídka, překladač, výuková sekce, skóre, nápověda a nastavení. Po zhotovení aplikace na základě vyzkoumaných požadavků byla tato aplikace umístěna na online úložiště, ze kterého byla umožněna její instalace za pomoci krátkého návodu. Posledním krokem ve vývoji aplikace bylo její testování. Po zpracování praktické části byly naplněny všechny vytyčené cíle diplomové práce a zodpovězeny všechny výzkumné otázky.

Přínos této diplomové práce spočívá především v poskytnutí aplikace vhodné pro výuku angličtiny kognitivně zdravých seniorů. Ta je především v době pandemie viru COVID-19 špatně realizovatelná formou frontální výuky, takže poskytnutí alternativního řešení v digitální formě za pomoci speciálně vytvořené edukační aplikace je pro tuto věkovou skupinu velmi přínosné. Aplikace byla vytvořena tak, že může být užitečná nejen pro seniory, ale také pro začátečníky a mladé žáky na základních školách. Další přidanou hodnotu představuje tato diplomová práce v poskytnutí základního přehledu v oblasti mobilních telefonů a vzdělávacích aplikací. V neposlední řadě je zde poskytnuto mnoho užitečných informací v podobě hodnocení již existujících aplikací, zjištěných požadavků pro vývoj aplikací pro seniory, srovnání platforem, vývojových prostředí a poskytnutí přehledu jednotlivých úrovní angličtiny.

Aplikace vytvořená pro tuto diplomovou práci byla vytvořena tak, aby byla dobře škálovatelná a má tak potenciál dalšího růstu. Pro komerční využití by bylo vhodné doplnit aplikaci o další lekce a případně poskytnout nějakou formu monetizace, která by neměla negativní vliv na jednotlivé prvky aplikace.

92

Další možnosti zkoumání v této oblasti představují nekonečné možnosti mobilních aplikací. V současné době existuje obrovské množství různých aplikací, avšak jen malý zlomek z nich je tvořen s ohledem na starší věkovou skupinu. Tato skupina představuje nevyužitý potenciál a bylo by proto vhodné se v budoucnu zaměřit na vývoj alternativních aplikací k již existujícím aplikacím, které ale nejsou z různých důvodů pro seniory vhodné. V nadcházejících letech je předpoklad takový, že každým rokem se procentuální zastoupení seniorů, kteří vlastní chytrý telefon, bude navyšovat, a investice do aplikací pro tuto věkovou skupinu bude každým rokem výhodnější.

# **8 Seznam použité literatury**

- [1] LARDINOIS, Frederic. ReCaptcha Founder's Language Learning Site Duolingo To Open To The Public On June 19. *Techcrunch.com* [online]. New York, New York, USA: Verizon Media, 2012 [cit. 2021-7-3]. Dostupné z: [https://techcrunch.com/2012/05/22/recaptcha-founders](https://techcrunch.com/2012/05/22/recaptcha-founders-)language-learning-site-duolingo-to-open-to-the-public-on-iune-19/
- [2] KBMOBILE. Angličtina pro samouky. *[Play.google.com](http://Play.google.com)* [online]. Spojené státy: Google, 2019 [cit. 2021-7-4]. Dostupné z: <https://play.google.com/store/apps/details?id=com.kbmobile.englishsimpl> egrammar2&hl=cs&gl=US
- [3] EFLASOFT. Angličtina Čeština : Slovíčka & Vzdělávání. *[Play.google.com](http://Play.google.com)* [online]. Spojené státy: Google, 2016 [cit. 2021-7-4]. Dostupné z: <https://play.google.com/store/apps/details?id=com.eflasoft.cesengfree&hl> =cs&ol=US
- [4] MOBITEACH LLC. Angličtina pro začátečníky. *[Play.google.com](http://Play.google.com)* [online]. Spojené státy: Google, 2014 [cit. 2021-7-4]. Dostupné z: <https://play.google.com/store/apps/details?id=com.plus1s.neva&hl=cs&gl>  $=US$
- [5] DUOLINGO. Duolingo: Naučte se anglicky. *[Play.google.com](http://Play.google.com)* [online]. Spojené státy: Google, 2013 [cit. 2021-7-4]. Dostupné z: <https://play.google.com/store/apps/details?id=com.duolingo&hl=cs&gl=U> S
- [6] LANGUAGE COURSE S.L. Naučte se jazyk Angličtina. *[Play.google.com](http://Play.google.com)* [online]. Spojené státy: Google, 2014 [cit. 2021-7-4]. Dostupné z: <https://play.google.com/store/apps/details?id=net.languagecourse.vt.en&> hl=cs&gl=US
- [7] FUNEASYLEARN. Kurz angličtiny 15 000 slov. *[Play.google.com](http://Play.google.com)* [online]. Spojené státy: Google, 2016 [cit. 2021-7- 4]. Dostupné z: <https://play.google.com/store/apps/details?id=com.funeasylearn.english&> hl=cs&ol=US
- [8] FUNEASYLEARN. Naučte se anglický 5000 Frází. *[Play.google.com](http://Play.google.com)* [online]. Spojené státy: Google, 2016 [cit. 2021- 7-4]. Dostupné z: <https://play.google.com/store/apps/details?id=com.funeasylearn.phraseb> ook.english&hl=cs&gl=US
- [9] URSA GAMES. Angličtina pro děti. *[Play.google.com](http://Play.google.com)* [online]. Spojené státy: Google, 2015 [cit. 2021-7-4]. Dostupné z:

[https://plav.qooqle.com/store/apps/details?id=com.ursa q](https://plav.qooqle.com/store/apps/details?id=com.ursa)ames.enqlishfo rkid&hl=cs&ql=US

- [10] STREIT, Richard. Senioři v Česku jdou s dobou, čím dál víc jich přechází na chytré telefony. *Česká Mac* [online]. Česká Republika: ceskymac, 2018 [cit. 2021-7-4]. Dostupné z: [https://www.ceskvmac.cz/seniori-v-cesku-idou-s-dobou-cim-dal-vice-iich](https://www.ceskvmac.cz/seniori-v-cesku-idou-s-dobou-cim-dal-vice-iich-)prechazi-na-chvtre-telefonv/
- [11] DOBROVSKÝ, Milan. Nejlepší mobilní aplikace pro seniory. *Česká Mac* [online]. Česká Republika: aSenior, 2020 [cit. 2021-7-4]. Dostupné z: <https://www.asenior.cz/neilepsi-mobilni-aplikace-pro-seniory/>
- [12] MACEK, Jiří. Jak se psala historie mobilních telefonů ve světě i u nás. *[Cnews.cz](http://Cnews.cz)* [online]. Brno: Internet Info, 2012, 5.4.2012 [cit. 2021-7- 13]. Dostupné z: [https://www.cnews.cz/jak-se-psala-historie-mobilnich](https://www.cnews.cz/jak-se-psala-historie-mobilnich-)telefonu-ve-svete-i-u-nas/
- [13] TOMEČEK, Michal. MOBILNÍ TELEFONY a časová osa jejich vývoje: Časová osa. *[Comtech.vsb.cz](http://Comtech.vsb.cz)*[online]. Ostrava: Vysoká škola báňská — Technická univerzita Ostrava, 2017 [cit. 2021-7-13]. Dostupné z: <https://comtech.vsb.cz/vyvoi-telefonu/html>menu/cas osa.html
- [14] What is a Smartphone? | Lenovo US. *[Lenovo.com](http://Lenovo.com)* [online]. Spojené státy americké: Lenovo, 2021 [cit. 2021-7-13]. Dostupné z: <https://www.lenovo.com/us/en/faqs/pc-life-faqs/what-is-a-smartphone/>
- [15] Smartphone. *[Computerhope.com](http://Computerhope.com)* [online]. Spojené státy americké: Computer Hope, 2021 [cit. 2021-7-13]. Dostupné z: https://www.computerhope.com/jargon/s/smartphone.htm
- [16] Samsung Galaxy S21 Ultra 5G. *Samsung.cz* [online]. Česká republika: Samsung Česká republika, 2021 [cit. 2021-7-14]. Dostupné z: <https://www.samsunq.com/cz/smartphones/qalaxy-s21-ultra-5q/>
- [17] Advantages, Ideas and Features of Education Apps. *[Gurutechnolabs.com](http://Gurutechnolabs.com)* [online]. 5354 Denny Ave, North Hollywood, CA 91601, United States: Guru Technolabs, 2021 [cit. 2021-7-16]. Dostupné z: [https://www.qurutechnolabs.com/advantaqes-ideas-and](https://www.qurutechnolabs.com/advantaqes-ideas-and-)features-of-education-apps/
- [18] Mobile & Tablet Android Version Market Share Worldwide. *[Statcounter.com](http://Statcounter.com)* [online]. Mountain View, CA: StatCounter, 2021 [cit. 2021-7-17]. Dostupné z: [https://qs.statcounter.com/android](https://qs.statcounter.com/android-)version-market-share/mobile-tablet/worldwide
- [19] BUDZIŇSKI, Maciej. What Is React Native? Complex Guide for 2021: What Is React Native? *[Netguru.com](http://Netguru.com)* [online]. Poznaň: Netguru,

2021 [cit. 2021-7-17]. Dostupné z: <https://www.netquru.com/qlossary/react-native>

- [20] FRACHET, Marvin. Understanding the React Native bridge concept. *[Hackernoon.com](http://Hackernoon.com)* [online]. Edwards: Hackernoon, 2017 [cit. 2021-7-17]. Dostupné z: [https://hackernoon.com/understandinq-react](https://hackernoon.com/understandinq-react-)native-bridqe-concept-e9526066ddb8
- [21] FAQ: Get started with Flutter 2.2. *Flutter.dev* [online]. San Francisco: Flutter, 2021 [cit. 2021-7-17]. Dostupné z: <https://flutter.dev/docs/resources/faq>
- [22] Meet Android Studio. *[Developer.android.com](http://Developer.android.com)* [online]. Mountain View, CA: Google Depelopers, 2021 [cit. 2021-7-17]. Dostupné z: <https://developer.android.com/studio/intro>
- [23] English language levels (CEFR). *TrackTest English* [online]. Bratislava: Tracktest, 2021 [cit. 2021-7-17]. Dostupné z: <https://tracktest.eu/enqlish-levels-cefr/>
- [24] Firebase Authentication. *Firebase* [online]. Mountain View (Kalifornie): Google, 2021 [cit. 2021-7-23]. Dostupné z: https://firebase.google.com/docs/auth?hl=cs
- [25] Firebase Realtime Database. *Firebase* [online]. Mountain View (Kalifornie): Google, 2021 [cit. 2021-7-23]. Dostupné z: <https://firebase.qooqle.com/docs/database>
- [26] VÍT, Marek. Fonetická abeceda. *Help for English.cz*[online]. Česko: Help for English, 2007 [cit. 2021-7-23]. Dostupné z: [https://www.helpforenqlish.cz/article/2007072601-foneticka](https://www.helpforenqlish.cz/article/2007072601-foneticka-)abeceda?fbclid=lwAR2F2WkttWi-UFnikzAANb9Xw2ZulC1r5flT5IVFCedg614jDcHH8rP4 |
- [27] SVOZÍLEK, Roman. Fonetická abeceda (přehled). *Help for English.cz{on\\né\.* Česko: Help for English, 2010 [cit. 2021-7-23]. Dostupné z: [https://www.helpforenqlish.cz/article/2010](https://www.helpforenqlish.cz/article/201)101601 -fonetickaabeceda-prehled?fbclid=lwARQTrkvndaqWcZjTJabev-WApxQodBIUloUMYgBTZUU4Z5wYF4rYn oLXm4
- [28] A2 Reading Test. *[Test-english.com](http://Test-english.com)* [online]. Barcelona: testenglish, 2016 [cit. 2021-7-23]. Dostupné z: [https://test](https://test-)[enqlish.com/readinq/a2/hobbies-people-collect-readinq-test/](http://enqlish.com/readinq/a2/hobbies-people-collect-readinq-test/)
- [29] A2 Grammar lessons and exercises. *[Test-english.com](http://Test-english.com)* [online]. Barcelona: test-english, 2016 [cit. 2021-7-23]. Dostupné z: [https://test](https://test-)[enqlish.com/qrammar-points/a2/askinq-questions-in](http://enqlish.com/qrammar-points/a2/askinq-questions-in-)enqlish/?fbclid=lwAR2LipUfhaBXWturSPnmBm8VQxxEiBV2nqBtOW0iV LdOcL31cvsQ0ZM2RCU
- [30] [ANGLICTINA.COM.](http://ANGLICTINA.COM) *Angličtina pro seniory: Jazykový kurz pro třetí věk + CD.* 1. Česko: Edika, 2013. ISBN 978-80-266-0198-2.
- [31] HAGOS, Ted. *Learn Android Studio 3: Efficient Android App Development.* 1. Manila, National Capital Region, Philippines: Apress, 2018. ISBN 978-1-4842-3156-2.
- [32] WIDODO, Handoyo Puji, ed. *English Language Teaching Today: Linking Theory and Practice.* 1. Switzerland: Springer International Publishing, 2016. ISBN 978-3-319-38834-2.
- [33] SOBOTKA, Bronislav. Nejlepší zdroje a nápady ke studiu angličtiny z domu (COVID-19 edition). *[Brona.cz](http://Brona.cz)* [online]. Koněšín: [brona.cz,](http://brona.cz) 2020 [cit. 2021-7-27]. Dostupné z: [https://brona.cz/neilepsi](https://brona.cz/neilepsi-)zdroie-a-napadv-ke-studiu-anglictiny-z-domu-covid-19-edition/
- [34] Pět free aplikací, které vám pomohou naučit se cizí jazyk. *Jazykový servis s.r.o.* [online]. Brno: Jazykový servis, 2020 [cit. 2021-7-27]. Dostupné z: [https://iazykovyservis.cz/pet-free-aplikaci-ktere](https://iazykovyservis.cz/pet-free-aplikaci-ktere-)vam-pomohou-naucit-se-cizi-jazyk/
- [35] Google Play. *[Play.google.com](http://Play.google.com)* [online]. Mountain View, CA: Google, 2021 [cit. 2021-7-27]. Dostupné z: <https://play.qooqle.com/store?hl=cs&ql=CZ>
- [36] *Springer* [online]. Switzerland: Springer Nature Switzerland, 2021 [cit. 2021-7-27]. Dostupné <https://www.sprinqer.com/qp/shop?countryChanqed=true&qclid=CiOKCQ> Íw3f6HBhDHARIsAD i3D96WwD1 nTs0Lm6Bq423cLTnDfl22HdL6BAti RhGfzD7u5M-hknsZUaAvYWEALw wcB
## **Přílohy**

- 1) Dotazník Mobilní aplikace pro učení anglického jazyka u kognitivně zdravých seniorů
- 2) Odkazy spojené s projektem
- 3) Oskenované zadání práce
- 4) Zdrojový kód aplikace

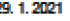

29. 1. 2021 mouth in a mouth applicate pro useni anglického jazyka u kognitivně zdravých seniorů

# **Mobilní aplikace pro učení anglického jazyka u kognitivně zdravých seniorů**

Cílem tohoto dotazníku je vyhodnotit, ja k by měla vypadat mobilní aplikace, která je vhodná pra seniory **k** jejich učení se angličtině pro její následnou implementaci. Všechna Vaše data budou zpracována anonymně, a to jen pro potřeby mé diplomové práce, za což Vám předem děkuji. Vyplnění dotazníku by nemělo zabrat více než 10 minut.

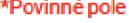

1. Jaké je vaše pohlaví? \*

*Označte jen jednu elipsu* 

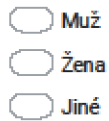

2. Který operační systém ve svém telefonu používáte? \*

*Označte jen jednu elipsu* 

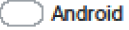

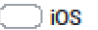

C J Windows; Phone

ř J Jiné

3. Do jaké věkové skupiny se řadíte? \*

*Označte jen jednu elipsu* 

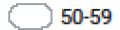

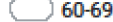

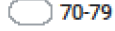

80 a více

https://docs.google.com/forms/d/1l7czonfm7JhOc5n1vepXCEgAOySkyl3dYOyBHMJTTDk/edit

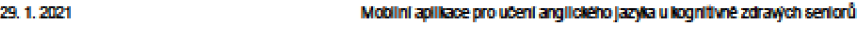

4. Které z následujících aplikací používáte/jste použili? (více možných odpovědí)

*Zaškrtnete všechny platné možnosti.* 

Duolingo: Naučte se anglicky

Mobiteach LLC: Angličtina pro začátečníky

*<sup>2</sup>* eflasoft: Angličtina - Čeština: Slovíčka & Vzdělávání

kbmobile: Angličtina pro samouky

Lang uage Course S.L.: Naučte se jazyk Angličtina

FunEasyLearn: Kurz angličtiny - 15 000 slov

FunEasy Learn: Naučte se anglicky - 5000 Frází

Ursa Games: Angličtina pro děti

 $\Box$ Žádnou

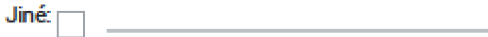

**5. Jaké vlastnost i těcht o ap l ikacíc h Oceňujet e nejvíce? (přehlednost , snadnost , •vládáni , apod.)** 

**6. Kter é vlastnost i vá m naopa k vadí? (malá rozmanitost , špatn á ovladatelnost , nepřehlednost , mál o obsahu , apod.)** 

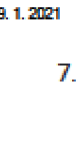

**29. 1. 2021 Hotilini aplikace pro učení anglického jazyka u kognitivně zdravých seniorů** 

**7. Jak čast o tyt o aplikace používáte ? "** 

*Ozna tie jen jedn* **u** *elipsu.* 

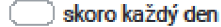

*C* **) jednou za týden** 

**ť D jednou za měsíc** 

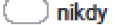

8. Kde tyto aplikace používáte?

*Ozna čte jen jedu u elipsu.* 

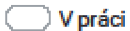

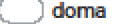

C  $\overline{\phantom{a}}$  venku (např v čekárně u doktora, v kavárně apod)

**9. Které ž následujicie h oblast i vá m nejvíc e pomáhaj í v učen i angličtiny ? \*** 

*Zaškrtnete všechny platné* **možnosti** 

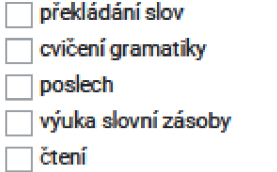

mluvení

- *<sup>2</sup>* Vše z výše uvedených
- 10. Který typ aplikace preferujete? \*

*Označte jen jednu elipsu.* 

 $\bar{\bar{\phantom{x}}}$ ) online (pro aplikaci je nutné připojení k internetu, ale nabízí některé možnosti navíc) C

 $\bigcirc$  offline (aplikace nepotřebuje ke svému běhu internet)

je mi to jedno

https://docs.google.com/forms/d/1l7czonfm7JhOc5n1vepXCEgAOy5ky3dYOyBHMJTTDMedit

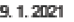

29. 1. 2021 **However Constitution and McDillini aplikace pro ušení anglického jazyka u kognitivně zdravých seniorů** 

11\_ Jakou dobu obvykle v tomto typu aplikaci strávíte?

*Označte jen jednu elipsu.* 

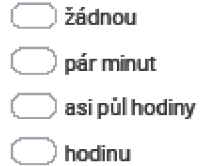

**ť** *)* **více** 

12. Pokud jste nenašli v některých otázkách odpověď, která by se vám hodila, nebo chcete napsat k tomuto tématu něco nevíc, můžete tak učinit zde.

Děkuji Vám za vyplnění tohoto dotazníku.

**Obsah není vytvořen ani schval en Googlem.** 

**GoO£0ft Formuláre** 

https://docs.google.com/forms/d/1l7czonfm7JhOc5n1vepXCEgAOy5Ny13dYOy8HMJTTDWedit

## **Odkazy spojené s projektem**

- Repositář s mobilní aplikací <https://github,com/vitekmal/Englearn>
- Odkaz ke stažení mobilní aplikace https://drive.google.com/file/d/181V0h3PIohA17q1Au5yRjvhTspe1 WXU /view?usp=sharing

### *Oskenované zadání práce*

UNIVERZITA HRADEC KRÁLOVÉ Fakulta informatiky a managementu Akademický rok: 2020/2021

Studijní program: Aplikovaná informatika Forma studia: Prezenční Obor/kombinace: Aplikovaná informatika (ai2-p)

# Podklad pro zadaní DIPLOMOVÉ práce studenta

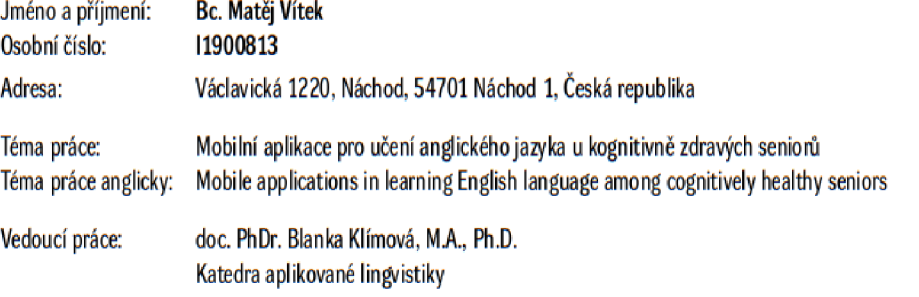

#### Zásady pro vypracování:

Cílem práce je zanalyzovat, jak by měla vypadat mobilní aplikace, která je vhodná pro seniory k jejich učení se angličtině a její následná implementace. Osnova: li Úvod 2) Tvorba dotazniku 3) Shrnutí výsledků dotazníku 4] Tvorba aplikace 5) Shrnutí a závěry 6) Literatura

Seznam doporučené literatury:

Rosell-Aguilar, Fernando (2016) - User evaluation of language learning mobile applications: a case study with learners of Spanish Kétyi, A. (2015). Practical evaluation of a mobile language learning tool in higher education Gafni, R., Achituv, D. B., & Rachmani, G. J. (2017) - Learning foreign languages using mobile applications

Podpis studenta: Datum:

Podpis vedoucího práce: Datum:

 $©$  IS/STAG, Portál - Podklad kvalifikační práce., vitekma1, 28. července 2021 15:26

### **Obsah přiloženého souboru**

Soubor obsahuje jeden kořenový adresář s názvem Englearn.zip, který obsahuje projektovou strukturu aplikace rozdělenou na jednotlivé balíčky. Tyto balíčky obsahují třídy, zdroje, testy a konfigurační soubory.